# n**Query** Advanced

## **-USER MANUAL**

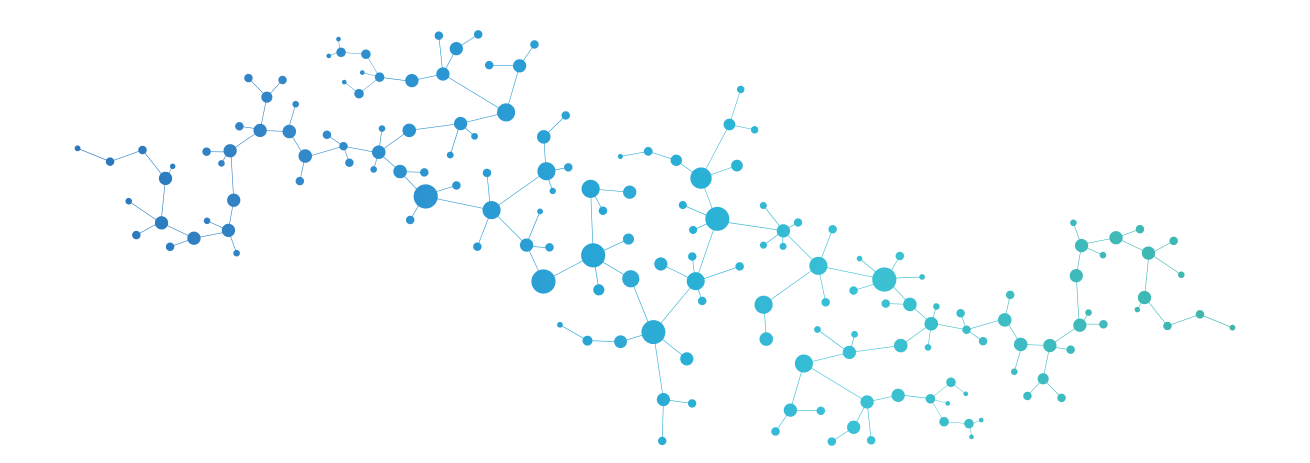

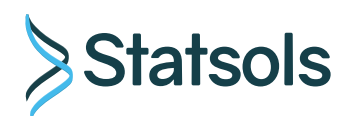

## **nQuery Advisor® Sample Size Calculator**

**v. 8.3.0.0 User Manual**

Statsols

**Statistical Solutions Ltd., One International Place, 100 Oliver Street, Suite 1400, Boston, MA 02110**

**Statistical Solutions Ltd. Building 4500, Airport Business Park, Cork, Ireland,**

**Registered in Ireland Reg No. 233638**

**US: +1 (617) 830 1836 EU/ROW: +353 21 48 39 100** Web: http://www.statsols.com Email: sales@statsols.com

©2018 Statistical Solutions Ltd.

Printed in the Republic of Ireland. No part of this manual may be reproduced, stored in a retrieval system, transmitted, translated into any other language, or distributed in any form by any means without prior permission of Statistical Solutions Ltd.

## **Acknowledgements**

We would like to sincerely thank all those who made the production of nQuery Advisor from Statsols possible. The Statsols R&D Team: David Lemoine, Steven Keady, Cathal O'Gorman, Christine Carey, Ronan Fitzpatrick and Eimear Keyes and the Statsols Team: Brendan Nyhan, David Cleary, Sorcha Conaghan, Liam Burke, Paul Kenneally, Louise Byrne, Layla Tobin, Garry McCarthy, Diana Scriven, Caroline Costello, Helen Murphy, Kevin Sievewright and Mary Byrne. Special Thanks to: Dan Andrei Chirac, Andrei Banc, Claudiu Balanean and Cristina Pop from Lasting Software, Adrian O'Leary, Aodhan O'Leary, Kieran Logan, Tricia Baalfe, Dr. Janet Elashoff, Andrew Grannell, Brian Sullivan, Eoghan Murphy, Aisling Leen and Dr. Niall Fitzgerald.

#### IMPORTANT: READ BEFORE INSTALLING SOFTWARE

#### **nQuery Advisor License Agreement**

This document sets forth the terms and conditions of the license and the limited warranty for nQuery Advisor, hereinafter referred to as "nQuery". Proceeding with this installation constitutes your acceptance of this license agreement with respect to all accompanying nQuery software received by you. If you do not accept this agreement, you may cease the installation within 10 days of receipt of installation key and your money will be refunded.

THIS LICENSE AGREEMENT is made and entered into by and between Statistical Solutions Limited, an Irish registered company, hereinafter referred to as "LICENSOR", and you, hereinafter referred to as "LICENSEE".

WHEREAS, LICENSOR has ownership rights of nQuery ("SOFTWARE") and LICENSEE desires to obtain from LICENSOR, and LICENSOR desires to grant to LICENSEE, a license to use the aforementioned nQuery.

NOW, THEREFORE, in consideration of the mutual covenants, conditions and terms hereinafter set forth, and for other good and valuable consideration, the parties hereto hereby agree as follows:

#### I. GRANT

A. Subject to the provisions contained herein, LICENSOR grants to LICENSEE a non-exclusive, nontransferable license for the use of SOFTWARE ("LICENSE") which shall not and will not be copied by the LICENSEE and will not be passed by the LICENSEE to any other person or party, or will the whole or any part of it be disclosed by the LICENSEE to any other or party.

B. Unless otherwise specifically agreed in writing by the LICENSOR, SOFTWARE may be used solely by LICENSEE.

C. No title or ownership rights to SOFTWARE are transferred to LICENSEE by this Agreement.

#### II. MAINTENANCE

A. LICENSOR agrees to provide maintenance for SOFTWARE for the duration of this Agreement.

B. MAINTENANCE includes the following services and materials.

1. Updates and improvements to SOFTWARE, as these become available.

2. Reasonable written or telephone consultations.

C. Maintenance will be provided only for the release of SOFTWARE which is current at the time maintenance is required.

#### III. REGISTERED USE

A. LICENSEE agrees that it will maintain SOFTWARE (including any future forms of SOFTWARE provided to LICENSEE) in confidence.

B. LICENSEE agrees not to knowingly provide, distribute or otherwise make available, in whole or in part to those outside of LICENSEE'S site, SOFTWARE, or any derivative thereof, including without limitation program listings and code.

#### IV. ACCEPTANCE AND PAYMENTS

A. All terms and conditions of this Agreement shall be binding upon purchase of LICENSE by LICENSEE.

B. LICENSEE, for and in consideration and as a condition of purchasing this LICENSE, hereby agrees to pay over to LICENSOR an annual fee. The yearly fee in effect will become due unless LICENSEE has properly exercised its right to terminate this Agreement pursuant to paragraph V.B. below.

V. TERM

A. This Agreement shall become effective upon purchase of LICENSE by LICENSEE and shall remain in effect for an initial period of one (1) year, and thereafter shall be automatically renewed for successive periods of one (1) year, unless terminated as provided in this Agreement.

B. LICENSEE or LICENSOR shall have the right to terminate this Agreement, at the end of any licensing period upon written notice, which shall be given to the other party at least sixty (60) days prior to the expiration of the yearly licensing period. In the event that notice of termination is not given by either party at least 60 days prior to the expiration of the license period the Agreement shall be deemed effective for another one year.

C. Either party shall have the right to terminate this Agreement at any time upon violation by the other party of any of the provisions of this Agreement.

D. Upon termination, of this Agreement, LICENSEE shall destroy all installations of SOFTWARE, LI-CENSEE shall promptly forward written notice to LICENSOR that all programs and materials containing SOFTWARE have been destroyed and are no longer in use or usable by LICENSEE.

VI. WARRANTIES

A. LICENSOR warrants that it has the right to grant this License.

B. LIMITED WARRANTY AND REMEDY. Both parties hereto agreeing that this is not a consumer contract, LICENSOR warrants that for sixty (60) days after purchase of LICENSE by the LICENSEE, SOFTWARE shall reasonably perform in accordance with the accompanying documentation (manuals and computer aided instructions). LICENSOR specifically DOES NOT warrant that SOFTWARE will operate uninterrupted or error free.

LICENSEE'S SOLE AND EXCLUSIVE REMEDY for a failure of SOFTWARE to perform in accordance with the accompanying documentation is for the LICENSEE to return SOFTWARE to LICENSOR in writing of the non-performance within sixty (60) days of purchase of the media. LICENSOR'S sole obligation within a reasonable time after receiving notification of non-performance shall be, at LICENSOR'S option to:

- 1. correct demonstrable and significant program errors.
- 2. provide the LICENSEE with functionally equivalent software, or
- 3. provide or authorise a refund.

THE LICENSOR'S LIMITED WARRANTY SET FORTH ABOVE IS IN LIEU OF ANY OTHER WAR-RANTIES. LICENSOR DISCLAIMS ANY IMPLIED WARRANTY INCLUDING, BUT NOT LIMITED TO ANY IMPLIED WARRANTY OF FITNESS FOR A PARTICULAR PURPOSE OR MERCHANT-ABILITY. LICENSOR DISCLAIMS ALL OTHER WARRANTIES INCLUDING, BUT NOT LIMITED TO, THOSE MADE BY DISTRIBUTORS OF LICENSOR'S SOFTWARE, BUT DOES ATTEMPT TO DISCLAIM OR EXCLUDE LIABILITY FOR PERSONAL INJURIES WHERE THE LICENSOR HAS AN OBLIGATION FOR SAME UNDER LAW.

A. In no event shall LICENSOR become liable to LICENSEE, or any other party, for any loss or damages, consequential or otherwise, including but not limited to time, money or goodwill arising from the use, operation or modification of SOFTWARE by LICENSEE. LICENSEE further agrees to indemnify, defend and hold harmless, its agents or employees from and LICENSOR against all loss or expense resulting from liability of any nature arising or resulting from the acts or omissions of LICENSEE, its employees or agents, in its use, possession or operation of SOFTWARE.

B. If any of the provisions, or portion thereof, of this Agreement is invalid under any applicable statute of law, they are to that extent to be deemed omitted. This Agreement shall constitute the entire agreement between the parties hereto with respect to the subject matter hereof, and shall supersede all oral, promotional or advertising presentations. This Agreement may not be modified except in writing signed by an authorised representative of LICENSOR. The prevailing party in the legal action brought to construe the terms of or enforce this Agreement shall be entitled to reasonable legal fees and costs. Under no circumstances shall this Agreement or any of the rights granted to LICENSEE hereunder be sold, assigned or sub-licensed, voluntarily or by operation of law, to any other person or entity, and any such purported sale, assigned or sublicenses shall be void.

VII. This agreement shall be governed by the laws of Ireland and the parties agree to the exclusive jurisdiction of the Irish Court.

#### VIII. DATA PROTECTION

Each of the parties shall observe all of their respective obligations under all legislation and regulations relating to the protection of personal data (including Regulation (EU) 2016/679) that arise in connection with this Agreement. The parties acknowledge that LICENSEE will not be disclosing or transferring personal data to LICENSOR and that LICENSOR will not be processing personal data on behalf of LICENSEE.

## **Contents**

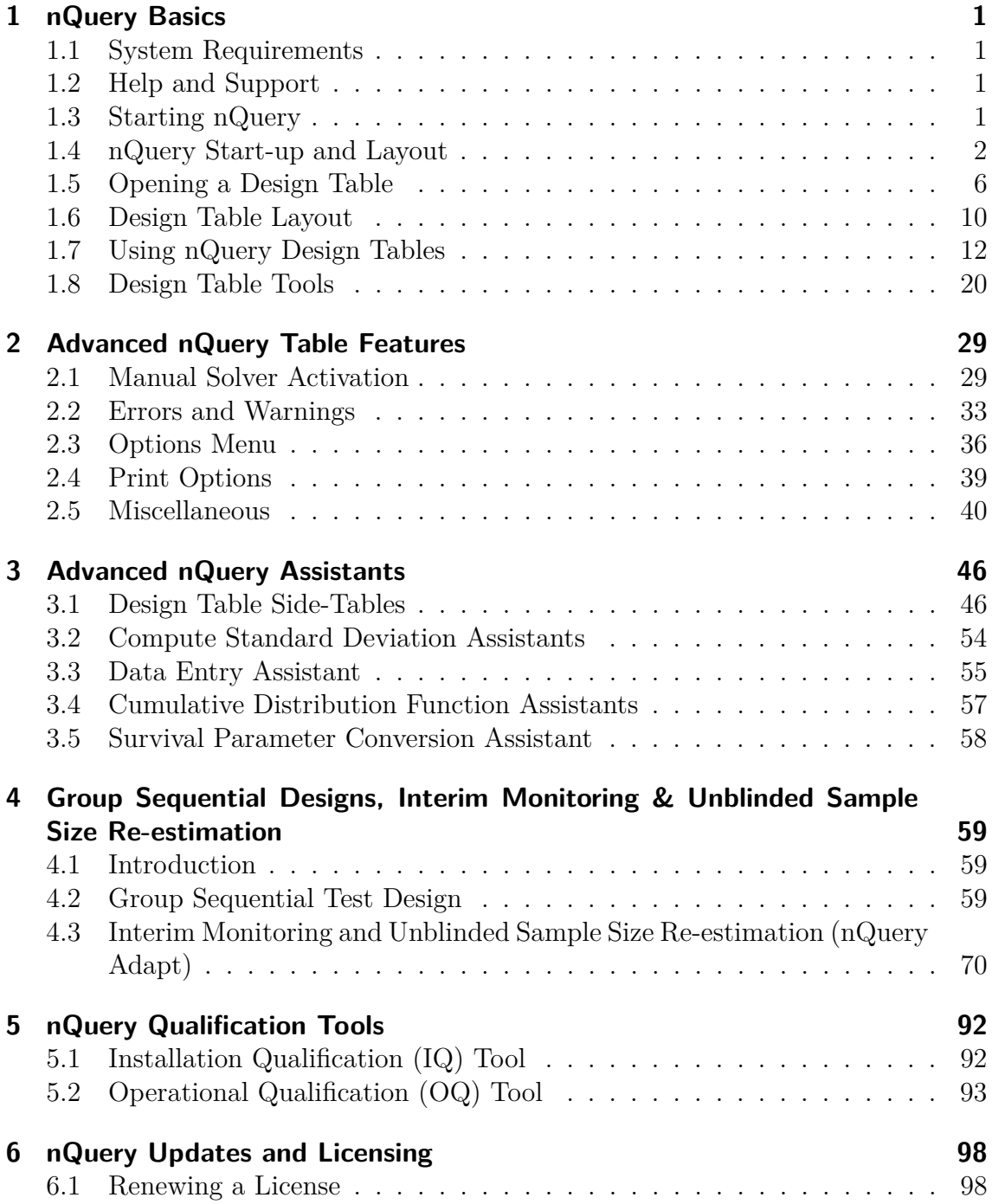

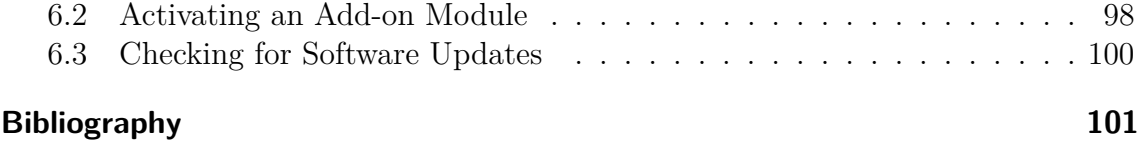

## <span id="page-9-0"></span>**1 nQuery Basics**

This chapter is a quick guide for users to familiarize themselves with how to access nQuery Advisor (referred to as nQuery from hereon) and conduct a basic sample size analysis. Many individual elements of using nQuery are described in more detail in subsequent chapters.

Note that installation is not covered in this tutorial as installation guides will have been provided to you with the application and are also available online in your nQuery account.

#### <span id="page-9-1"></span>**1.1 System Requirements**

Minimum system requirements for nQuery 8.0.0.0

- Processor: 2 core 1 GHz processor
- Memory: 3 GB of available hard disk space
- RAM: 2GB
- OS: Windows 7 Service Pack 1 (Home Premium) or higher
- Other: .NET Framework 4.6.2

#### <span id="page-9-2"></span>**1.2 Help and Support**

The easiest way to get statistical or technical support is to contact Statsols using their nQuery Community User account (see [subsection 1.4.1\)](#page-11-0) or to use the Help Centre button found in the bottom left of the nQuery application (see [subsection 1.4.5\)](#page-14-1). The support centre can also be found at the following URL:

• [info.statsols.com/help-center](http://info.statsols.com/help-center)

#### <span id="page-9-3"></span>**1.3 Starting nQuery**

There are two main ways to open nQuery. Firstly, nQuery can be opened by doubleclicking on the desktop icon (if selected during installation) and then nQuery will be automatically launched. Secondly, it can be found in the Windows Start menu by clicking on the Windows icon in the bottom-left. In each OS, the easiest way to find the application is to enter "nQuery" into the search dialog and select the "nQuery" application when it appears in the results. Alternatively, to find the application manually, use the following guide for your respective OS:

Windows 10: Click the Start menu in the bottom-left. In the "All Apps" menu on the left-hand side of the Start menu, go to the "N" section in the alphabetised list, select the "nQuery" folder and select the "nQuery" application.

Windows 8/8.1: Click the Start menu in the bottom-left. Select the "All Apps" menu using the arrow at the bottom of the screen. Scroll to the nQuery application or enter "nQuery" in the search window in the top-right and select the "nQuery" application.

Windows 7: Click the Start menu in the bottom-left. Then select "All Programs" and you can locate nQuery in the alphabetised list. Click on this folder and select the "nQuery" application.

#### <span id="page-10-0"></span>**1.4 nQuery Start-up and Layout**

Once the user has launched nQuery, the application will appear as illustrated in [Figure 1.1.](#page-10-1) The five major elements in the application on start-up are the Getting Started window  $(1)$ , the toolbar  $(2)$ , the menu bar  $(3)$ , the tab menu  $(4)$  and the information bar (5). These are summarised in the following section.

<span id="page-10-1"></span>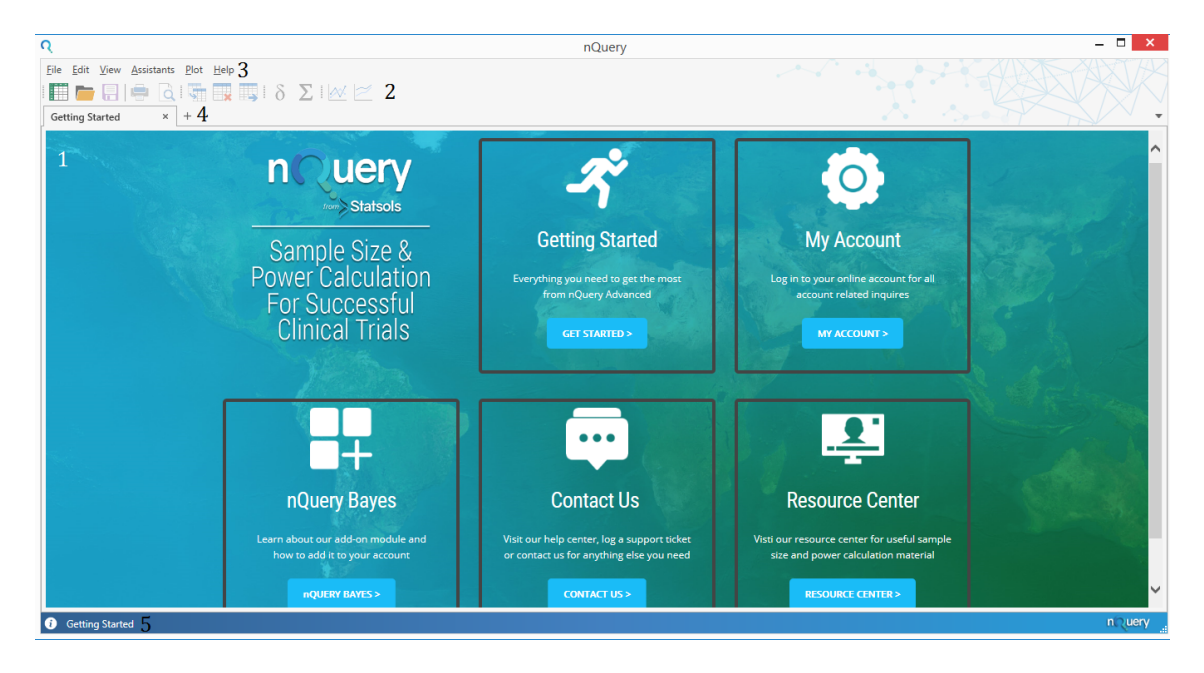

**Figure 1.1:** nQuery on Start-up

#### <span id="page-11-0"></span>**1.4.1 Getting Started Tab**

When you open nQuery, the software will open the "Getting Started" tab. This window contains the nQuery Community website. This website provides access to online facilities that will assist you with using nQuery and getting access to materials and support. From this website, the major resources provided are as follows:

- 1. Getting Started: Access to manuals, basic guides, FAQs and introductory videos
- 2. My Account: Access to nQuery Community and User Accounts for subscriber specific materials and help
- 3. nQuery Modules: Access to information and sales portal for nQuery add-on modules (e.g. nQuery Bayes)
- 4. Contact Us: Access to support contact page for technical or statistical support
- 5. Resource Centre: Access to webinars, training courses, white papers and other materials about nQuery and sample size determination

#### **1.4.2 Toolbar**

The toolbar provides easy access to the most commonly used options in nQuery. The toolbar options can be split into four main categories: file options, print options, table options, side-table options and plotting options. The toolbar is shown in detail in [Figure 1.2.](#page-11-1)

<span id="page-11-1"></span>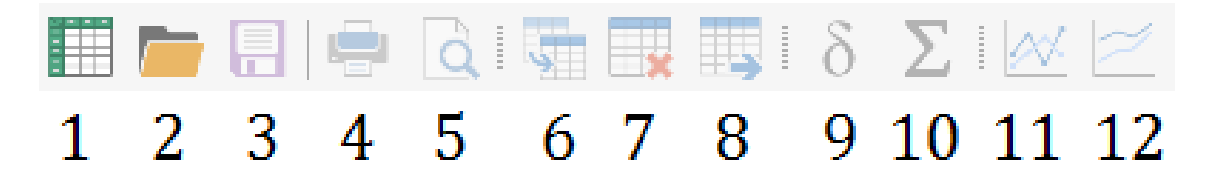

**Figure 1.2:** Toolbar

There are twelve options in the menu bar. These are as follows:

- 1. New Table: Open the table select screen
- 2. Open Table: Open nQuery table save files
- 3. Save Table: Save the currently open nQuery table
- 4. Print: Print the currently open nQuery table
- 5. Print Preview: Open Print Preview of currently open nQuery table
- 6. Copy Table: Copy all contents of currently open nQuery table
- 7. Clear Table: Clear all entries from currently open nQuery table
- 8. Fill Right: Fill all entries to the right with the same selected cell value
- 9. Compute Effect Size: Open the Effect Size side-table (if available)
- 10. Compute Covariance Matrix: Open the Covariance Matrix side-table (if available)
- 11. Plot Power vs Sample Size: Plot Power vs Sample plot for selected column(s)
- 12. Plot User Selected Rows: Open custom plot dialog for selected column(s)

These options will be explored in further detail later in this manual.

#### **1.4.3 Menu Bar**

<span id="page-12-0"></span>There are six options on the menu bar: File, Edit, View, Assistants, Plot and Help. These are highlighted in [Figure 1.3.](#page-12-0)

> File Edit View Assistants Plot Help

#### **Figure 1.3:** Menu Bar

The **File** menu allows the user to open a new or previously saved design table, as well as enabling the user to save a design and allowing the user to exit nQuery whenever they wish. Design tables can be saved as .nqt format, which is the Statsols file format for nQuery. It also includes the options for printing, the option menu and to close nQuery.

The **Edit** menu enables the user to copy and clear a table or fill a table using the Fill Right option. The fill right option is where the user, when defining multiple columns, enters certain information into a column and can copy this information across the remaining empty columns.

The **View** menu options are initially unavailable (greyed out) until the user opens a design table except for the "Getting Started" option. The "Getting Started" option will open or close the initial "Getting Started" tab in nQuery. Once a table has been opened, options appear enabling the user to open or close the table elements of the output statement, the specify multiple factors tool, the help panel and the notes tool.

The **Assistants** menu gives access to several useful tools that can help with a user's calculation. These include access to the "Calculate Effect Size" and "Specify Covariance Matrix" side-tables, access to utilities for deriving the standard deviation, access to cumulative distribution functions for multiple statistical distributions, a data entry tool, a survival parameter converter tool, access to the Operational Qualification tool and a shortcut to the windows calculator.

The **Plot** menu is initially unavailable until the user opens a design table. Once a table has been opened and filled appropriately, the user can use this menu to create Power vs. Sample Size and Plot User Selected rows plots. There are also table specific options for Boundary and Inverse Boundary plots (interim design tables) and the Survival vs Time plot (simulation survival table).

The **Help** menu gives access to the nQuery manual, the "About" page containing the nQuery version information and license agreement, the Installation Qualification tool and utilities for activating/renewing a license, enabling add-on modules and for checking for the latest nQuery updates.

Below is a complete list of menu options:

- **File:** New, Open, Save, Save As, Print, Print Preview, Recent (horizontal menu), Options, Close
- **Edit:** Fill Right, Copy Table, Clear Table
- **View:** Getting Started, Specify Multiple Factors, Output, Help, Notes
- **Assistants:** Compute Effect Size, Compute Covariance Matrix, Standard Deviation, Data Entry, Distribution Functions, Survival Parameter Converter, Windows Calculator, Operational Qualification
- **Plot:** Power vs. Sample Size plot, User-Selected Rows plot, Survival vs Time plot, Multiple Boundary plot, Inverse Boundaries plot
- **Help:** nQuery Manual, Activate/Renew License, Enable Modules, Check for Updates, About

#### **1.4.4 Tab Menu**

The tab menu provides an easy way to navigate between different tables within nQuery and quickly create fresh copies of open tables. It is shown in [Figure 1.4](#page-13-0) (note that we have opened some additional tables in nQuery for illustration purposes)

```
Getting Started
                Mantel-Haenszel (Cochran
                                            Group Sequential Test
                                                                    \timesMantel-Haenszel (Cochra
                                                                                                                      3 -
```
#### **Figure 1.4:** Tab Menu

There are three main elements to the tab menu: the tabs, the fresh table shortcut and the table navigation drop-down.

1. Tabs: Individual tabs for each table opened in the session and the "Getting Started" tab. The tab also has an "x" button on its right-hand side to close an individual tab

- 2. Fresh Tab: If the Getting Started tab is selected or no tabs are available, will open the "Select Test Design and Goal" menu. If a table is selected, it will open a new clean version of that table.
- 3. Tab Navigation Menu: If selected, will open a drop-down menu of all the open tabs. When a tab is selected, this table is displayed in nQuery

Note that right-clicking the tab menu will give the option to close all open tabs.

#### <span id="page-14-1"></span>**1.4.5 Information Bar**

The information bar provides information on the currently opened table, the currently selected cell and access to the nQuery help centre. It is shown in [Figure 1.5](#page-14-2) (note that we have selected a cell in a table for illustration purposes)

<span id="page-14-2"></span>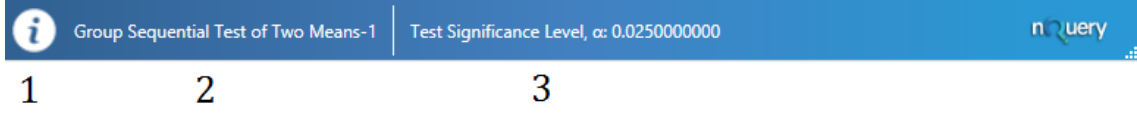

**Figure 1.5:** Information Bar

There are three main elements to the information bar: the help centre, the table name and cell information

- 1. Help Centre: Selecting the information symbol will open the online help centre in a browser. It provides links to guides, troubleshooting and create support ticket
- 2. Table Name: Provides the name of the currently open table
- 3. Cell Information: Provides the name and the exact value (to 10 decimal places) in the currently selected table cell

#### <span id="page-14-0"></span>**1.5 Opening a Design Table**

The next aspect of the interface that will be reviewed is the opening of a new design table. There are three ways in which the user can open a new design table in nQuery:

- 1. Selecting New from the File menu
- 2. Selecting the New option from the menu bar  $\begin{array}{|l|}\hline \end{array}$
- 3. Selecting the " $+$ " symbol in the tab menu

For option 3, if the Getting Started tab or no tabs are available this will open the "Select Test Design and Goal" window and if a table tab is selected this will open a new fresh copy of that table.

When these options are selected, the "Select Test Design and Goal" window will open. This is shown in [Figure 1.6.](#page-15-0)

<span id="page-15-0"></span>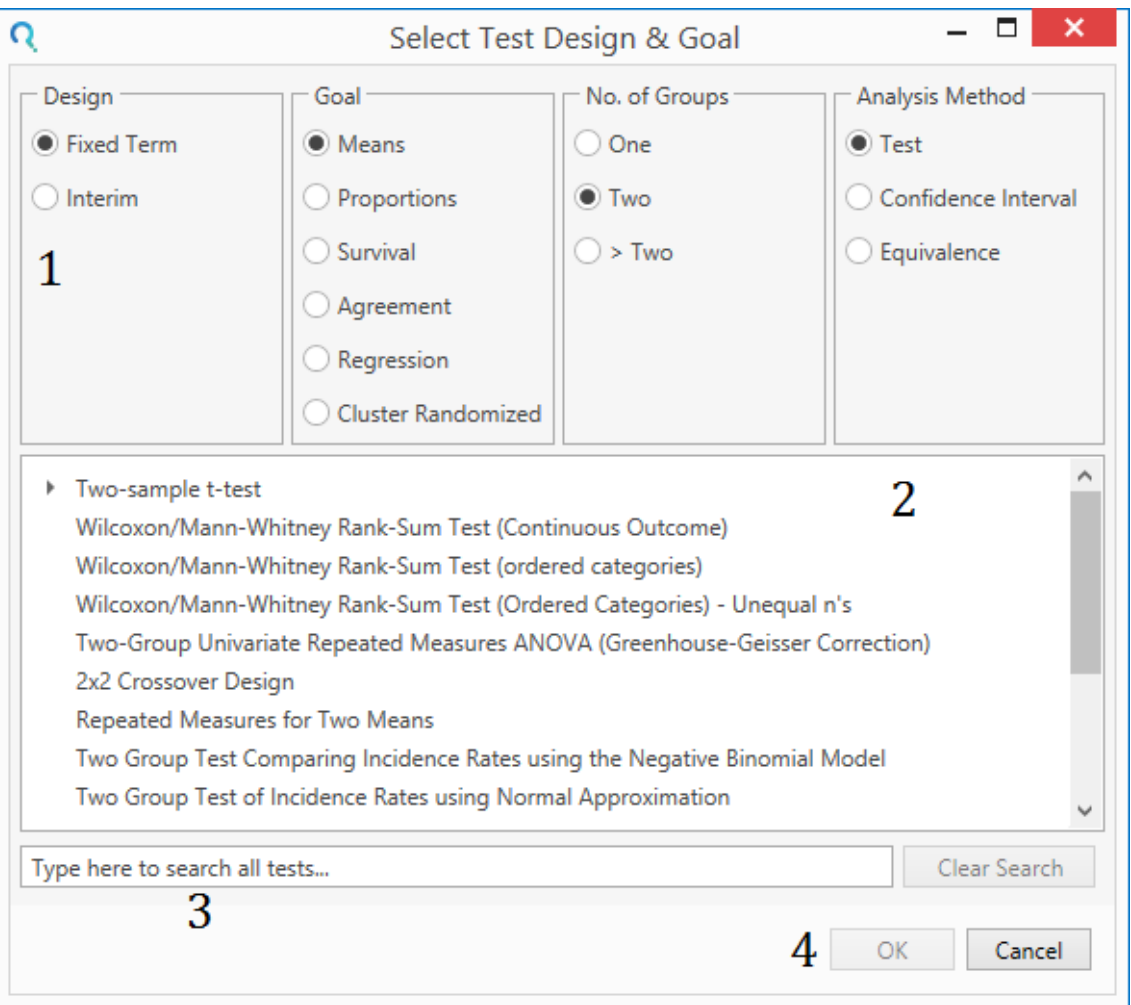

**Figure 1.6:** Select Test Design and Goal Window

The Select Test Design and Goal window consists of four main elements: the table selection menus (1), the table selection window (2), the table search bar (3) and the OK/Cancel buttons (4).

In nQuery, there are two main ways to find a specific design table: using the table selection menus or using the table search bar.

**Table Selection Menus:** The table selection menu consists of four radio button columns. These are for the Design, the Goal, the No. of Groups and the Analysis Method. A brief description of these follows:

- 1. Design: Specify whether the study analysis will use a Fixed Term (all data analysed at study end) or Interim (analysis of data mid-study) design.
- 2. Goal: Specify the type of data which will be analysed in the study. Choose between Means, Proportions, Survival, Agreement, Regression or Cluster Randomized.
- 3. No. of Groups: Specify the number of groups which will be compared in the study. Choose between One (against standard), Two or Greater than Two.
- 4. Analysis Type: Specify the type of analysis and hypothesis type which will be used in the study. Choose between Test, Confidence Interval, Equivalence

In the Goal menu, Means will select all tables related to continuous, ordinal, incidence rate or variance data analysis or testing. Proportions will select tables related to categorical data analysis or testing. Survival will select tables related to time-toevent data analysis or testing. Agreement will select tables related to agreement, correlation or diagnostic screening data analysis or testing. Regression will select tables related to regression analysis or testing for continuous, binary, survival and incidence rate data. Cluster Randomized will select tables related to the analysis or testing of cluster randomized data.

In the Analysis Type menu, Test will select tables where the power of an inequality/superiority hypothesis test will be used. Confidence Interval will select tables where a specific width of the confidence interval is targeted. Equivalence will select tables where the power of an equivalence or non-inferiority hypothesis test will be used.

**Table Selection Window:** For a given set of table selection menu options or a specific table search query, the table selection window will display all of the tables which are consistent with the menu options or search query. For example, in [Figure 1.6](#page-15-0) the options selected from the Table Selection Menu are Fixed Term > Means > Two Groups > Test which corresponds to tables which use a fixed term analysis for the power of a test for a two sample superiority hypothesis. Relevant options for this combination of menu options include common tests such as Two Sample t-tests, Wilcoxon/Mann-Whitney Rank-Sum (U) tests and Two Group Repeated Measure ANOVA tests.

To open a table, select the desired table from this Window and select OK in the bottom-right of the window.

If the number of available tables for a given selection criteria is high, you can use the scroll bar on the right-hand side to find tables further down the list for the given query.

Note that some types of statistical test have a large number of variants. These variants are then contained within a sub-menu to reduce the number of options shown by default for easier searchability. These sub-menus are indicated by a " $\blacktriangleright$ " symbol. To open the sub-menu select the  $\blacktriangleright$  symbol and the options will appear automatically below the sub-menu title. For example, in [Figure 1.6](#page-15-0) the option of "Two-Sample t-test" is a sub-menu option. If we select the  $\blacktriangleright$  drop-down menu then the options will appear below the "Two-Sample t-test" option. This is shown in [Figure 1.7.](#page-17-0)

<span id="page-17-0"></span>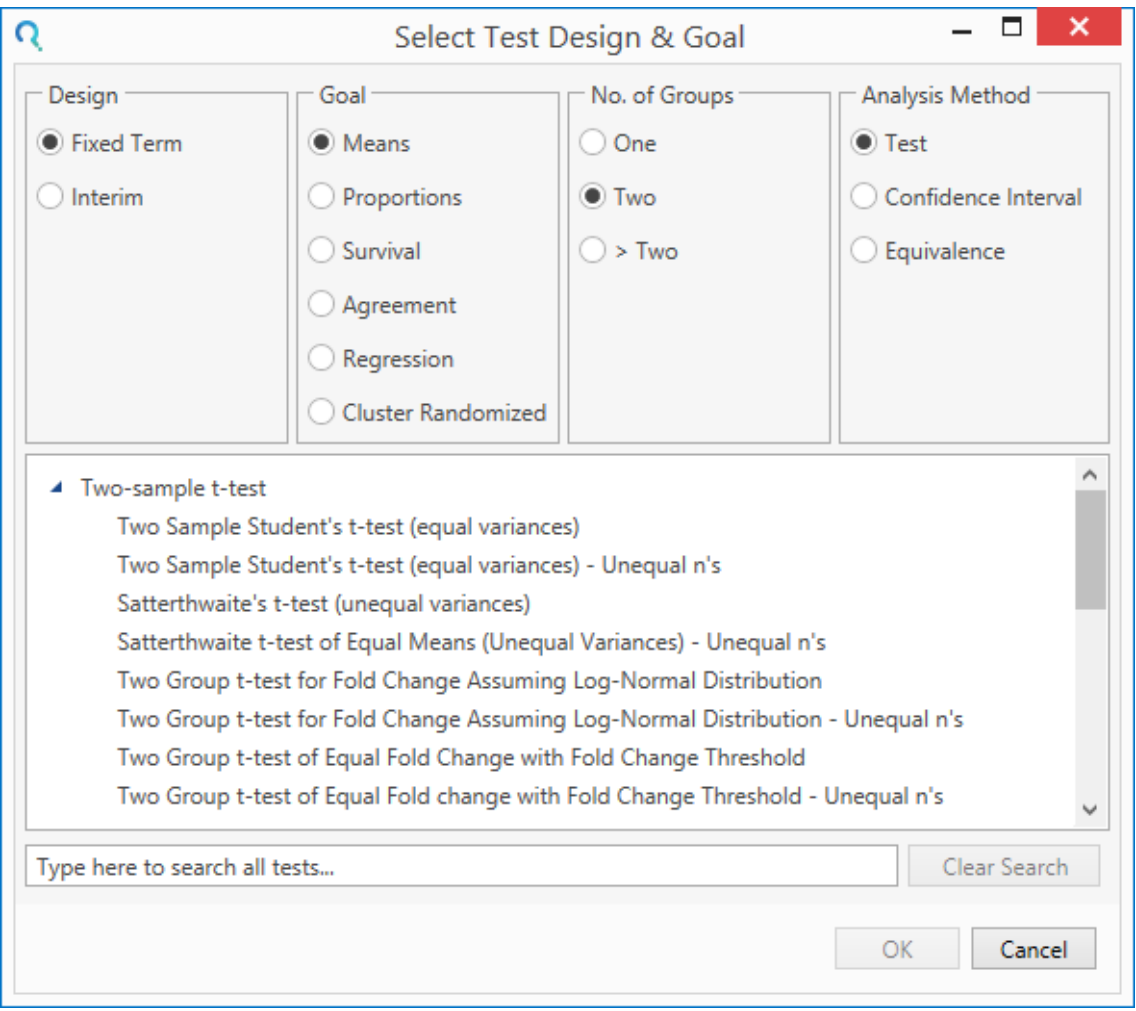

**Figure 1.7:** Select Test Design and Goal Drop-down

**Table Search Bar:** The table search bar allows the user to search for tables using a given text search query. For example if a t-test analysis was being considered, entering "t-test" into this search bar field would show all of the potential t-test tables in nQuery. The tables which match the query will be shown in the Table Selection Window. To open the table, select the table in Table Selection Window and select "OK". An example of this is shown in [Figure 1.8.](#page-18-1)

<span id="page-18-1"></span>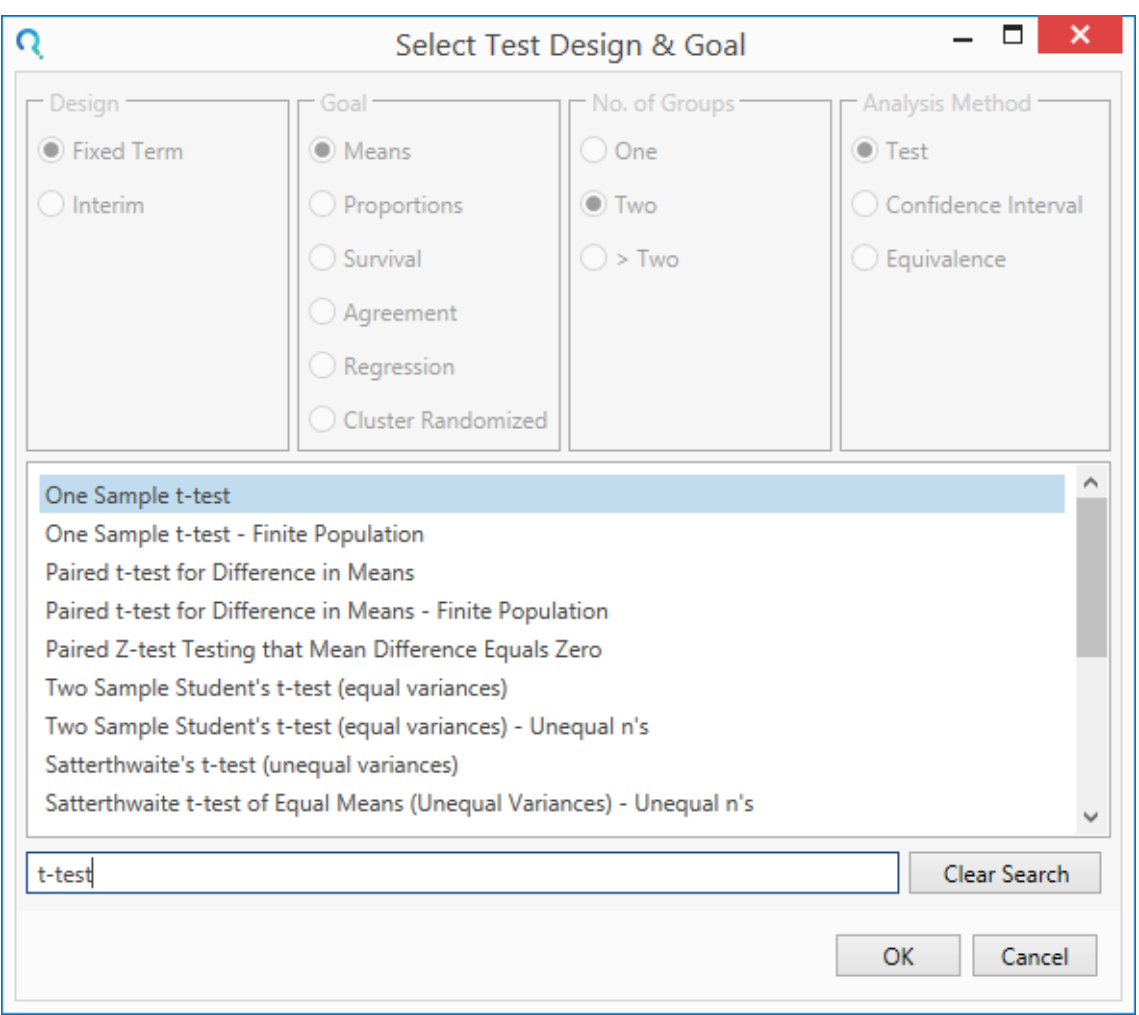

**Figure 1.8:** Table Search Query Example

Note that while a search query is active the Table Select Menu will be disabled (greyed out). To re-activate the Table Select Menu, click the "Clear Search" button.

**OK/Cancel Buttons:** These buttons complete the table selection process. When the desired table from the Table Selection Window is selected, click "OK" and that table will be opened in nQuery. To close the Select Test Design and Goal window without opening a table, select the "Cancel" button. Note that selecting the close window option in the top-right is equivalent to selecting "Cancel".

#### <span id="page-18-0"></span>**1.6 Design Table Layout**

nQuery design tables have a large number of shared design elements. This section will outline the default layout of an nQuery design table and a brief description of these elements and their usage. Many of these elements will be covered in more

detail in future chapters. The default layout of the One Way Analysis of Variance (ANOVA) table is shown in [Figure 1.9.](#page-19-0)

<span id="page-19-0"></span>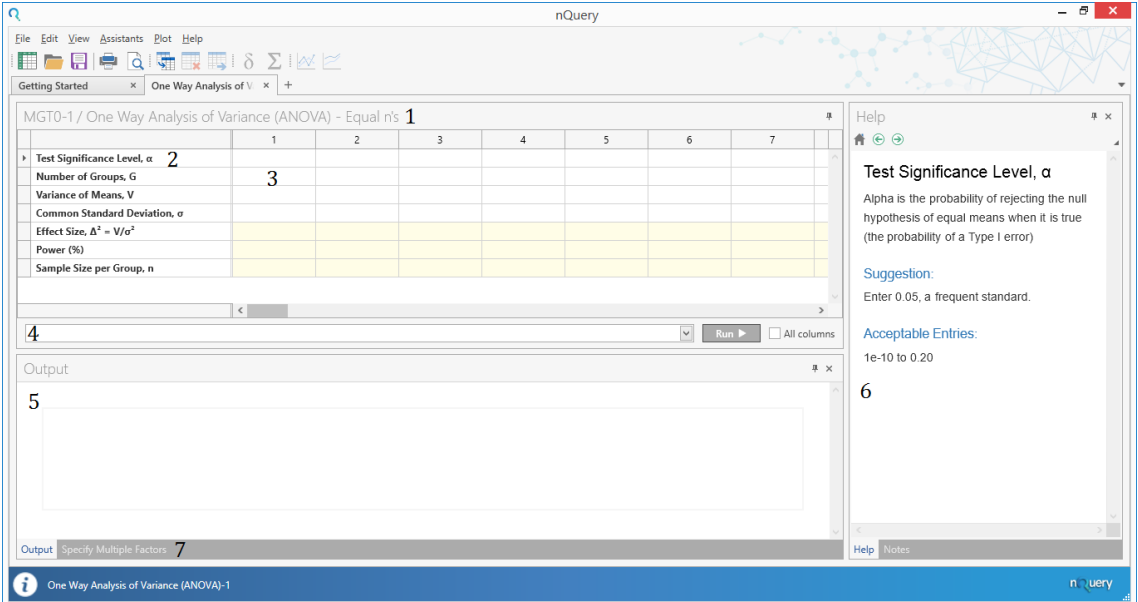

**Figure 1.9:** One Way Analysis of Variance Design Table

When a design table is opened, there are seven major elements of interest: the table title, the design parameter row-names, the main design table, the solver selection menu, the Output window, the Help window and the window selection tabs.

**Table Title:** This is the full name of the design table for the currently open table

**Design Parameter Row-Names:** The names of the design parameters required for the calculations in this design table.

**Main Design Table:** The table where the values of the design parameters will be entered for a specific calculation.

**Solver Drop-down Menu:** The menu containing the names of the solvers in this design table and the "Run" button to manually activate solvers.

**Output Window:** The window containing the output statement summary for a solver calculation.

**Help Window:** The window containing the help cards for each parameter row.

**Window Selection Tabs:** Tabs to navigate between a window's options. In the output window, we can select the Specify Multiple Factors Tool and in the Help window, the Notes tool.

The usage of these elements will be explored in the next section using a tutorial example for nQuery.

### <span id="page-20-0"></span>**1.7 Using nQuery Design Tables**

#### **1.7.1 Introduction**

In this section, a basic example of using an nQuery design table is provided. In addition, the usage of the additional tools and options to assist in conducting a sample size or power calculation is illustrated. Some of these elements will be explored in detail later in this manual.

For this example, the One-Way ANOVA table used in [section 1.5](#page-14-0) and [section 1.6](#page-18-0) will continue to be used. This table is shown in [Figure 1.10.](#page-20-1)

<span id="page-20-1"></span>

| ۱ą                                                                             | $\sigma$<br>$\boldsymbol{\times}$                              |                |   |                |   |             |                    |                                                                                                    |
|--------------------------------------------------------------------------------|----------------------------------------------------------------|----------------|---|----------------|---|-------------|--------------------|----------------------------------------------------------------------------------------------------|
| Eile Edit View Assistants Plot Help                                            |                                                                |                |   |                |   |             |                    |                                                                                                    |
| m                                                                              |                                                                |                |   |                |   |             |                    |                                                                                                    |
| × One Way Analysis of V × SD Calculator - 1<br>$x$ +<br><b>Getting Started</b> |                                                                |                |   |                |   |             |                    | $\frac{\partial^2 \mathbf{p}}{\partial \mathbf{p}} = \frac{\partial \mathbf{p}}{\partial \mathbf{p}}$ |
|                                                                                |                                                                |                |   |                |   |             |                    |                                                                                                    |
|                                                                                | MGT0-1 / One Way Analysis of Variance (ANOVA) - Equal n's<br>4 |                |   |                |   |             |                    | Help<br># x                                                                                           |
|                                                                                | $\mathbf{1}$                                                   | $\overline{2}$ | 3 | $\overline{4}$ | 5 | 6           | $\overline{7}$     | $A \odot \Theta$                                                                                      |
| Test Significance Level, $\alpha$                                              |                                                                |                |   |                |   |             |                    | Test Significance Level, α                                                                            |
| Number of Groups, G<br>Variance of Means, V                                    |                                                                |                |   |                |   |             |                    |                                                                                                    |
| Common Standard Deviation, o                                                   |                                                                |                |   |                |   |             |                    | Alpha is the probability of rejecting the null                                                        |
| Effect Size, $\Delta^2 = V/\sigma^2$                                           |                                                                |                |   |                |   |             |                    | hypothesis of equal means when it is true                                                             |
| Power (%)                                                                      |                                                                |                |   |                |   |             |                    | (the probability of a Type I error)                                                                   |
| Sample Size per Group, n                                                       |                                                                |                |   |                |   |             |                    | Suggestion:                                                                                           |
|                                                                                |                                                                |                |   |                |   |             |                    | Enter 0.05, a frequent standard.                                                                      |
|                                                                                | $\langle$                                                      |                |   |                |   |             |                    | $\rightarrow$                                                                                         |
|                                                                                |                                                                |                |   |                |   | $\check{~}$ | All columns<br>Run | <b>Acceptable Entries:</b>                                                                            |
|                                                                                |                                                                |                |   |                |   |             |                    | 1e-10 to 0.20                                                                                         |
| Output                                                                         |                                                                |                |   |                |   |             |                    | $4 \times$                                                                                            |
|                                                                                |                                                                |                |   |                |   |             |                    |                                                                                                    |
|                                                                                |                                                                |                |   |                |   |             |                    |                                                                                                    |
|                                                                                |                                                                |                |   |                |   |             |                    |                                                                                                    |
|                                                                                |                                                                |                |   |                |   |             |                    |                                                                                                    |
|                                                                                |                                                                |                |   |                |   |             |                    |                                                                                                    |
|                                                                                |                                                                |                |   |                |   |             |                    |                                                                                                    |
|                                                                                |                                                                |                |   |                |   |             |                    |                                                                                                    |
| <b>Output</b> Specify Multiple Factors                                         |                                                                |                |   |                |   |             |                    | Help Notes                                                                                            |
|                                                                                |                                                                |                |   |                |   |             |                    |                                                                                                    |
| One Way Analysis of Variance (ANOVA)-1                                         |                                                                |                |   |                |   |             |                    | n uery                                                                                                |

**Figure 1.10:** Clean One-Way ANOVA Table Example

In the main design table, each row corresponds to a design parameter which is set by the user and each column corresponds to an individual design specification. nQuery allows users to easily calculate the parameters of interest using multiple design specifications using its intuitive spreadsheet format.

For each row in the left-most column, the definition of that row parameter is given. In this example table, the first row corresponds to the test significance level of the proposed study design. For example, this could be set to 0.05, an industry standard.

To conduct a calculation the full set of mandatory design parameters must be filled in a column except for the desired value of interest (e.g. sample size or power). In this table, the design parameters are the test significance level, the number of groups, the variance of means, the common standard deviation, the effect size, the power and the sample size per group.

#### **1.7.2 Table Help**

To find additional information or guidance for a design parameter, use the help cards provided for that parameter. If a specific table row is selected, the help window on the right-hand side will dynamically update to relevant help for that design parameter. These help cards have four main potential sections: Main Text, Suggestion, Acceptable Entries and Aid. The **Main Text** section provides a definition of the parameter for the design. The **Suggestion** section provides advice on common values for a parameter or advice on how to derive the value from other known parameters. The **Acceptable Entries** section provides the range of values which are enter-able in a given cell with values outside this range not being usable in the table solvers. The **Aid** section provides information on table assistants which can be used to derive this cell value from other known information (e.g. Effect Size side table, Data Entry tool)

In [Figure 1.10,](#page-20-1) the help card for the test significance level is shown on the righthand side. This shows the definition of the significance level as the Type I error, the suggested value of 0.05 and the acceptable entries of 1E-8 to 0.20. In [Figure 1.11,](#page-22-0) the help card for the Variance of Means row is shown. In this help card, there is an example of an Aid section which refers to the usage of an Effect Size side-table to derive the value for this parameter.

<span id="page-22-0"></span>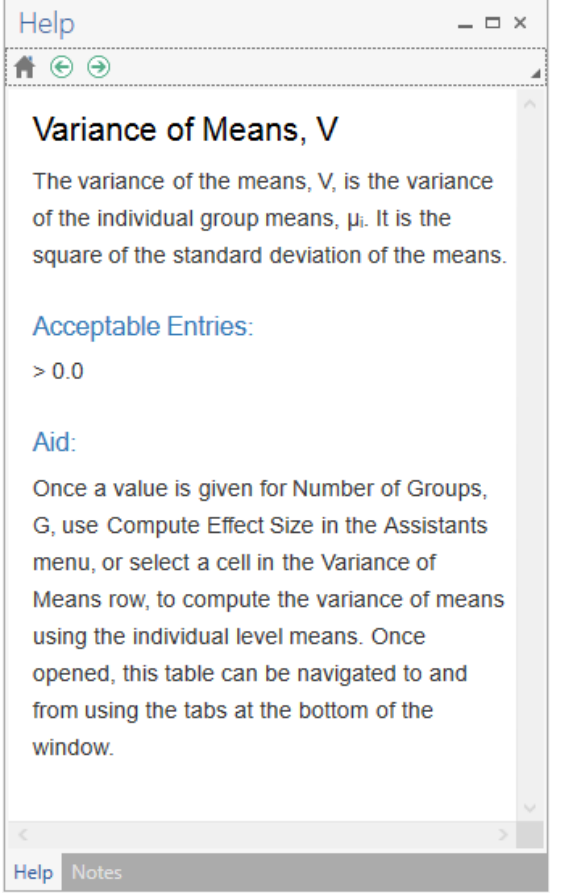

**Figure 1.11:** Variance of Means Help Card Example

If you want an overall summary for the table, select the Home icon at the top of the Help window. This will provide a brief summary on how to use the table and provide the reference materials used for the design table solver methods. The Home Card for this table is shown in [Figure 1.12.](#page-23-0)

<span id="page-23-0"></span>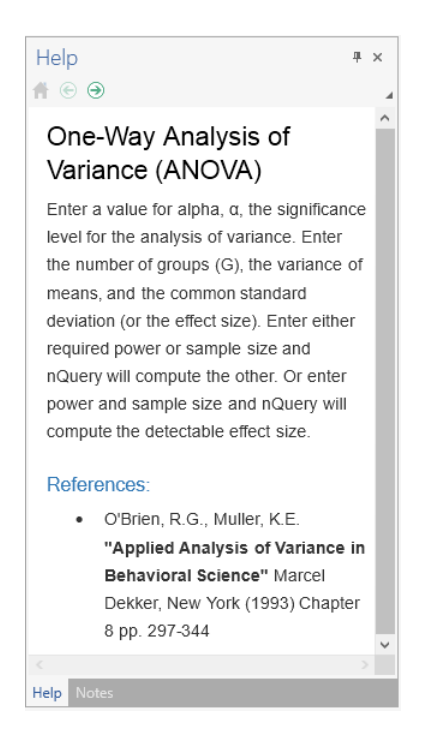

**Figure 1.12:** Home Card Example

#### **1.7.3 Activating a Table Solver**

To conduct a calculation of interest, we require the usage of a table solver. Rows which are highlighted in orange correspond to a table solver i.e. rows for which there is a solver available. In this example, there are solvers available for the effect size, the power and the sample size.

The easiest way to activate a specific solver is to fill in all of the other mandatory design parameters in a table column except for the parameter of interest. The other methods for selecting and activating solvers will be discussed in later chapters.

After the values for the design parameters which will be used in this study design is decided, enter these into the relevant column. In this example, assume a sample size calculation is requested and that values given in [Table 1.1](#page-24-0) were used for the mandatory design parameters. This design corresponds to a study which will use a one-way analysis of variance to test the null hypothesis that 3 independent group means are equal at the 0.05 significance level with 80% power, assuming a "medium" effect size of 0.5 [\[Cohen, 1988\]](#page-109-1). Note that in this table, the variance of means and common standard deviation are optional parameters and are thus not required for a solver to activate. These rows are provided for user convenience to derive the effect size.

<span id="page-24-0"></span>

| Parameter               | Value |
|-------------------------|-------|
| Test Significance Level | 0.05  |
| Number of Groups        | 3     |
| Effect Size             | 0.5   |
| Power                   |       |

**Table 1.1:** Example Parameter Values

When these values are entered into column one of the design table, the sample size is automatically calculated due to being a solver row and all other mandatory parameters being specified. This is illustrated in [Figure 1.13](#page-24-1)

<span id="page-24-1"></span>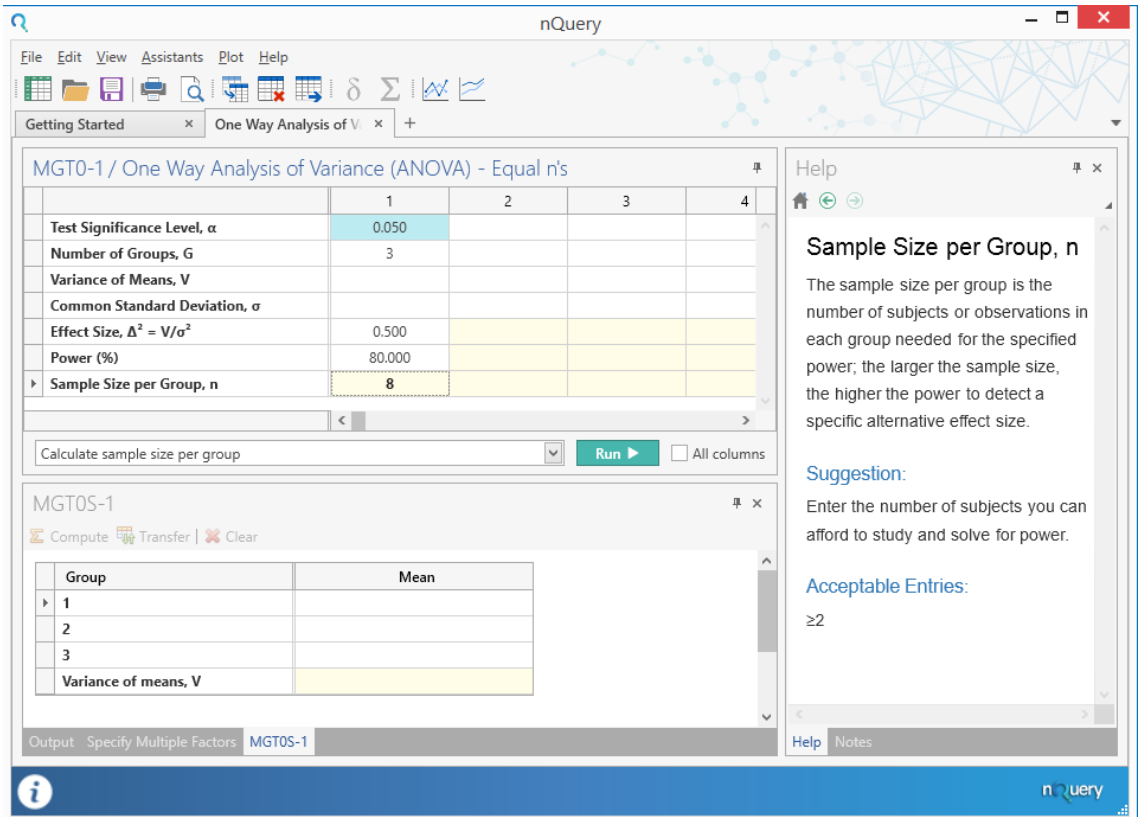

**Figure 1.13:** Example Solver Answer

In this example, the sample size per group required is 8. This corresponds to a total sample size of  $24$  ( $8 \times 3$ ). Note that when a solver is activated the solver output (in this case the sample size per group in column 1) will be the only cell still highlighted in orange and that the text of the solver answer will be highlighted in bold.

The other solvers for power and effect size can be activated in a similar fashion. Note that the "Calculate sample size per group" solver is now activated in this column unless this column is subsequently fully cleared using the "Clear Table" option or "Clear" from the right-click context menu while the column cells are highlighted. For more detail on how to manually select and change solvers, see [section 2.1.](#page-37-1)

This very basic example illustrates the ability of nQuery to easily and quickly find the appropriate sample size for your study.

#### **1.7.4 Effect Size Side-table and Auto-Calculations**

Let's expand upon this example by using the optional elements and effect size side table to derive the sample size for a study design where the user can take advantage of the additional information they have available to find better estimates for the required design parameters.

For this example, assume that the common (within-group) standard deviation is assumed to be equal to 1.1. Assume that the expected group means are also known and are equal to the values in [Table 1.2.](#page-25-0)

<span id="page-25-0"></span>

| Group $#$ | Mean Value |  |  |  |  |  |
|-----------|------------|--|--|--|--|--|
|           |            |  |  |  |  |  |
|           | 23         |  |  |  |  |  |
|           | 3 O        |  |  |  |  |  |

**Table 1.2:** Tutorial Group Means Example

To use these group mean values to derive the Variance in Means, use the Effect Size side-table. To open this side-table, the number of groups must be specified. Once the number of groups is specified in a column, the "Calculate Effect Size" options will become active in the Assistants menu and menu bar when that column is selected. However, the easiest way to open the side-table in a column is to select the derived row in that column and the side-table will automatically open below the main design table (i.e. in the same window as "Output").

Once the side-table is open, enter the group means into the relevant rows. This will activate the "Calculate" button in the top-left of the side-table window. Select "Calculate" and this will show the calculated value of approximately 0.616 in the Variance of Means row in the side-table. This activates the Transfer button. Selecting "Transfer" will transfer the value for the Variance of Means to the relevant row for the current side-table's column of the main table. This is shown in column two in [Figure 1.14.](#page-26-0)

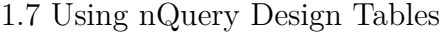

<span id="page-26-0"></span>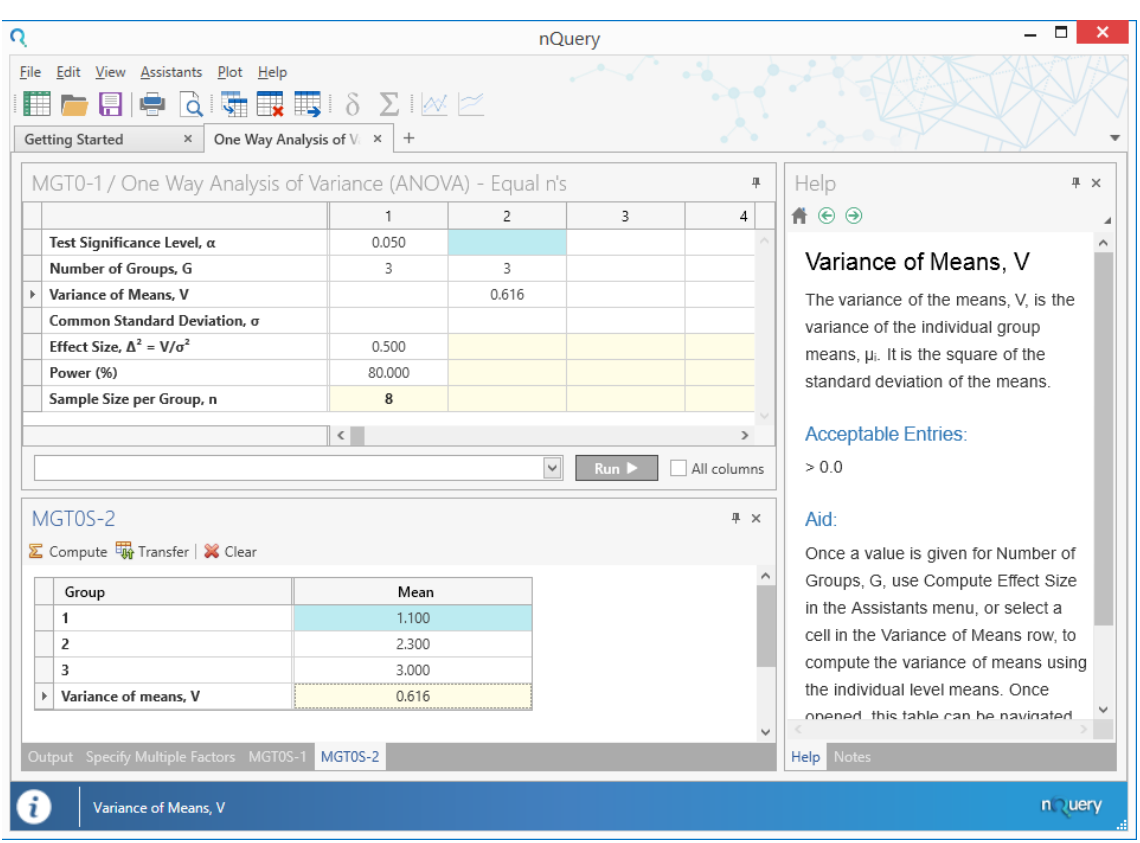

**Figure 1.14:** Side Table Example

Now enter the common standard deviation value of 1.1. In this table, the effect size can be derived from the variance in means and the common standard deviation and thus when these are both specified the effect size will automatically update to derived value for the values set for those two parameters. In this example, this equals approximately 0.509. This is shown in [Figure 1.15.](#page-27-0)

<span id="page-27-0"></span>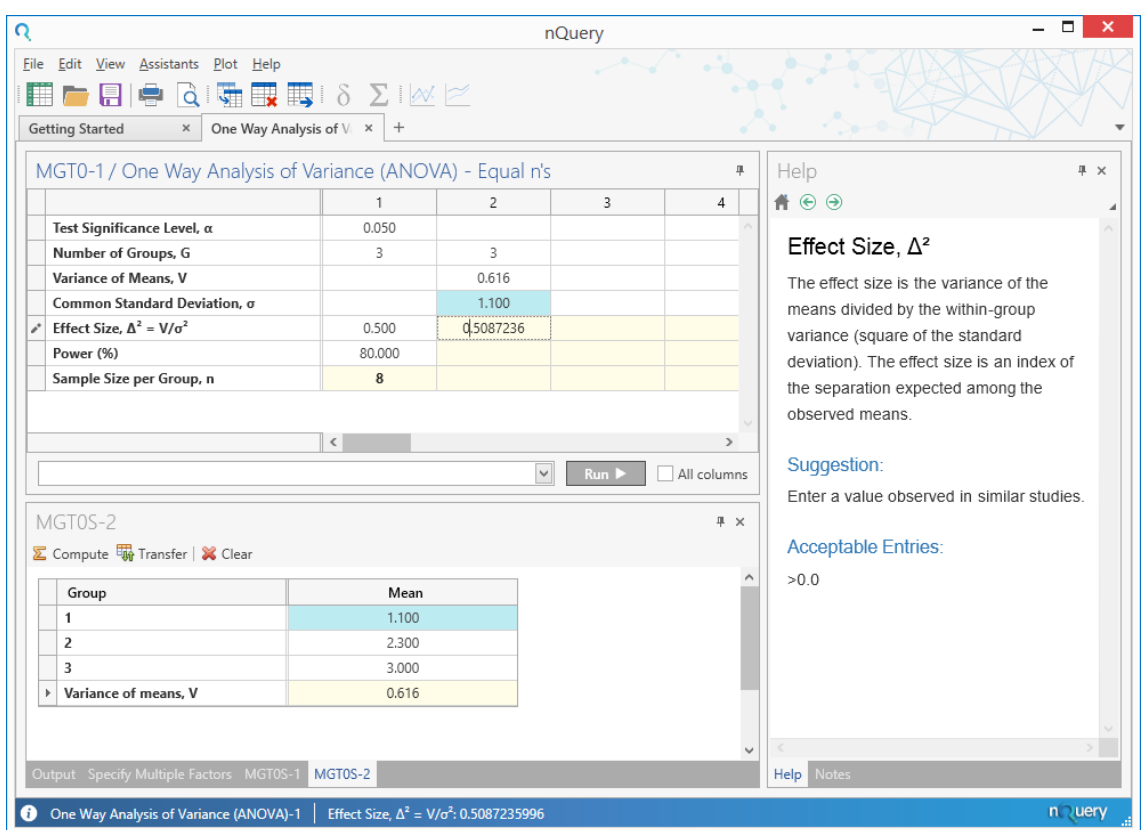

**Figure 1.15:** Effect Size Auto-Calculation Example

Note that entering two out of three of these parameters (variance, standard deviation, effect size) will always return the third value and that changing one after all three are specified will cause one of the other parameters to change to ensure consistency (e.g. updating the variance of means would cause the common standard deviation to update).

To complete the example, enter the same significance level (0.05) and power (80) as for the previous example. This will give the same sample size per group of 8.

#### **1.7.5 Saving and Opening nQuery Files**

nQuery comes with a save file format named .nqt. This file format allows users to save their work in a design table and use it again in future sessions. The save file will retain the design table, side-table, output statements, plots and notes from the time of saving.

To save an nQuery file, the user can use the Save or Save as... options from the File

menu or by using the Save option  $\Box$  icon in the tool bar. If the currently open design table has been saved before then selecting the save option will automatically overwrite that file with the current state of the design table. If the design table has not been saved before or the user selects the Save as... option then the Save menu will appear. Select the desired folder and edit the default save name in the File Name field if desired. Select Save to save the file.

To open an nQuery file, the user can select the Open option from the File menu or

by using the Open option  $\Box$  icon in the tool bar. This will open the Open menu. Select the folder which contains the previously saved .not file and select the file. Select Open to open the file in nQuery.

#### <span id="page-28-0"></span>**1.8 Design Table Tools**

nQuery features a number of additional tools to help users understand and summarise their calculations. The tools which will be covered in this section are the Output statement, the Notes tool, the Specify Multiple Factors tool, the plotting tools and saving and opening an nQuery table.

#### **1.8.1 Output Statement**

The output statement provides a verbal summary of the results given in a column after a solver has been activated. This statement can be used as a template for the sample size justification given in study protocol, academic paper or similar document. The output statement is shown by default in the window below the main design table in nQuery. In this example, due to the usage of the effect size side-table, that window currently shows the effect size side table for column two of the main table. To return to the Output statement, select the "Output" tab on the left of the tab bar at the bottom of the lower window. The output statement for the column two calculation will be shown below the main table in [Figure 1.16.](#page-29-0)

<span id="page-29-0"></span>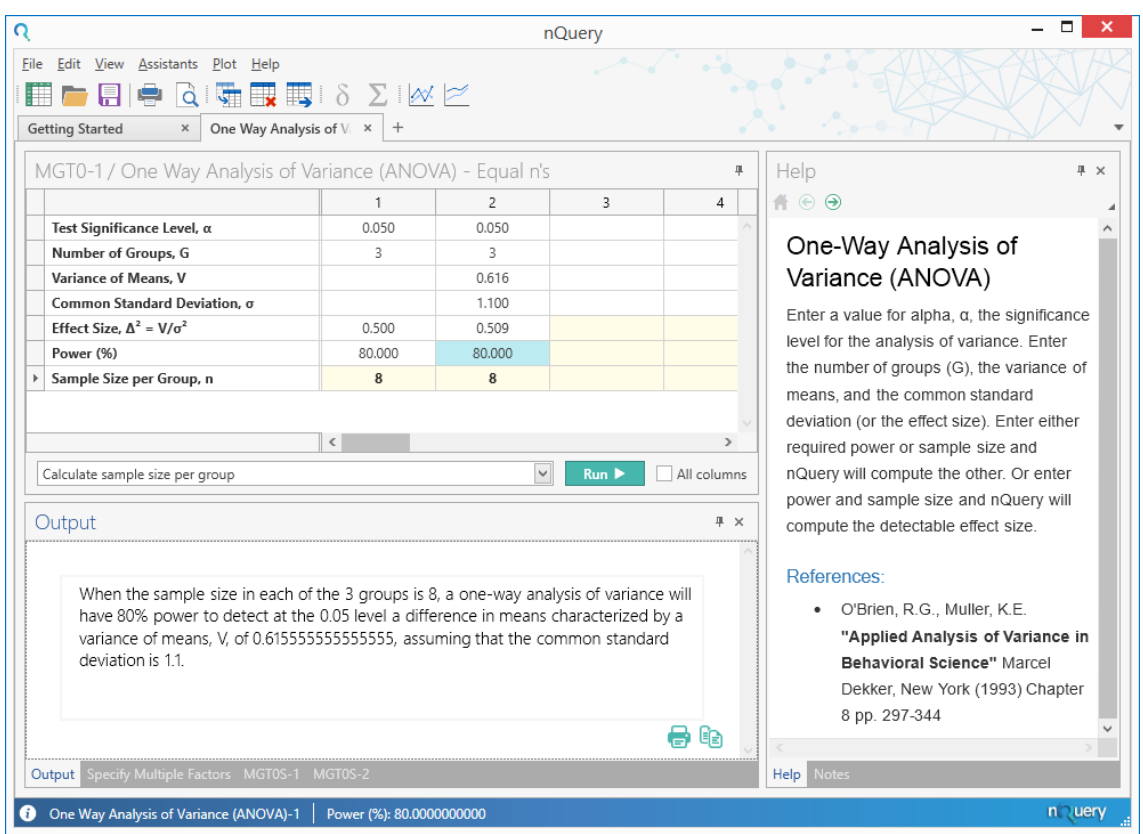

**Figure 1.16:** Output Statement Tutorial Example

To print the output statement select the Print icon in the bottom-right of the output statement window or use the Print or Print Preview options from the right-click context menu. The Print icon will open a Print Preview window.

To copy the output statement to the clipboard, either use the Copy All icon in the bottom-right of the output statement window or use the Copy option in the rightclick context menu. The Copy option will default to Copy All if no text is selected or will copy the selected text if part of output statement text is highlighted.

Note that the output statement will change depending on whether the optional elements have been fully specified in the selected column. For example, the output statement in column 1 will remove the references to optional elements of the variance of means and the common standard deviations and be replaced with the effect size. This is shown in [Figure 1.17](#page-30-0)

<span id="page-30-0"></span>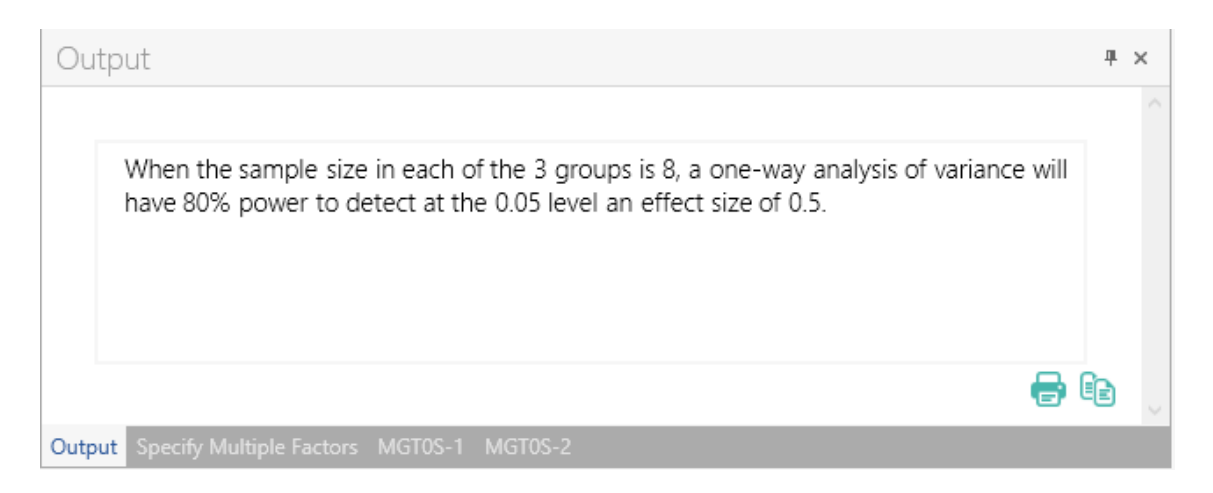

**Figure 1.17:** No Optional Elements Output Example

#### **1.8.2 Notes Tool**

The notes tool is a word processor facility integrated into nQuery which allows users to write and save notes about their calculations directly into their nQuery save file. By default, it is found in the window to the right of the main table. To open the Notes tool, select the "Notes" option from the bottom of the Help window in the tab bar. This Notes Tool window can be seen on the right-hand side of [Figure 1.18.](#page-30-1)

<span id="page-30-1"></span>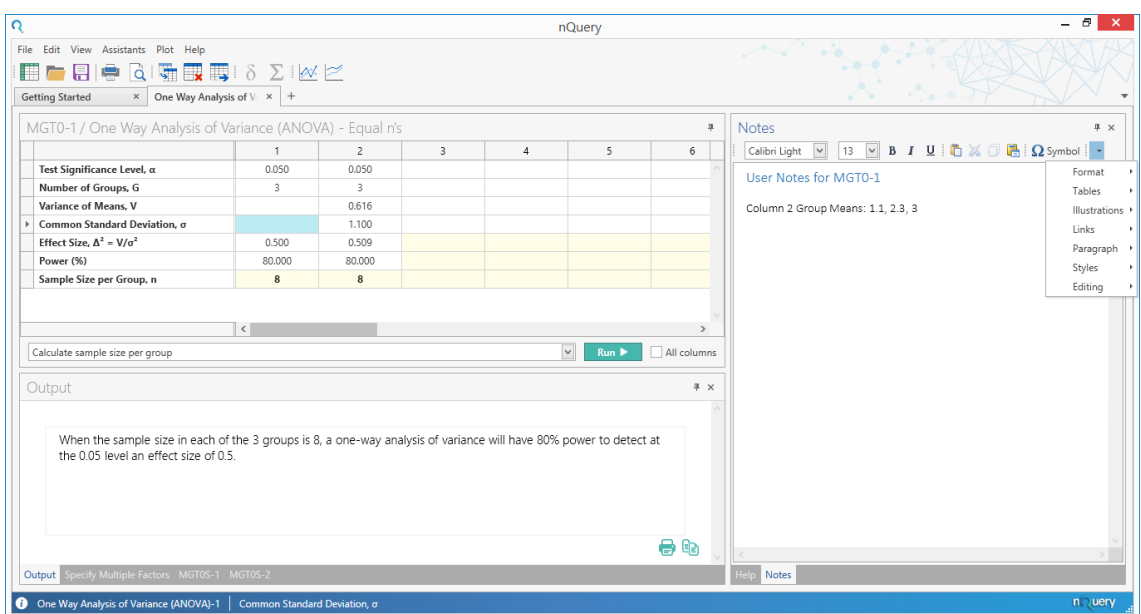

**Figure 1.18:** Notes Tool Example

At the top of the Notes Tool, the toolbar will contain a drop-down for the font and text size and buttons for the style (bold, italics, underline), copy, cut, paste, paste special and a Symbols menu. The arrow on the right-hand side of the toolbar gives access to a large variety of advanced tools for formatting, tables, images and other options. Right-clicking within the editor will open a context menu containing the Edit tools (copy, cut, paste), indent options, font and paragraph menus, bookmark and hyperlink options.

#### **1.8.3 Specify Multiple Factors Tool**

The Specify Multiple Factors tool provides a method to quickly enter multiple values for a design parameter and to generate all combinations if more than one design parameter is varied simultaneously. The Specify Multiple Factors tool is found by default in the window below the main table. To open the Specify Multiple Factors tool, select the "Specify Multiple Factors" option from the bottom of the Output/Sidetable window in the tab bar. This Specify Multiple Factors Tool window can be seen on the bottom of [Figure 1.19.](#page-31-0)

<span id="page-31-0"></span>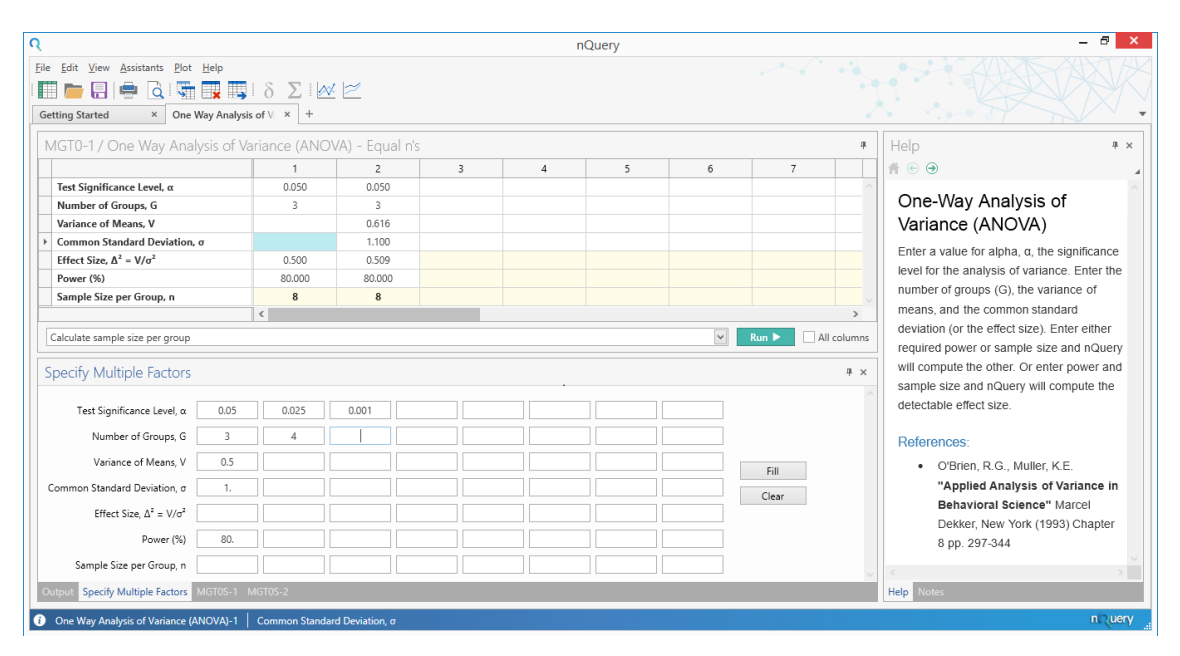

**Figure 1.19:** Specify Multiple Factors Tool Example

The Specify Multiple Factors tool allows a maximum of eight values per design parameter.

In this example, the significance level will be evaluated at 0.05, 0.025 and 0.001 and the number of groups will be evaluated at 3 and 4. The variance in means, common standard deviation and power will be fixed at 0.5, 1 and 80 respectively.

Note that the effect size row values are left empty since it will be auto-calculated from the variance of means and common standard deviation. The sample size is left empty as this will be solver targetted for this example.

To transfer these inputs into the main table by selecting the "Fill" button on the right-hand side of the window. The results for this set of inputs is shown in [Figure 1.20.](#page-32-0)

<span id="page-32-0"></span>

| $\Omega$                                                           |                                                                        |                |                                          |        |                | nQuery         |                |                |                      | $\sigma$<br>$\boldsymbol{\mathsf{x}}$                                                                                                    |
|--------------------------------------------------------------------|------------------------------------------------------------------------|----------------|------------------------------------------|--------|----------------|----------------|----------------|----------------|----------------------|----------------------------------------------------------------------------------------------------|
| File Edit View Assistants Plot Help<br>m<br><b>Getting Started</b> | $\times$ One Way Analysis of $\vee$ $\times$ +                         |                |                                          |        |                |                |                |                |                      | $\begin{picture}(180,10) \put(0,0){\line(1,0){10}} \put(10,0){\line(1,0){10}} \put(10,0){\line(1,0){10}} \put(10,0){\line(1,0){10}} \put(10,0){\line(1,0){10}} \put(10,0){\line(1,0){10}} \put(10,0){\line(1,0){10}} \put(10,0){\line(1,0){10}} \put(10,0){\line(1,0){10}} \put(10,0){\line(1,0){10}} \put(10,0){\line(1,0){10}} \put(10,0){\line($ |
| MGT0-1 / One Way Analysis of Variance (ANOVA) - Equal n's          |                                                                        |                |                                          |        |                |                |                |                | $\frac{m}{2}$        | Help<br>平 ×                                                                                                    |
|                                                                    |                                                                        | 1              | $\overline{c}$                           | 3      | $\overline{4}$ | 5              | 6              | $\overline{7}$ |                      | $A \odot$                                                                                                    |
| Test Significance Level, α                                         |                                                                        | 0.050          | 0.025                                    | 0.001  | 0.050          | 0.025          | 0.001          |                |                      |                                                                                                    |
| Number of Groups, G                                                |                                                                        | $\overline{3}$ | 3                                        | 3      | $\overline{4}$ | $\overline{4}$ | $\overline{4}$ |                |                      | Test Significance Level, α                                                                                                    |
| Variance of Means. V                                               |                                                                        | 0.500          | 0.500                                    | 0.500  | 0.500          | 0.500          | 0.500          |                |                      | Alpha is the probability of rejecting the null                                                                                                    |
| Common Standard Deviation, o                                       |                                                                        | 1.000          | 1.000                                    | 1.000  | 1.000          | 1.000          | 1.000          |                |                      | hypothesis of equal means when it is true                                                                                                    |
| Effect Size, $\Delta^2 = V/\sigma^2$                               |                                                                        | 0.500          | 0.500                                    | 0.500  | 0.500          | 0.500          | 0.500          |                |                      | (the probability of a Type I error)                                                                                                    |
| Power (%)                                                          |                                                                        | 80,000         | 80,000                                   | 80,000 | 80.000         | 80,000         | 80,000         |                |                      |                                                                                                    |
| Sample Size per Group, n                                           |                                                                        | 8              | $\mathbf{Q}$                             | 16     | $\overline{7}$ | 8              | 13             |                |                      | Suggestion:                                                                                                    |
|                                                                    | $\langle$                                                              |                |                                          |        |                |                |                |                | $\rightarrow$        | Enter 0.05, a frequent standard.                                                                                                    |
| Specify Multiple Factors                                           | $\vee$<br>All columns<br>Calculate sample size per group<br>Run<br># x |                |                                          |        |                |                |                |                |                      | <b>Acceptable Entries:</b><br>1e-10 to 0.20                                                                                                    |
| Test Significance Level, a                                         | 0.05                                                                   | 0.025          | 0.001                                    |        |                |                |                |                |                      |                                                                                                    |
| Number of Groups, G                                                | $\overline{\mathbf{3}}$                                                |                |                                          |        |                |                |                |                |                      |                                                                                                    |
| Variance of Means. V                                               | 0.5                                                                    |                |                                          |        |                |                |                | Fill           |                      |                                                                                                    |
| Common Standard Deviation. o                                       | 1.                                                                     |                |                                          |        |                |                |                | Clear          |                      |                                                                                                    |
| Effect Size, $\Delta^2 = V/\sigma^2$                               |                                                                        |                |                                          |        |                |                |                |                |                      |                                                                                                    |
| Power (%)                                                          | 80.                                                                    |                |                                          |        |                |                |                |                |                      |                                                                                                    |
| Sample Size per Group, n                                           |                                                                        |                |                                          |        |                |                |                |                | $\ddot{\phantom{0}}$ | $\,<\,$                                                                                                    |
| Specify Multiple Factors MGT0S-1 MGT0S-2                           |                                                                        |                |                                          |        |                |                |                |                | Help Notes           |                                                                                                    |
| O One Way Analysis of Variance (ANOVA)-1                           |                                                                        |                | Test Significance Level, a: 0.0500000000 |        |                |                |                |                |                      | n uery                                                                                                    |

**Figure 1.20:** Specify Multiple Factors Output Example

Note that the number of columns filled by the Specify Multiple Factors is equal to product of the number of values entered for each row. In this case this equals 3 x 2  $x 1 x 1 x 1 = 6.$ 

To clear the inputs from the Specify Multiple Factors tool and reset the tool, select the "Clear" button on the right of the window.

If the number of column combinations exceeds the number of columns open in the table, the table will automatically create additional columns up to the maximum number of columns

If the number of column combinations exceeds the allowed maximum number of columns then a warning will be given and only the first number of combinations equal to the maximum number of columns will be shown. The maximum number of columns is configurable in Options menu.

#### **1.8.4 Plot Power vs Sample Size**

The Power vs Sample Size plot provides a quick way to assess the relationship between power and sample size over a wider range while fixing the other elements in calculation. The Power vs. Sample Size plot can be activated in two ways: using the Plot menu drop-down option "Plot Power vs Sample Size" or using the tool bar

"Plot Power vs Sample Size" button  $\mathbb{X}$ . Both of these options will be inactive until a column is selected which has all of the mandatory elements except for the power and sample size.

After a column is filled appropriately, select the Plot menu or menu bar options and the plot will appear in the application foreground. If you want to compare up to 6 columns, select cells in the desired columns and open the plot and the results for all columns will be displayed simultaneously. Note that holding Ctrl (to select individual columns) or Shift (to select a range of columns) while clicking columns may assist in selecting multiple columns.

An example of an individual and multiple column versions of the Power vs Sample Size plot are shown in [Figure 1.21.](#page-33-0) In this example, the plots are for the six columns generated from the Specify Multiple Factors example above, with the individual plot being from column 1.

<span id="page-33-0"></span>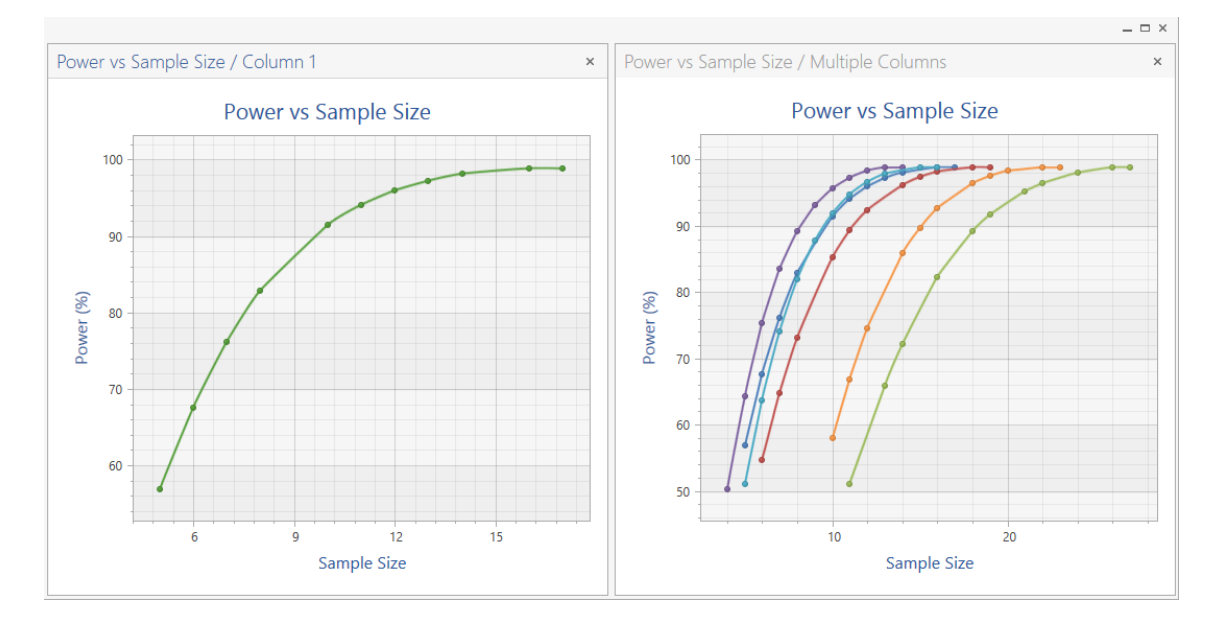

**Figure 1.21:** Power vs Sample Size Example

Highlighting a point in the plot will display the exact values for the X-axis and Y-axis value selected for each column.

Right-clicking on the plot will open a context menu which provides options to Print, open a Print Preview, Save the plot as an image file or activate/deactivate the legend (indicating the colour for each column).

#### **1.8.5 Plot User Selected Rows**

The Plot User Selected Rows plot provides a visual and customised way to assess the relationship between any of the continuous or integer design parameters and any

of the solvers given all other unselected design parameters are fixed. The Plot User Selected Rows menu can be activated in two ways: using the Plot menu drop-down option "Plot User Selected Rows" or using the tool bar "Plot User Selected Row"

button  $\mathbb{R}$ . Both of these options will be inactive until a column is filled sufficiently for at least one valid custom plot to be available.

<span id="page-34-0"></span>After a column is filled appropriately, select the Plot menu or menu bar option and this will open the "Select X-axis, Y-axis" window. This menu is shown in [Figure 1.22.](#page-34-0)

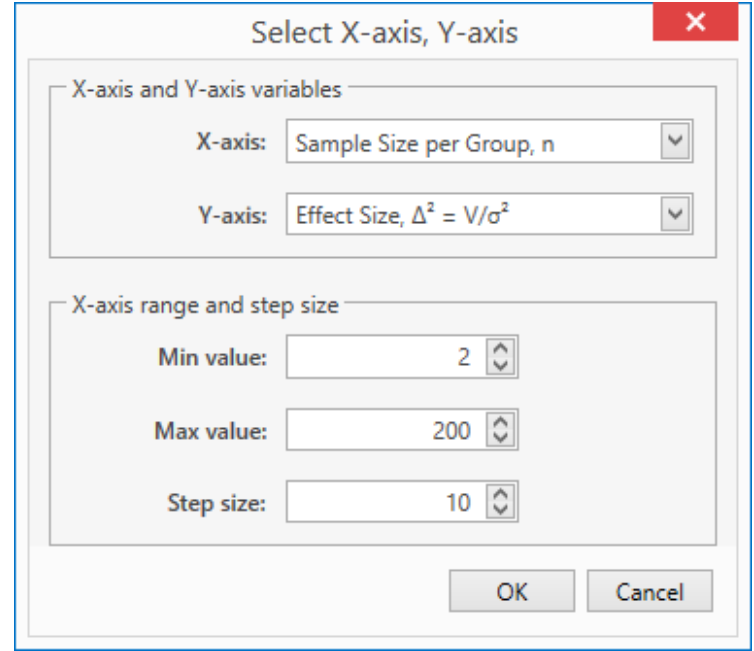

**Figure 1.22:** "Select X-axis, Y-axis" Plot User Selected Rows Menu Example

In this menu, the X-axis drop-down will contain the full list of design parameters which are of either a continuous or integer type. The Y-axis drop-down will contain the list of the all the solvers available in the table. This table allows us to create a combination of any of these two lists to create a custom user plot.

When an X-axis option is selected, the user can specify a range over which that design parameter will be varied in the plot by specifying a minimum value and maximum value for this range. Note that the OK button will be disabled and an error displayed if the "Min value" is below the lower limit of the acceptable entries for the selected design parameter or is greater than the current "Max value" or if the "Max value" is above the upper limit of the acceptable entries for the selected design parameter or is lower than the current "Min value".

After a range is specified, the user can select the "Step Size". This equals the increments that the X-axis parameter will be increased in when moving from the specified Min and Max values. The number of steps can be found by dividing the range by the step size (round down if answer is a non-integer). Note that the Step Size must be positive and must give a number of steps which is between 4 and 1000. If this condition is not met then an error will be displayed and the OK button greyed out.

Default values will be given for the Max value, Min value and Step size for each X-axis option in a given table.

If you want to compare up to 6 columns for given X-axis and Y-axis option selection, select cells in the desired columns and open the plot and the results for all columns will be displayed simultaneously. Note that holding Ctrl (to select individual columns) or Shift (to select a range of columns) while clicking columns may assist in selecting multiple columns.

An example of an individual and multiple column versions of the Plot User Selected Rows plot are shown in [Figure 1.23.](#page-35-0) In this example, the plots are for the six columns generated from the Specify Multiple Factors example above. The individual column plot is for column 1 where the X-axis option was the Sample Size per Group and Y-axis option was the Effect Size using the default X-axis range for the Sample Size per Group of 2 to 200 by 10. The multiple columns plot is for the six column where the X-axis option was the Test Significance Level and Y-axis option was Power using the default X-axis range for the Test Significance Level of 0.01 to 0.2 by 0.0095.

<span id="page-35-0"></span>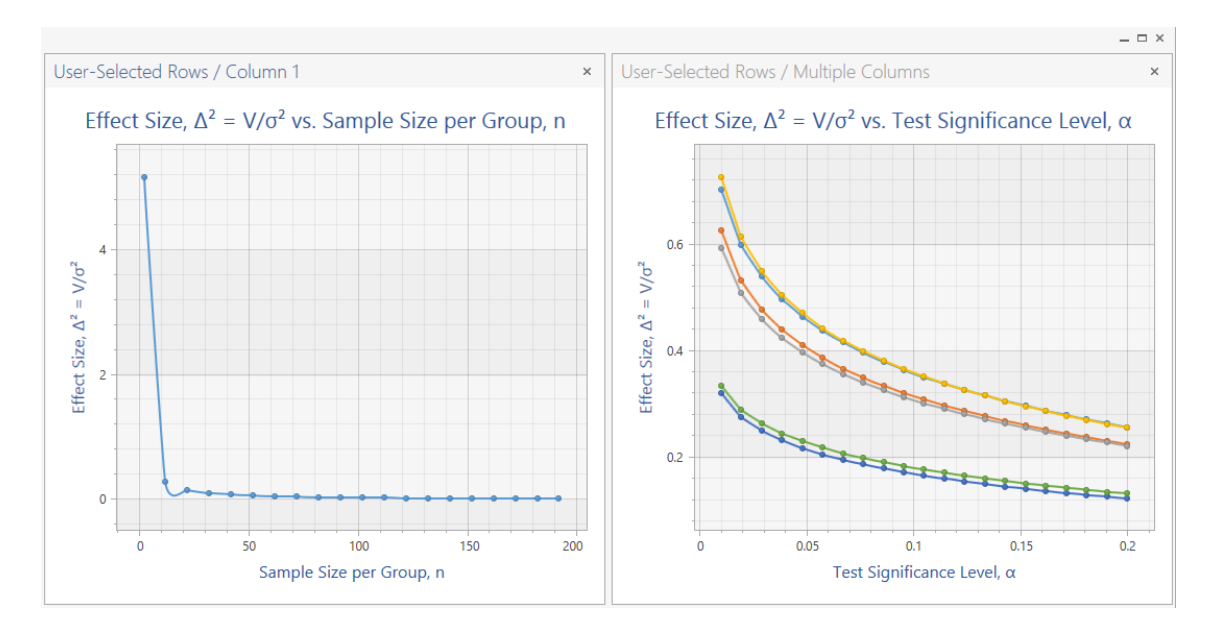

**Figure 1.23:** Plot User Selected Rows Example

Highlighting a point in the plot will display the exact values for the X-axis and Y-axis value selected for each column.
Right-clicking on the plot will open a context menu which provides options to Print, open a Print Preview, Save the plot as an image file or activate/deactivate the legend (indicating the colour for each column).

# **2 Advanced nQuery Table Features**

# **2.1 Manual Solver Activation**

In nQuery, the easiest way to generate a result is to use the auto-activation of a solver. An example of auto-activation is given in [subsection 1.7.3.](#page-23-0) In short, a solver will automatically activate if all the mandatory elements in a design table are filled except for a solver row (solver rows are orange in the design table).

However, in certain cases, a user may wish to fix a column to use a specific solver regardless of user inputs or change the solver being used in an already complete column. Both of these are covered in the following section and will make use of the **Solver Drop-down Menu and Run button** highlighted in [Figure 1.9.](#page-19-0)

### **2.1.1 Fixing a Column's Solver**

To fix the solver which will be used in a given column, open a design table and select the column or columns which will have their solver fixed. To do this, select a cell or cells in the column(s) of interest or select the full column(s) by selecting the column title(s). This can be achieved by clicking and dragging for multiple cells or by holding down Ctrl (individual cells/columns) or Shift (range of cells/columns) while selecting cells or columns.

After the cell(s) or column(s) are selected, the solver can be fixed by selecting a specific option from the Solver Drop-down menu. These options are illustrated for the One Sample Chi-Square Test in [Figure 2.1.](#page-38-0)

<span id="page-38-0"></span>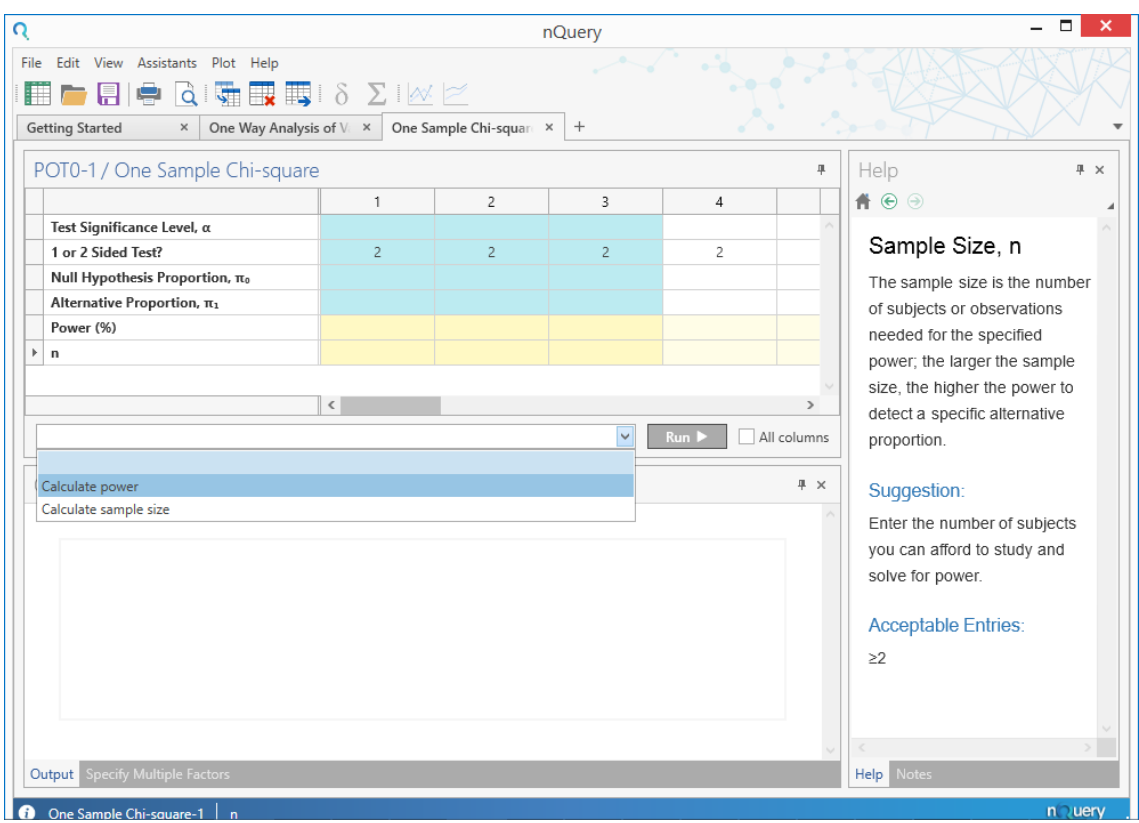

**Figure 2.1:** Solver Drop-down Menu Example

The One Sample Chi-Square test has two solvers available: Calculate power and Calculate sample size. In this example, the power solver will be fixed for the first three columns of the table by selecting the "Calculate power" option from the solver drop-down while the first three columns are highlighted as in [Figure 2.1.](#page-38-0)

As the solver is fixed for these three columns, entering the design parameters in a column which would activate the power solver will calculate the appropriate power for those design parameters. However, entering parameter values which would activate the sample size solver does not generate any solver output. This is illustrated in [Figure 2.2.](#page-39-0)

<span id="page-39-0"></span>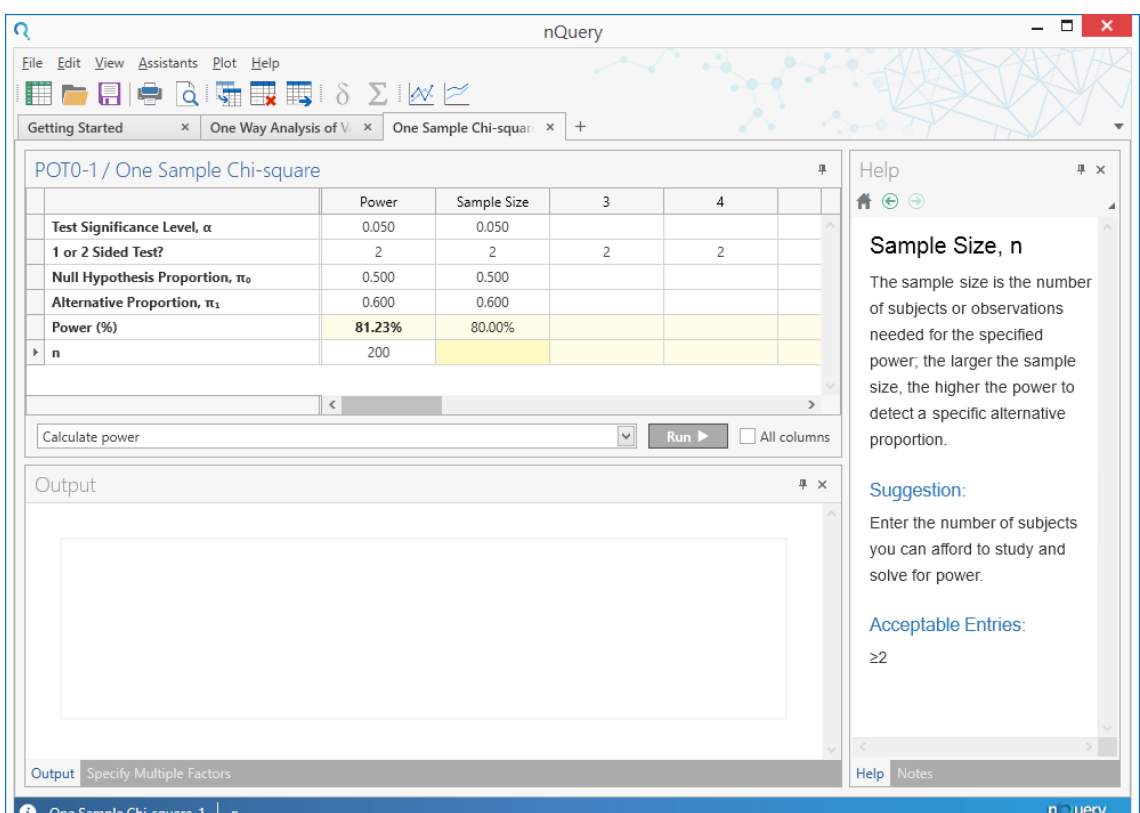

**Figure 2.2:** Solver Manual Activation Example

In this example, the first column has successfully generated the power but in the second column the values generate no result even though this column would generate the sample size if it was in its default state. The other solver(s) would be selected and would work in the same fashion.

Note that in every table the first option in the solver drop-down is a "blank" option. If this option is selected, the selected column(s) will reset to auto-selecting a solver based on the current column inputs.

### **2.1.2 Changing a Filled Column's Solver**

After a solver is activated and generates a solver output result (either automatically or manually) in a column, the user may be interested in changing the solver being used in that column. There are two main methods to achieve this: Reset the column or Select an alternative solver

#### **2.1.2.1 Reset Column**

To reset a column, there are three main methods: Clear Table, Clear Column, Blank Solver Option

- 1. Clear Table: Selecting Clear Table from the Edit menu or the menu bar will reset all columns to their default state where any solver can be automatically or manually activated.
- 2. Clear Column: Highlighting a column(s) by selecting the column title or all the cells in a column and then selecting "Clear" from the right-click context menu will return the column to its default state
- 3. Blank Solver Option: Selecting a column and selecting the first "blank" option from the Solver Drop-down menu will reset the column to its default state

Unlike the Clear options, the Blank Solver option can be used on a partially filled or a fully filled column. If a column if fully filled and the blank option is selected, a new calculation can be activated by changing a value in the affected column(s) or by selecting the "Run" button to the right of the solver drop-down menu.

### **2.1.2.2 Select Alternative Solver**

To select an alternative solver select the column(s) or interest, open the Solver Dropdown menu and select the solver which is desired. This works the same as the blank solver option above. After an alternative solver is selected, it will be activated if a cell is changed in the affected column(s) or by using the "Run" button to the right of the solver drop-down menu. Selecting the sample size solver and using the "Run" button is illustrated in [Figure 2.3.](#page-41-0)

<span id="page-41-0"></span>

| ೧                                                                                                    |                           |                        | nQuery         |                |                                    |                                                                                                    |
|----------------------------------------------------------------------------------------------------|---------------------------|------------------------|----------------|----------------|------------------------------------|----------------------------------------------------------------------------------------------------|
| File Edit View Assistants Plot Help<br>$\ddot{a}$<br>$\mathbf{K}$ by $\delta$<br><b>ST</b><br><b>Getting Started</b><br>One Way Analysis of Value<br>$\times$                                                                                            | $\sum  \mathcal{N}  \geq$ | One Sample Chi-squanex | $^{+}$         |                |                                    |                                                                                                    |
| POT0-1 / One Sample Chi-square                                                                                                    |                           |                        |                |                | 旱                                  | Help<br># x                                                                                                    |
|                                                                                                    | Power                     | Sample Size            | 3              | $\overline{4}$ |                                    | $A \odot 0$                                                                                                    |
| Test Significance Level, α                                                                                                    | 0.050                     | 0.050                  |                |                |                                    |                                                                                                    |
| 1 or 2 Sided Test?                                                                                                    | $\overline{2}$            | $\overline{2}$         | $\overline{2}$ | $\overline{c}$ |                                    | Alternative                                                                                                    |
| Null Hypothesis Proportion, πο                                                                                                    | 0.500                     | 0.500                  |                |                |                                    | Proportion, $\pi_1$                                                                                                    |
| Alternative Proportion, π <sub>1</sub><br>k                                                                                                    | 0.600                     | 0.600                  |                |                |                                    |                                                                                                    |
| Power (%)                                                                                                    | 81.23%                    | 80.00%                 |                |                |                                    | The expected proportion                                                                                                  |
| n                                                                                                    | 200                       | 194                    |                |                |                                    | under the alternative                                                                                                    |
| Calculate sample size<br>Output<br>A one group $\chi^2$ test with a 0.05 two-sided significance level will have 80% power to detect the<br>difference between the Null hypothesis proportion, $\pi_0$ , of 0.5 and the Alternative proportion, $\pi_1$ , | $\,$ $\,$                 |                        | $\check{~}$    | Run D          | $\mathbf{r}$<br>All columns<br># x | Suggestion:<br>Use values observed in similar<br>published studies or in pilot<br>studies.<br><b>Acceptable Entries:</b> |
| of 0.6 when the sample size is 194.<br><b>Output</b> Specify Multiple Factors                                                                                                    |                           |                        |                | 6              | le)                                | And value between 0 and 1<br>that is not equal to π.<br><b>Notes</b><br>Help                                             |

**Figure 2.3:** Manual Solver Change Example

# **2.2 Errors and Warnings**

nQuery provides a number of errors and warnings to prevent incorrect values being entered or when a solver cannot find a legitimate answer. There are three primary types of errors and warnings in nQuery: Out of Range errors, Solver errors, Solver Warnings.

## **2.2.1 Out of Range Errors**

Out of range errors occur when a value is entered into a design table or side-table cell which is outside the acceptable entries for that cell. The acceptable entries for a given cell can be found in the Help card for that cell (see [subsection 1.7.2\)](#page-21-0).

Note that out of range errors can occur due to table auto-calculations. For example, the auto-calculation for the Effect Size row in One Sample t-test can be outside the acceptable entries of 0.1 to 40 when derived from the optional element values of the null hypothesis mean, alternative hypothesis mean and standard deviation. This is also common in side-tables where there are read-only auto-calculated cells which contain the sum of the writeable elements of the side-tables (e.g. Chi-Square Test of Specified Proportions in C Categories).

When an out or range error occurs, a red  $\bullet$  symbol will appear on the left-hand side of the affected cell. Placing the mouse over the cell will provide a tooltip which gives a brief summary of the allowable values in the cell. An example of this is shown in [Figure 2.4.](#page-42-0)

<span id="page-42-0"></span>

|                                                     | 1             | 2           | 3 | 4                                                     |  |
|-----------------------------------------------------|---------------|-------------|---|-------------------------------------------------------|--|
| Test Significance Level, α                          | 0.050         |             |   |                                                       |  |
| 1 or 2 sided                                        | 2             | 2           | 2 | 2                                                     |  |
| Null Hypothesis Mean, μο                            | 0.000         | 0.000       |   |                                                       |  |
| Alternative Hypothesis Mean, μ.                     | 1.000         | 40.000      |   |                                                       |  |
| Standard Deviation, σ                               | Ω<br>$-1.000$ | 0.500       |   |                                                       |  |
| Effect Size, $\delta =  \mu_a - \mu_0 /\sigma$<br>Þ |               | œ<br>80,000 |   |                                                       |  |
| Power (%)                                           |               |             |   |                                                       |  |
| Sample Size, n                                      |               |             |   | δ must be greater than 0 and less than or equal to 40 |  |
|                                                     | $\,$ $\,$     |             |   |                                                       |  |

**Figure 2.4:** Out of Range Error Example

While an out of range error is present in a design table column, no solvers will activate in that column. In a side-table, an out of range error will prevent the Compute/Transfer buttons from activating.

# **2.2.2 Solver Errors**

Solver errors occur when a solver cannot find a solution for the given inputs. This is most common when the design parameters used are extreme or when the solver needs the use of array search or memory intensive methods. These errors indicate that either there is no correct result for the design parameters given or that the correct result was too extreme to be found by the solver algorithm.

When a solver error occurs, the affected cell will be highlighted in red. If you hover the mouse over the affected cell, a brief description of the error will be given. An example is given in [Figure 2.5](#page-43-0) where the population size is too low causing there to be no legitimate output for the Lgamma function due to there being no value for the adjusted sample size which would achieve 80% power.

<span id="page-43-0"></span>

|                                                |        |   | 3 | 4                                                                       |  |
|------------------------------------------------|--------|---|---|-------------------------------------------------------------------------|--|
| Test Significance Level, α                     | 0.050  |   |   |                                                                         |  |
| 1 or 2 Sided                                   | 2      | 2 | 2 | 2                                                                       |  |
| Null Hypothesis Mean, μο                       | 1.000  |   |   |                                                                         |  |
| Alternative Hypothesis Mean, µ.                | 2.000  |   |   |                                                                         |  |
| Standard Deviation, σ                          | 1.000  |   |   |                                                                         |  |
| Effect Size, $\delta =  \mu_a - \mu_0 /\sigma$ | 1.000  |   |   |                                                                         |  |
| Power (%)                                      | 80.00% |   |   |                                                                         |  |
| Population Size, N                             | R      |   |   |                                                                         |  |
| Adjusted Sample Size, n.                       |        |   |   | Lgamma did not return a number. Increase population size or effect size |  |
|                                                | ∢      |   |   |                                                                         |  |

**Figure 2.5:** Solver Error Example

# **2.2.3 Solver Warnings**

Solver warnings occur when a solver result is given but there are issues which would cause concern over the veracity of the result given. The two major categories of solver warnings are rounding warnings and assumption warnings.

- 1. Rounding Warnings: These occur if the solver output was rounded due to being too extreme originally.
- 2. Assumption Warnings: These occur if an underlying assumption of study design is not met by the current design parameters.

Examples of rounding warnings include rounding sample size up to two when it was below two and rounding the power down to 99% when it was greater than 99%. Examples of assumption warnings include the minimum cell count being too low for chi-square tests and the normal approximation not holding when the population size and sample size are similar when the finite population adjustment is being used.

When a solver warning occurs, the background is clear and the solver answer value is red. This is illustrated in [Figure 2.6](#page-44-0) where column one has a "Calculate power" solver warning for the minimum cell count being low and the column two has a "Calculate power" solver warning that the power was rounded down to 99% due to being "unrealistically" high.

<span id="page-44-0"></span>

|   |                                   |        | 2      | 3 | 4 |  |
|---|-----------------------------------|--------|--------|---|---|--|
|   | Test Significance Level, $\alpha$ | 0.050  | 0.050  |   |   |  |
|   | 1 or 2 Sided Test?                | 2      | 2      | 2 | 2 |  |
|   | Null Hypothesis Proportion, $π0$  | 0.010  | 0.500  |   |   |  |
|   | Alternative Proportion, $\pi_1$   | 0.020  | 0.600  |   |   |  |
|   | Power (%)                         | 95.73% | 99.00% |   |   |  |
|   | <b>Population Size, N</b>         | 100    | 1000   |   |   |  |
| Þ | $n_a$                             | 95     | 500    |   |   |  |

**Figure 2.6:** Solver Warning Example

# **2.2.4 Application Logging**

When nQuery opens a table or encounters an error, these are logged automatically by nQuery. By default, these logs are saved in "C:/Users/<Username>/AppData/Roaming/nQuery/ The save location can be changed in the Options menu (see [section 2.3\)](#page-44-1). If you want to track the errors in the application or wish to provide additional support to Statsols Technical Support then these logs will be useful. An example is given in [Figure 2.7.](#page-44-2)

<span id="page-44-2"></span>

| - El<br>nQueryLog - Notepad                                                                                                    |
|----------------------------------------------------------------------------------------------------|
| File Edit Format View Help                                                                                                    |
| 2017-08-15 09:25:50.4012 INFO nQuery.Desktop.ViewModels.TestViewModel Created new test MTT12 / GroupSequentialTestOfTwoMeans                          |
| 2017-08-15 09:26:16.9708 ERROR nOuery.Desktop.Rules.TestRuleEngine Exception thrown when executing validation rule Validate power                     |
| 2017-08-15 09:26:20.4691 ERROR nOuery.Desktop.Rules.TestRuleEngine Exception thrown when executing validation rule Validate group 1 standard deviat   |
| 2017-08-15 09:26:20.4861 ERROR nQuery.Desktop.Rules.TestRuleEngine Exception thrown when executing validation rule Validate group 2 standard deviat   |
| 2017-08-15 09:26:20.4861 ERROR nQuery.Desktop.Rules.TestRuleEngine Exception thrown when executing validation rule Validate effect size               |
| 2017-08-15 09:26:20.4861 ERROR nQuery.Desktop.Rules.TestRuleEngine Exception thrown when executing validation rule Validate sample size 1             |
| 2017-08-15 09:26:20.4861 ERROR nQuery.Desktop.Rules.TestRuleEngine Exception thrown when executing validation rule Validate sample size 2             |
| 2017-08-15 09:26:20.4861 ERROR nQuery.Desktop.Rules.TestRuleEngine Exception thrown when executing validation rule Validate Cost Per Sample           |
| 2017-08-15 09:26:22.1832 ERROR   nOuery.Desktop.Rules.TestRuleEngine Exception thrown when executing validation rule Validate group 2 standard deviat |
| 2017-08-15 09:26:22.1832 ERROR nOuery.Desktop.Rules.TestRuleEngine Exception thrown when executing validation rule Validate effect size               |
| 2017-08-15 09:26:23.7423 ERROR nOuery.Desktop.Rules.TestRuleEngine Exception thrown when executing validation rule Validate sample size 1             |
| 2017-08-15 09:26:23.7423 ERROR   nQuery.Desktop.Rules.TestRuleEngine   Exception thrown when executing validation rule Validate sample size 2         |
| 2017-08-15 09:26:23.7423 ERROR nQuery.Desktop.Rules.TestRuleEngine Exception thrown when executing validation rule Validate Cost Per Sample           |
| 2017-08-15 10:47:35.6658 INFO nOuery.Desktop.ViewModels.TestViewModel Created new test PTT4 / ProportionsMantelHaenszelCochranTestOfOR1inSstrata      |
| 2017-08-15 11:08:20.7026 ERROR nOuery. Desktop. Controls. AboutViewModel Failed to read license agreement file                                        |
|                                                                                                    |

**Figure 2.7:** nQuery Log Example

# <span id="page-44-1"></span>**2.3 Options Menu**

The options menu gives the user the ability to change a number of nQuery features to reflect a users preferences.

## **2.3.1 Application-Wide Options**

The application-wide options are shown in [Figure 2.8.](#page-45-0)

<span id="page-45-0"></span>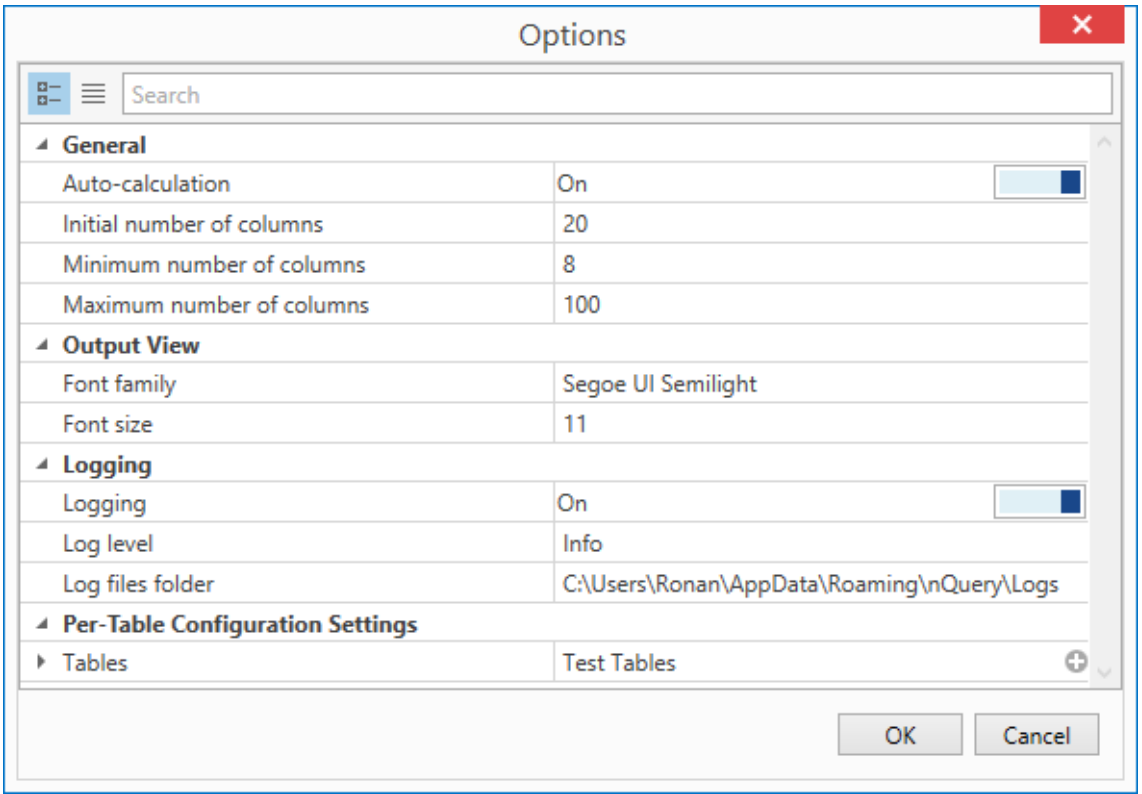

**Figure 2.8:** Application Options Menu

There are three main categories of application-wide settings. These are named and described below:

- 1. General Settings: Auto-calculation, Initial number of columns, Minimum number of columns, Maximum number of columns
	- a) Auto-calculation: Toggle whether solvers are activated automatically if column is filled appropriately. If disabled, solvers are only activated via the Run button.
	- b) Initial number of columns: Set the number of columns included in a design table when opened initially
	- c) Minimum number of columns: Set the minimum number of columns in a design table. Resets to this value if the number of Specify Multiple Factors combinations is less than this value.
	- d) Maximum number of columns: Set the maximum number of columns in a design table. Resets to this value if the number of Specify Multiple Factors combinations is more than this value.
- 2. Output View: Font family, Font size
	- a) Font Family: Select the font family used in the Output window text
	- b) Font Size: Select the font size used in the Output window text
- 3. Logging: Logging, Log level, Log files folder.
	- a) Logging: Toggle where logging occurs
	- b) Log Level: Change the level of event logged by nQuery. Options are Info, Debug, Error, Warning

### **2.3.2 Per-Table Options**

The General Settings options can also be applied on a per-table basis. To achieve this, select the arrow to the left of "Tables" under the "Per-Table Configuration Settings". Then select the arrow to the right of table code name of interest. The same settings as above for General Settings can then be edited for that specific table. An example of this is shown in [Figure 2.9.](#page-46-0)

<span id="page-46-0"></span>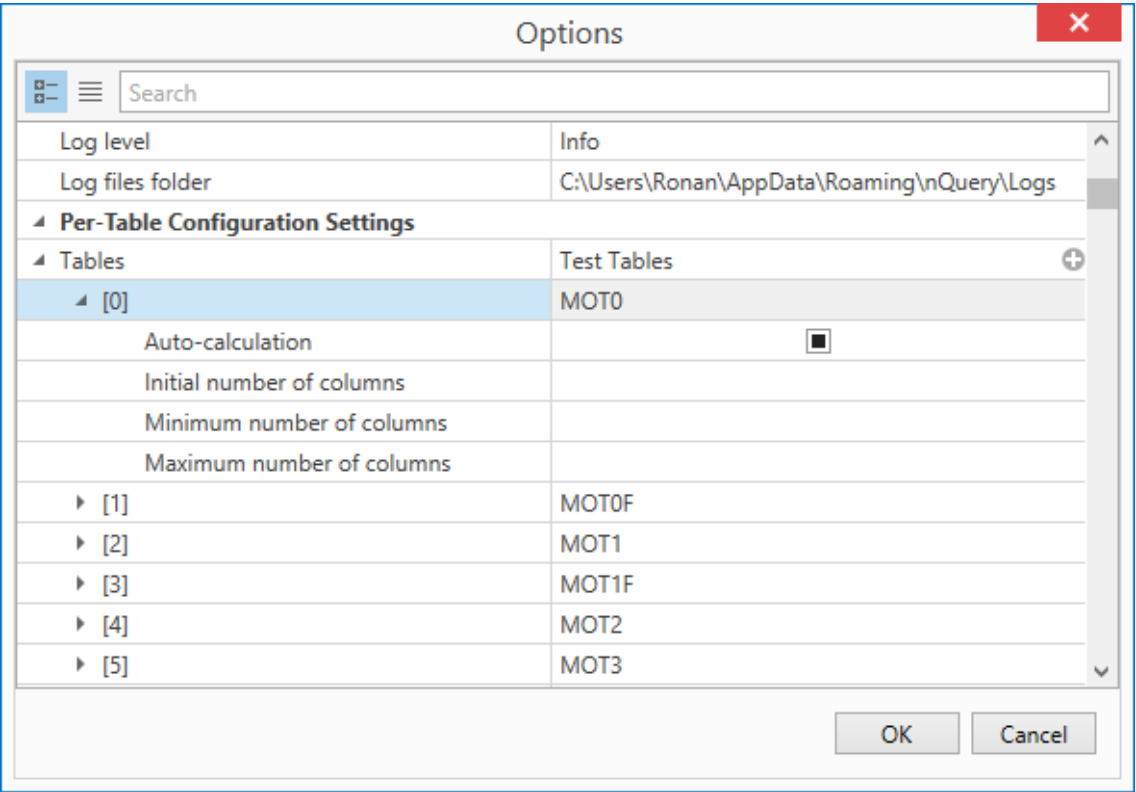

**Figure 2.9:** Per-Table Options Menu Example

# **2.4 Print Options**

nQuery provides comprehensive printing options for the design tables and other table outputs.

# **2.4.1 Print Table**

To Print the contents of the table, select either the "Print" option under the File menu or from the tool bar. This will display the default Windows print screen where you can edit the printer used, the printer preferences, the pages printed and number of copies printed.

### <span id="page-47-1"></span>**2.4.1.1 Print Preview**

To have nQuery generate a Print Preview, select either "Print Preview" option under the File menu or from the tool bar. This will display a Print Preview screen with an example shown in [Figure 2.10.](#page-47-0)

<span id="page-47-0"></span>

| 画           |                                                             |           | <b>Print Preview</b> |                |                |                |                  |              |
|-------------|-------------------------------------------------------------|-----------|----------------------|----------------|----------------|----------------|------------------|--------------|
|             |                                                             |           |                      |                |                |                |                  |              |
|             |                                                             |           |                      |                |                |                |                  |              |
|             | Wilcoxon/Mann-Whitney Rank-Sum Test (ordered<br>categories) |           |                      |                |                | $n$ Query      |                  |              |
|             | Columns 1-5                                                 |           | $\overline{2}$       | 3              | $\overline{4}$ | 5              |                  |              |
|             | Test Significance Level, α<br>1 or 2 sided test?            | 0.05      |                      |                |                |                |                  |              |
|             | <b>Number of Categories, k</b>                              | 2<br>3    | $\overline{2}$       | $\overline{2}$ | 2              | $\overline{2}$ |                  |              |
|             | <b>Side Table Name</b>                                      | $MTT2S-1$ |                      |                |                |                |                  |              |
|             | $p1 = P(X < Y)$                                             | 0.6       |                      |                |                |                |                  |              |
|             | Power (%)                                                   | 74.869    |                      |                |                |                |                  | $\checkmark$ |
|             |                                                             |           |                      |                |                |                |                  |              |
| Page: 1 / 2 |                                                             |           |                      |                |                |                | 100%<br>$\equiv$ |              |

**Figure 2.10:** Print Preview Example

The toolbar at the top of the Print Preview screen gives options to open, save, search, print, quick print, adjust settings, page up, page down, first page, last page, zoom, zoom in, zoom out, export, send or watermark. A hand tool is also available from the right-click context menu.

# **2.4.2 Other Print Options**

Print options are available for the following table outputs: Plots and the Output Statement.

To print plots, use the Print option in the right-click context menu used within a plot.

To print the output statement, use the Print button in the bottom-right of the Output window or in the right-click context menu.

# **2.5 Miscellaneous**

# <span id="page-48-0"></span>**2.5.1 Design Table Context Menu and Shortcuts**

Within an nQuery design table when a cell or cells is selected, right-clicking will open a context menu for those cells. In nQuery when a cell or multiple cells are selected, the context menu will contain options for Copy, Cut, Paste, Select All, Fill Right, Clear and Copy Table.

The shortcuts for standard Windows commands are used in nQuery and are displayed to the right of the name within the context menu.

If a full column is selected either by dragging over all the cells in a column or by clicking the column title bar, selecting Clear will reset the solver in the column. It also opens a Report option which is described in [subsection 2.5.3.](#page-49-0)

## **2.5.2 Design Table Drop-downs**

In some nQuery design tables, a row is a drop-down menu rather than a numeric input. To select a value from this drop-down, select the relevant cell and click the downwards arrow on the right-hand side of the cell. This will display the full set of options available for that row. The help card will provide a description of the solver drop-down options, their meaning and usually a Suggestion for this option.

One special class of drop-down menu is for "1 or 2 Sided Test?" or "1 or 2 Sided Interval?" rows. In these rows, you have the option to either enter 1 or 2 directly into the cell or use the drop-down menu as above.

These rows are treated differently in the Specify Multiple Factors tool and the Plot User Selected rows tool to other rows. In the Specify Multiple Factors tool, these rows will have a drop-down menu similar to design table drop-down. In Plot User Selected rows, these rows will not be available as an option in the X-axis drop-down. To plot the effect of changing the options in these cells, fill multiple columns with all other values fixed and then apply the relevant plotting method to all the relevant columns in the same plot.

# <span id="page-49-0"></span>**2.5.3 Report**

nQuery provides a report function which allows users to summarise the results for specific design table column in a print-ready format. To open a report for a specific column, select that column by clicking the column name bar above the column. Then right-click the column and select the "Report" option at the bottom of the context menu. This will open a column report which will include a summary of the design parameter values in that column and the output statement for that column if a solver is active. The report will be opened in Print Preview window and has the same options and functionality described in [subsubsection 2.4.1.1.](#page-47-1)

<span id="page-49-1"></span>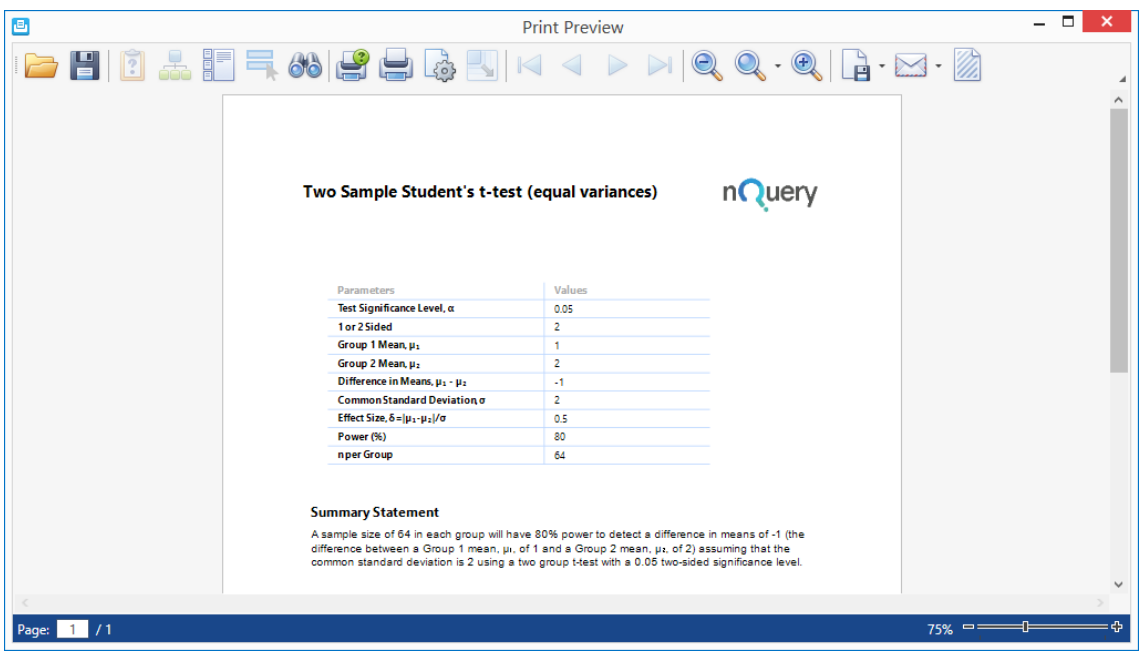

An example of report is shown in [Figure 2.11.](#page-49-1)

**Figure 2.11:** Report Example

### **2.5.4 Customising Table Layout**

### **2.5.4.1 Changing Window Size and Docking**

In nQuery, the default size and positioning of each window and element is editable by user to create the layout which best suits their needs. There are two main elements which can be edited: windows and tabs.

**Manipulating nQuery Windows** Windows are the primary user interface unit of an nQuery design table. By default the three windows displayed are the design table

window (top-left), the Output/Specify Multiple Factors window (bottom-left) and the Help/Notes window (right). If a plot or plots are created, the Plot window can be manipulated in the same fashion.

There are two main actions that can be applied to a window: docking/undocking and resizing.

• Docking/Undocking

To move a window, click and drag the window bar at the top of the window of interest. This bar will contain the name of the tab currently open in that window (e.g. Help, Output etc.). While the window is being dragged, two options are given for that window: dock the window or undock the window.

To dock the window, drag the cursor while the window is selected to a "docking square" and nQuery will highlight in blue where the window will be docked. Four edge docking squares will be available on the centre left, right, top and bottom of the nQuery window which will place the current element to the left/right/above/below all other nQuery windows. In addition, the "current" nQuery window over which the cursor is placed will contain the relational docking squares. The centre square will combine the current window and the docking window into a single window with all of their tabs combined. The other squares will place the docking window to the left/right/above/below the current window .

To undock the window, drag the cursor away from the "docking squares" and to the undocked placement of choice.

In both cases, when the desired placement is achieved let go of the left mouse button (or other "clicking" method) and the window will appear in the desired place. An example of the docking process "in action" for the Output window where it is being placed between the MTT0 Design Table and Help windows is given in [Figure 2.12.](#page-51-0) The effect of this placement (after resizing) is shown in [Figure 2.13.](#page-52-0)

<span id="page-51-0"></span>

| $\Omega$                                                                                                    |                |                          |                |                                    | nQuery         |                |                |   |                                              |                                              |
|----------------------------------------------------------------------------------------------------|----------------|--------------------------|----------------|------------------------------------|----------------|----------------|----------------|---|----------------------------------------------|----------------------------------------------|
| File Edit View Assistants Plot Help<br>$\mathbb{E}[\mathbf{e} \mathbf{e}^{\mathsf{T}} \mathbf{e}^{\mathsf{T}} \mathbf{$ |                |                          |                |                                    |                |                | $\sim$         |   |                                              |                                              |
| <b>Getting Started</b><br>Wilcoxon/Mann-Whitney                                                                                                    |                | Group Sequential Test of |                | Two Group t-test of Eq. $\times$ + |                |                |                |   |                                              |                                              |
| MTT0-1 / Two Group t-test of Equal Means                                                                                                    |                |                          |                |                                    |                |                |                | 旱 | Help                                         | u x                                          |
|                                                                                                    | $\mathbf{1}$   | $\overline{c}$           | $\overline{3}$ | $\overline{4}$                     | $\overline{5}$ | 6              | $\overline{7}$ |   | $A\oplus$                                    |                                              |
| Test Significance Level, α                                                                                                    | 0.050          |                          |                |                                    |                |                |                |   |                                              |                                              |
| 1 or 2 Sided                                                                                                    | $\mathfrak{D}$ | $\overline{c}$           | $\overline{2}$ | $\overline{c}$                     | $\overline{2}$ | $\overline{2}$ | $\overline{2}$ |   |                                              | Sample Size per Group, n                     |
| Group 1 Mean, $\mu_1$                                                                                                    | 1,000          |                          |                |                                    |                |                |                |   |                                              | The sample size is the number of subjects or |
| Group 2 Mean, $\mu_2$                                                                                                    | 2,000          |                          |                |                                    |                |                |                |   | observations needed for the specified power: |                                              |
| Difference in Means, $\mu_1 - \mu_2$                                                                                                    | $-1.000$       |                          |                |                                    |                |                |                |   |                                              | the larger the sample size, the higher the   |
| Common Standard Deviation, o                                                                                                    | 2,000          |                          |                |                                    |                |                |                |   |                                              | power to detect a specific alternative.      |
| Effect Size, $\delta =  \mu_1 - \mu_2 /\sigma$<br>Power (%)                                                                                                    | 0.500          |                          |                |                                    |                |                |                |   |                                              |                                              |
| n per Group                                                                                                    | 80.00%<br>64   |                          |                |                                    |                |                |                |   |                                              | Suggestion:                                  |
|                                                                                                    |                |                          |                |                                    |                |                |                |   |                                              | Enter the number of subjects you can afford  |
| Output                                                                                                    |                |                          |                |                                    |                |                |                |   | $\Box$ $\times$                              | udy and solve for power.                     |
|                                                                                                    |                |                          |                |                                    |                |                |                |   |                                              |                                              |
|                                                                                                    |                |                          |                |                                    |                |                |                |   |                                              | eptable Entries:                             |
| A sample size of 64 in each group will have 80% power to detect a difference in means of -1 (the difference between a Group 1 mean, $\mu_k$ , of 1                                                                                                    |                |                          |                |                                    |                |                |                |   |                                              |                                              |
| and a Group 2 mean, $\mu$ <sub>2</sub> , of 2) assuming that the common standard deviation is 2 using a two group t-test with a 0.05 two-sided significance<br>level                                                                                                    |                |                          |                |                                    |                |                |                |   |                                              |                                              |
|                                                                                                    |                |                          |                |                                    |                |                |                |   |                                              |                                              |
|                                                                                                    |                |                          |                |                                    |                |                |                |   |                                              |                                              |
|                                                                                                    |                |                          |                |                                    |                |                |                |   |                                              |                                              |
|                                                                                                    |                |                          |                |                                    |                |                |                |   |                                              |                                              |
|                                                                                                    |                |                          |                |                                    |                |                |                |   |                                              |                                              |
|                                                                                                    |                |                          |                |                                    |                |                |                | 0 | ľÐ                                           |                                              |
| Calcu Output Specify Multiple Factors                                                                                                    |                |                          |                |                                    |                |                |                |   |                                              | lotes                                        |
|                                                                                                    |                |                          |                |                                    |                |                |                |   |                                              |                                              |
| Two Group t-test of Equal Means-1   Power (%): 80.0000000000                                                                                                    |                |                          |                |                                    |                |                |                |   |                                              | n uery                                       |

**Figure 2.12:** nQuery Window Docking Example

• Resizing

To resize a window, place the cursor at the edge of the nQuery window of interest. The mouse cursor will change to a  $\leftrightarrow$  symbol. Then hold down the left mouse button and drag the the cursor left/right (for a vertical edge) or up/down (for a horizontal edge) until the window is the desired size. Note that elements in the table will dynamically update to show how they will look for a given window size. An example of the output statement being resized after the docking example above is shown in [Figure 2.13.](#page-52-0)

<span id="page-52-0"></span>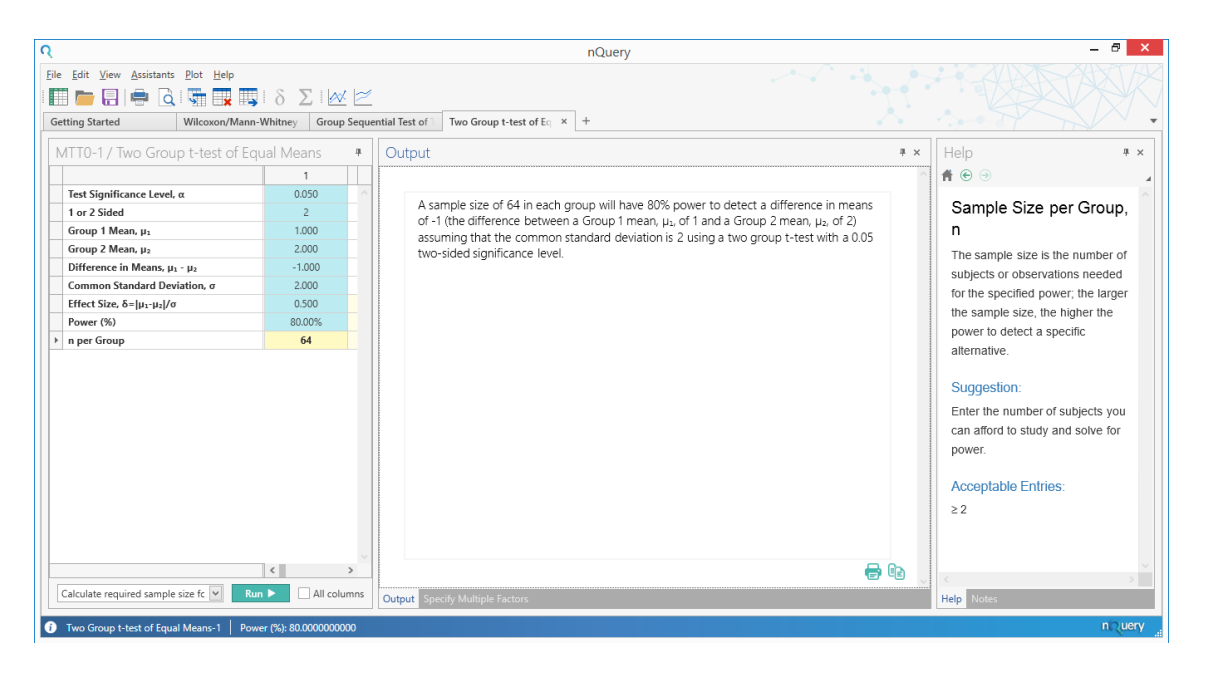

**Figure 2.13:** nQuery Window Resizing Example

**Manipulating Window Tabs** Window tabs have a single applicable operation: docking/undocking. This process works similarly to undocking/docking a window. For tabs, the window element which is clicked and dragged is the tab bar name rather than the window name. The tab names are found in the grey tab bar at the bottom of an nQuery window. When a tab is being dragged, the same options are available as for a window. The three main actions are to undock the tab, place the tab relative to the other windows or dock the tab into another window.

To undock, drag the select tab away from any of the docking squares and leave. When a tab is undocked, it will become an nQuery window.

To place relative to the other windows, select on of the left/right/up/down docking squares and place in the desired position which will be previewed in blue by hovering over a docking square while dragging.

To dock the tab into another window, drag the cursor over the window of interest and select the centre docking square in the middle of the current window.

An example where the Output tab is currently being moved and where the Notes tab has been moved into the main design table window is shown in [Figure 2.14.](#page-53-0)

<span id="page-53-0"></span>

| $\Omega$                                                                                                    | nQuery                                                                                                    | Ð                                                                                                    |
|----------------------------------------------------------------------------------------------------|----------------------------------------------------------------------------------------------------|----------------------------------------------------------------------------------------------------|
| File Edit View Assistants Plot Help<br>m<br><b>Getting Started</b><br>Group Sequential Test of<br>Wilcoxon/Mann-Whitney                                                                                                    | Two Group t-test of Eq. $\times$ +                                                                                                    |                                                                                                    |
| <b>Notes</b><br># x<br>$\underline{U}$ $\ddot{E}$ $\otimes$ $\underline{D}$ $\underline{J}$ $\underline{J}$<br>$13 \times B$<br>$\backsim$<br>Calibri Light<br>User Notes for MTT0-1<br>litout<br>two-sided significance level.<br>MTT0-1 / Two Group t-test of Equal Me | Specify Multiple Factors<br>$# \times$<br>Test Significance Level, α<br>$\vee$<br>1 or 2 Sided<br>$\checkmark$<br>$\overline{2}$<br>$\checkmark$<br>$\vee$<br>$\overline{\phantom{a}}$<br>Iv<br>$\overline{\phantom{a}}$<br>Group 1 Mean, $\mu_1$<br>Group 2 Mean, $\mu_2$<br>Difference in Means. u1 - u2<br>Common Standard Deviation, o<br>Effect Size, δ=  μ1-μ2 /σ<br>$ \Box$ $\times$<br>A sample size of 64 in each group will have 80% power to detect a difference in means of<br>-1 (the difference between a Group 1 mean, $\mu_1$ , of 1 and a Group 2 mean, $\mu_2$ , of 2)<br>assuming that the common standard deviation is 2 using a two group t-test with a 0.05 | Help<br># x<br>$A \odot 0$<br>Two Group t-test of<br><b>Equal Means</b><br>Enter a value for $\alpha$ the<br>significance level for the t-test, and<br>select a one or two-sided test.<br>Specify two of effect size, power<br>and sample size and nQuery will<br>compute the third.<br>References:<br>· Dixon, W.J., Massey, F.J.,<br>Introduction to Statistical<br>Analysis. 4th Edition.<br>McGraw-Hill (1983)<br>O'Brien, R.G., Muller, K.E.<br>٠<br><b>Applied Analysis of</b><br>Variance in Behavioral<br>Science Marcel Dekker.<br>New York (1993) pp. 297-<br>0.44 |
| Two Group t-test of Equal Means-1                                                                                                    |                                                                                                    | n uery                                                                                                    |

**Figure 2.14:** nQuery Tab Docking Example

Note that you can also drag tab names within the tab bar to place it relative to the other tab names in the same click and drag fashion.

### **2.5.4.2 Editing Column Names**

nQuery provides the user the ability to change a column name. To change a column name, double-click the number in the column title bar above the column cells. The number will appear in a white square and will now be editable. Replace the number with the desired column name and this name will then be displayed in the design table. An example of a design table with changed column names was shown in [Figure 2.2.](#page-39-0)

# **3 Advanced nQuery Assistants**

# **3.1 Design Table Side-Tables**

Side-tables provide table specific tools which allow users to calculate design parameters based on additional information which is commonly known or used in a particular design type. This section will go over the three primary types of side-tables: Effect Size Side-Tables, Covariance Matrix Side-Tables and Mandatory Side-Tables

### **3.1.1 Compute Effect Size Side-Table**

For an introduction in how to open and use effect size side-tables, see [subsection 1.7.4.](#page-25-0) In this section, we will briefly summarise the process of opening the side-table, using the side-table and cover some additional information not included in [subsection 1.7.4.](#page-25-0)

#### **3.1.1.1 Opening an Effect Size Side-Table**

There are three main routes to open an effect size side-table: using the "Compute Effect Size" option in the Assistants menu, using the Compute Effect Size button

Ò in the menu bar or by selecting the cell(s) in design table which are transferred from that side-table. Column cells which are the transfer target for an Effect Size side-table will be indicated in the cell's Help Card by its "Aid" section.

When a side-table is opened for a column, it will appear below the main analysis table in the same window as the Output and Specify Multiple Factors tools.

For each column in which a side-table is opened, a unique side-table will open associated with that selected column. The names of these side-tables are found in the tab bar at the bottom of the side-table window. The template for a sidetable name is [Table Code]S-[Column Number]. For example, opening a side-table in MGT0 (One Way Analysis of Variance) for column one will open a side-table named "MGT0S-1".

Note that users can edit and transfer from other column side-tables into that column by selecting them in the tab menu at the bottom of the side-table window.

#### **3.1.1.2 Using an Effect Size Side-Table**

For a specific example of an effect size being used, see [subsection 1.7.4.](#page-25-0) The format for an effect size side-table will be unique depending on the design table being used. For guidance on using a specific side-table refer to the help materials, in particular the Home Card and Help Card "Aid" sections of relevant cells.

In general, the effect size side-table works by the user fully specifying the required cells in the table. When the minimum amount of information required in a side-table is completed, the "Compute" button in the upper-left of the side-table window will become active (ungreyed). Selecting the Compute button will calculate the design parameter(s) which will be transferred to the main table and other parameters of interest in certain design tables. After the Compute button is used, the "Transfer" button (right of the Compute button) will become active and when selected this will transfer the relevant design parameters into the associated column in the main design table.

To return the side-table to its original state, use the "Clear" button (to the right of the Transfer button) to remove all user entries, read-only entries and computed values from the side-table.

Using the right-click context menu gives access to same edit tools and shortcuts as the main table (see [subsection 2.5.1\)](#page-48-0).

<span id="page-55-0"></span>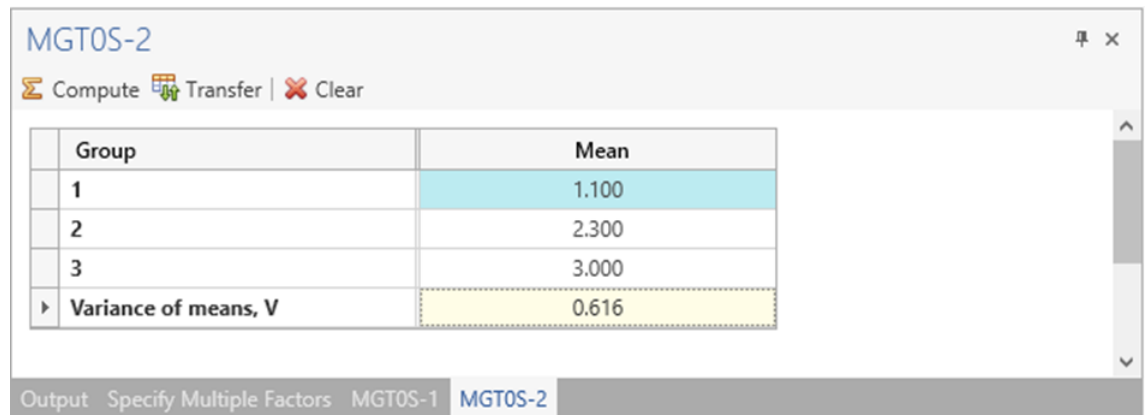

An example of an effect size side-table is shown in [Figure 3.1.](#page-55-0)

**Figure 3.1:** Effect Size Side-Table Example

#### **3.1.1.3 Closing an Effect Size Side-Table**

To close a specific effect size side-table, use the "x" in the top-right of the effect size side-table window. You can also hide the side-table using the pin symbol in the top-right or by right-clicking on the tab menu name.

# **3.1.2 Specify Covariance Matrix Side-Table**

The Specify Covariance Matrix side-table provides a convenient method to calculate the error and Greenhouse-Geisser correction terms for the Repeated Measures ANOVA tables which use the Greenhouse-Geisser approximation in nQuery. These are MOT4 and MTT3.

### **3.1.2.1 Opening an Effect Size Side-Table**

There are three main routes to open an Specify Covariance Matrix side-table: using the "Specify Covariance Matrix" option in the Assistants menu, using the Specify Covariance Matrix button  $\sum$  in the menu bar or by selecting the cell(s) in design table which are transferred from the side-table. These are the "error-term", sphericity and bias term rows.This will be indicated in the relevant cell's Help Card by its "Aid" section.

As per the effect size side-tables, when a covariance matrix side-table is opened for a column, it will appear below the main analysis table in the same window as the Output and Specify Multiple Factors tools.

For each column in which a side-table is opened, a unique covariance matrix sidetable will open associated with that selected column. The names of these side-tables are found in the tab bar at the bottom of the side-table window. The template for a side-table name is [Table Code]C-[Column Number]. For example, opening a covariance matrix side-table in MOT4 (One Way Repeated Measures ANOVA (Greenhouse Geisser Approximation) for column one will open a side-table named "MOT4C-1".

Note that users can edit and transfer from other column side-tables (effect size or covariance matrix) into that column by selecting them in the tab menu at the bottom of the side-table window.

### **3.1.2.2 Using a Specify Covariance Matrix Side-Table**

There are two modes for filling the Specify Covariance Matrix side-table: the Specify Standard Deviations and Correlations mode and the Specify Full Covariance Matrix mode. To switch between the modes, use arrow on the right of the mode drop-down to the right of the "Transfer" button at the top of the side-table window. This drop-down is shown in [Figure 3.2.](#page-57-0)

<span id="page-57-0"></span>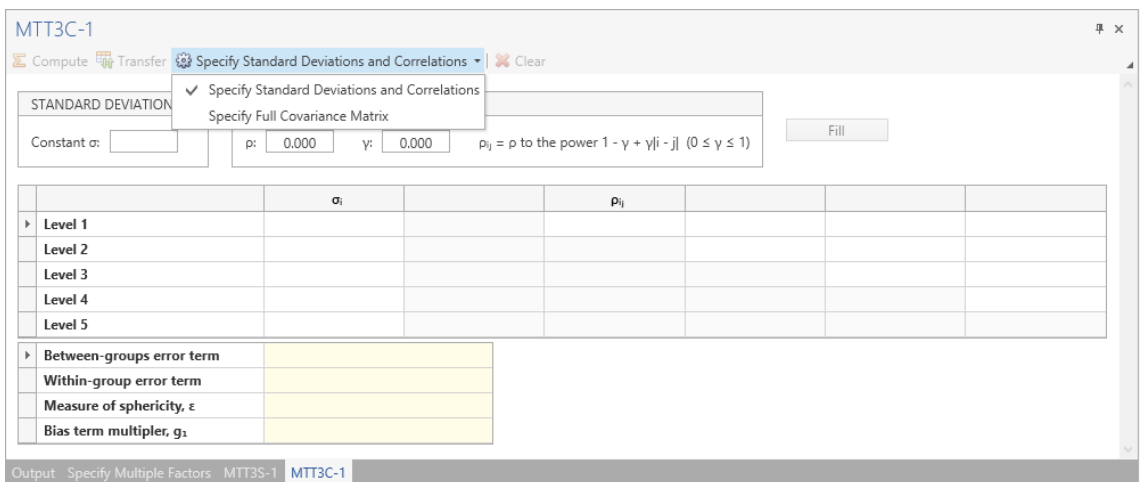

**Figure 3.2:** Specify Covariance Matrix Mode Drop-down Example

**Specify Standard Deviations and Correlations Mode** The Specify Standard Deviations and Correlations mode has two primary methods to activate the side-table: using the Constant Standard Deviations and Correlation Pattern shortcuts or directly filling the  $\sigma_i$  and  $\rho_{ij}$  table entries.

Note that changes made in one mode will affect the table values given in the other mode.

#### **1) Constant Standard Deviations and Correlation Pattern**

To use the Constant Standard Deviations and Correlation Patterns shortcuts you need to fill three inputs: the common standard deviation  $\sigma$ , the correlation  $\rho$  and the pattern term *γ*.

The common standard deviation value will fill  $\sigma_i$  in the table below with the same common standard deviation values. This value must be greater than zero.

The correlation will be the value included in the first diagonal of the  $\rho_{ij}$  table below and will adjusted downwards by the pattern term as you rightwards in the  $\rho_{ij}$  table. This value must be between 0 and 1

The pattern term defines the adjustment applied to the correlation as you move right-wards within the  $\rho_{ij}$  table. The formula for this adjustment is given the table and is  $1 - \gamma + \gamma|i - j|$  where  $|i - j|$  is the absolute distance between the first cell in the row in the  $\rho_{ij}$  and the cell of interest. This value must be between 0 and 1.

The common standard deviation will assign a common standard for the measurements at each measurement level and the correlation and pattern terms will represent the correlation between measurements taken on a subject at a given "measurement distance". For example, the 2nd column cell in row 1 of the  $\rho_{ij}$  table represents the average correlation between the 1st and 3rd measurement for a subject.

To transfer the relevant  $\sigma_i$  and  $\rho_{ij}$  values for the specified values given in the Shortcuts menu, select the "Fill" button to the right of the shortcuts menus. This will activate the Compute button which will calculate the relevant error-terms, bias and sphericity and activate the Transfer button. Selecting Transfer will place these values in the associated main design table column.

To use a compound symmetry (CS) model, set the constant correlation to the desired value and set the pattern term to zero. In the CS matrix, the correlation between measurements is assumed to be constant regardless of the distance between measurements.

To use an autoregressive(1)  $(AR(1))$  model, set the correlation at the desired value (this will be the "distance 1" correlation) and set the pattern term to one. In the AR(1) matrix, the correlation between measurements is assumed to decay via an AR(1) process as the distance between measurement increases.

To achieve a pattern where the correlation does decay but slower than the AR(1) model, set the correlation at the desired value (this will be the "distance 1" correlation) and set the pattern term to between zero and one.

An example of using the AR(1) model computed using the shortcuts method is shown in [Figure 3.3.](#page-58-0)

<span id="page-58-0"></span>

|              | MTT3C-1                                                                          |                            |       |                                                                |       |       |       | 平 × |
|--------------|----------------------------------------------------------------------------------|----------------------------|-------|----------------------------------------------------------------|-------|-------|-------|-----|
|              |                                                                                  |                            |       |                                                                |       |       |       |     |
|              | ∑ Compute to Transfer @ Specify Standard Deviations and Correlations ▼   ※ Clear |                            |       |                                                                |       |       |       |     |
|              | STANDARD DEVIATIONS                                                              | <b>CORRELATION PATTERN</b> |       |                                                                |       |       |       |     |
|              | Constant o:<br>1.000<br>ρ:                                                       | 0.500<br>ν:                | 1.000 | $p_{ii} = p$ to the power $1 - y + y$ i - il $(0 \le y \le 1)$ |       | Fill  |       |     |
|              |                                                                                  | $\sigma_i$                 |       | $p_{ij}$                                                       |       |       |       |     |
|              | Level 1                                                                          | 1.000                      |       | 0.500                                                          | 0.250 | 0.125 | 0.063 |     |
|              | Level 2                                                                          | 1.000                      |       |                                                                | 0.500 | 0.250 | 0.125 |     |
|              | Level 3                                                                          | 1.000                      |       |                                                                |       | 0.500 | 0.250 |     |
|              | Level 4                                                                          | 1.000                      |       |                                                                |       |       | 0.500 |     |
| $\mathbf{r}$ | Level 5                                                                          | 1.000                      |       |                                                                |       |       |       |     |
|              | Between-groups error term                                                        | 1.722                      |       |                                                                |       |       |       |     |
|              | Within-group error term                                                          | 0.713                      |       |                                                                |       |       |       |     |
|              | Measure of sphericity, ε                                                         | 0.999                      |       |                                                                |       |       |       |     |
|              | Bias term multipler, q1                                                          | $-4.487$                   |       |                                                                |       |       |       |     |
|              | Output Specify Multiple Factors MTT3S-1                                          | <b>MTT3C-1</b>             |       |                                                                |       |       |       |     |

**Figure 3.3:** Specify Covariance Matrix  $SD + Correlation$  Example

#### **2) Directly Filling Table**

In addition to using the shortcuts method, you can fill the  $\sigma_i$  and  $\rho_{ii}$  in the table directly. This can be done with a blank table or the values can be edited from a shortcuts generated template. This gives the user a large amount of flexibility to set the table to their specifications. Once all  $\sigma_i$  and  $\rho_{ij}$  cells are filled, this will activate the Compute button which will calculate the relevant error-terms, bias

and sphericity and activate the Transfer button. Selecting Transfer will place these values in the associated main design table column.

An example where we edited from the [Figure 3.3](#page-58-0) template to have the individual level standard deviations vary and the distance 4 (i.e. between measurement 1 and 5) correlation equal to zero is shown in [Figure 3.4.](#page-59-0)

<span id="page-59-0"></span>

| MTT3C-1<br>$\Sigma$ Compute $\overline{\mathbb{W}}$ Transfer $\mathbb{Q}$ Specify Standard Deviations and Correlations $\mathbf{v} \mid \mathbf{X}$ Clear |                                           |       |                                                                                   |       |       |       | # x |  |
|----------------------------------------------------------------------------------------------------|-------------------------------------------|-------|-----------------------------------------------------------------------------------|-------|-------|-------|-----|--|
| STANDARD DEVIATIONS<br>1.000<br>Constant o:<br>р:                                                                                                    | <b>CORRELATION PATTERN</b><br>0.500<br>v: | 1.000 | $p_{i_1} = p$ to the power $1 - \gamma + \gamma  i - j $ ( $0 \le \gamma \le 1$ ) |       | Fill  |       |     |  |
|                                                                                                    | $\sigma_i$                                |       | $\rho_{ij}$                                                                       |       |       |       |     |  |
| Level 1                                                                                                    | 1.100                                     |       | 0.500                                                                             | 0.250 | 0.125 | 0.000 |     |  |
| Level 2                                                                                                    | 1.050                                     |       |                                                                                   | 0.500 | 0.250 | 0.125 |     |  |
| Level 3                                                                                                    | 0.975                                     |       |                                                                                   |       | 0.500 | 0.250 |     |  |
| Level 4                                                                                                    | 1.010                                     |       |                                                                                   |       |       | 0.500 |     |  |
| Level 5                                                                                                    | 0.980                                     |       |                                                                                   |       |       |       |     |  |
| Between-groups error term                                                                                                    | 1.515                                     |       |                                                                                   |       |       |       |     |  |
| Within-group error term                                                                                                    | 0.859                                     |       |                                                                                   |       |       |       |     |  |
| Measure of sphericity, ε                                                                                                    | 0.784                                     |       |                                                                                   |       |       |       |     |  |
| Bias term multipler, q1                                                                                                    | $-1.965$                                  |       |                                                                                   |       |       |       |     |  |
|                                                                                                    |                                           |       |                                                                                   |       |       |       |     |  |
|                                                                                                    |                                           |       |                                                                                   |       |       |       |     |  |
| Output Specify Multiple Factors MTT3S-1 MTT3C-1                                                                                                    |                                           |       |                                                                                   |       |       |       |     |  |

**Figure 3.4:** Specify Covariance Matrix Manual SD + Correlation Example

**Specify Full Covariance Matrix mode** The Specify Full Covariance mode works similarly to directly filling the standard deviations and correlations table. However, the covariance matrix is entered directly in this case. In the covariance matrix, the main diagonal elements are equal to within-measurement level variance and offdiagonal elements represent the covariance between main diagonal element level and the measurement at that distance (e.g. the third column entry in row one equals the average covariance between the first level subject measurement and the third level subject measurement).

There are two main methods to fill the covariance matrix: automatically fill using Constant Standard Deviations and Correlation Pattern mode or manually fill.

As noted at the start of this section, if the standard deviations and correlations table has been filled (either using the shortcuts menu or manually) in the other mode then the Covariance Matrix will be filled in this mode. Alternatively, you can fill or edit the covariance matrix manually to the study's specifications. Once all elements are filled in the covariance matrix, this will activate the Compute button which will calculate the relevant error-terms, bias and sphericity and activate the Transfer button. Selecting Transfer will place these values in the associated main design table column.

An example of an Specify Covariance Matrix side-table computed using the Specify Full Covariance Matrix mode is shown in [Figure 3.5.](#page-60-0)

<span id="page-60-0"></span>

|              |                           | $\sigma_i \sigma_j \rho_{ij}$ |       |       |       |       |
|--------------|---------------------------|-------------------------------|-------|-------|-------|-------|
| $\mathbb{F}$ | Level 1                   | 5.000                         | 0.578 | 0.268 | 0.139 | 0.000 |
|              | Level 2                   |                               | 1.103 | 0.512 | 0.265 | 0.129 |
|              | Level 3                   |                               |       | 0.951 | 0.492 | 0.239 |
|              | Level 4                   |                               |       |       | 1.020 | 0.495 |
|              | Level 5                   |                               |       |       |       | 0.960 |
|              | Between-groups error term | 1.747                         |       |       |       |       |
|              | Within-group error term   | 1.223                         |       |       |       |       |
|              | Measure of sphericity, ε  | 0.498                         |       |       |       |       |
|              | Bias term multipler, g1   | $-0.136$                      |       |       |       |       |

**Figure 3.5:** Specify Covariance Matrix Matrix Example

#### **3.1.2.3 Closing a Covariance Matrix Side-Table**

To close a specific covariance matrix side-table, use the "x" in the top-right of the effect size side-table window. You can also hide the side-table using the pin symbol in the top-right or by right-clicking on the tab menu name.

### **3.1.3 Mandatory Side-Tables**

In the majority of nQuery design tables which use side-tables, the side-table is optional. In these cases, the role of the side-table is to provide a method for users to derive required design parameters based on other information they may have access to.

In a minority of nQuery design tables, the side-table is mandatory. In these cases, the inputs in the side-table(s) are used directly by the solvers of that table. The following is a list of the tables which have mandatory side-table(s):

- MTT2 Wilcoxon/Mann-Whitney Rank-Sum Test (Ordered Categories)
- MTT2U Wilcoxon/Mann-Whitney Rank-Sum Test (Ordered Categories) Unequal n's
- PTT4 Mantel-Haenszel (Cochran) Test of OR=1 in S Strata
- PTT4cc Mantel-Haenszel (Cochran) Test of OR=1 in S Strata (Continuity Corrected)
- STT3 Log-Rank Test, User Specified Survival Rates, Accrual, Dropouts (Simulation)
- STT3U Log-Rank Test, User Specified Survival Rates, Accrual, Dropouts (Simulation) - Unequal n's
- MTT12 Group Sequential Test of Two Means
- PTT12 Group Sequential Test of Two Proportions
- STT12 Group Sequential Test of Two Survival Curves
- MGT3 Multivariate Analysis of Variance (MANOVA)
- ROT7 Poisson Regression *(Rate Ratio solvers only)*

For all except MGT3 and the Group Sequential tables, use the same instructions as for the Effect Size side-tables above to open the side-table. In each of these design tables except MGT3 and the group sequential tables, there is a row named "Side Table Name" which will also open the side-table for a column automatically (assuming all side-table opening conditions are met).

In MGT3, there are three separate side-tables per column and these are opened by selecting the Factor Level Table, Means Matrix and Covariance Matrix read-only cells in a column. In the group sequential tables, selecting any cell in a column will open the Looks side-table.

The side-tables are the same between MTT2/MTT2U, PTT4/PTT4cc, STT3/STT3U and MTT12/PTT12/STT12. These side-tables operate the same as optional sidetables except they do not have Compute/Transfer buttons. For mandatory sidetables when the table is filled sufficiently to be used in a solver, the name of the side-table in "Side Table Name" row (or MGT3 equivalent) will go from grey to black. The table otherwise will operate as per any other design table.

Note that Looks side-table for the group sequential tables does not require any editing to be active and is by default read-only. It is only required to be edited if the Information Times or Spending Function rows are set to "User Specified". See the help for the group sequential details for further details.

If a side-table has been completed in any column, you can automatically use that side-table in another column by selecting the relevant side-table name from the drop-down options in that column's "Side Table Name" row.

An example of a mandatory side-table being used in MTT2 is shown in [Figure 3.6.](#page-62-0)

<span id="page-62-0"></span>

| ત                                       |                                                                                                    |                                  |                | nQuery         |                |                                                                                                    | $\sigma$                                                                     |
|-----------------------------------------|----------------------------------------------------------------------------------------------------|----------------------------------|----------------|----------------|----------------|----------------------------------------------------------------------------------------------------|------------------------------------------------------------------------------|
| Edit View Assistants Plot Help<br>File  | $\mathbf{E}$ $\mathbf{e}$ $\mathbf{Q}$ $\mathbf{w}$ $\mathbf{E}$ $\mathbf{E}$ $\mathbf{B}$ $\delta$ $\mathbf{\Sigma}$ $\mathbf{w}$ $\mathbf{P}$ |                                  |                |                |                | $\frac{1}{\sqrt{2}}\left( \frac{1}{\sqrt{2}}\right) \frac{1}{\sqrt{2}}\left( \frac{1}{\sqrt{2}}\right) \frac{1}{\sqrt{2}}\left( \frac{1}{\sqrt{2}}\right) \frac{1}{\sqrt{2}}\left( \frac{1}{\sqrt{2}}\right) \frac{1}{\sqrt{2}}\left( \frac{1}{\sqrt{2}}\right) \frac{1}{\sqrt{2}}\left( \frac{1}{\sqrt{2}}\right) \frac{1}{\sqrt{2}}\left( \frac{1}{\sqrt{2}}\right) \frac{1}{\sqrt{2}}\left( \frac{1}{\sqrt{2}}\right) \frac{1}{\sqrt{2}}\left$ | $\sqrt{2}$<br>$-0.000$                                                       |
| <b>Getting Started</b>                  | Wilcoxon/Mann-White x +                                                                                                    |                                  |                |                |                |                                                                                                    |                                                                              |
|                                         | MTT2-1 / Wilcoxon (Mann-Whitney) Rank-Sum Test that $P(X < Y) = 0.5$ (ordered categories)<br>1                                                  | $\overline{c}$<br>3              | $\overline{4}$ | 5              | 6              | $\overline{7}$                                                                                                    | Help<br>4<br># x<br>$A$ $\Theta$                                             |
| Test Significance Level, α              | 0.050                                                                                                    |                                  |                |                |                |                                                                                                    |                                                                              |
| 1 or 2 sided test?                      | $\overline{c}$                                                                                                    | $\overline{c}$<br>$\overline{c}$ | $\overline{c}$ | $\overline{c}$ | $\overline{2}$ | $\overline{2}$                                                                                                    | Sample size per group, n                                                     |
| Number of Categories, k                 | $\overline{\mathbf{3}}$                                                                                                    |                                  |                |                |                |                                                                                                    | The sample size per group is the number of                                   |
| Side Table Name                         | MTT2S-1                                                                                                    |                                  |                |                |                |                                                                                                    | subjects or observations in each group                                       |
| $p1 = P(X < Y)$                         | 0.600                                                                                                    |                                  |                |                |                |                                                                                                    | needed for the specified power; the larger                                   |
| Power (%)                               | 74,869                                                                                                    |                                  |                |                |                |                                                                                                    | the sample size, the higher the power to                                     |
| Sample Size per Group, n                | 100                                                                                                    |                                  |                |                |                |                                                                                                    | detect a specific alternative effect size.                                   |
| Calculate the power<br>MTT2S-1          |                                                                                                    |                                  |                |                | $\check{~}$    | All columns<br>Run<br># x                                                                                                    | Enter the number of subjects you can afford<br>to study and solve for power. |
| Compute W Transfer   X Clear            |                                                                                                    |                                  |                |                |                |                                                                                                    | <b>Acceptable Entries:</b>                                                   |
| Category                                | Proportion in Group 1 (X)                                                                                                    | Proportion in Group 2 (Y)        |                |                |                |                                                                                                    | $\geq 3$                                                                     |
| $\mathbf{1}$                            | 0.333                                                                                                    | 0,100                            |                |                |                |                                                                                                    |                                                                              |
| 2                                       | 0.333                                                                                                    | 0.500                            |                |                |                |                                                                                                    |                                                                              |
| $\overline{\mathbf{3}}$                 | 0.334                                                                                                    | 0.400                            |                |                |                |                                                                                                    |                                                                              |
| $\Sigma$ <sub>π;</sub>                  | 1,000                                                                                                    | 1,000                            |                |                |                |                                                                                                    |                                                                              |
| $p_1 = P(X < Y)$                        | 0.600                                                                                                    |                                  |                |                |                |                                                                                                    |                                                                              |
| Output Specify Multiple Factors MTT2S-1 |                                                                                                    |                                  |                |                |                |                                                                                                    | k.<br>Help Notes                                                             |
|                                         |                                                                                                    |                                  |                |                |                |                                                                                                    |                                                                              |

**Figure 3.6:** MTT2 Mandatory Side-Table Example

# **3.2 Compute Standard Deviation Assistants**

nQuery provides a number of assistants which allow a user to derive the standard deviation for a study based on other parameters or data which the user has.

To access these assistants, select the "Standard Deviation" option from the Assistants file menu. This will open a radio button list menu containing the standard deviation assistants. Select an assistant radio button and select OK to open the relevant assistant.

There are 10 standard deviations (SD) assistants available in nQuery. These are (with a brief description):

- 1. From Standard Error: Derive SD from sample size (n) and standard error
- 2. For SD1 and SD2 (pooled SD): Derive pooled SD from group 1 and 2 standard deviations  $(SD1/SD2)$  and sample sizes  $(n1/n2)$
- 3. From Range: Derive SD from range (using maximum and minimum optionally to derive range) and sample size, n
- 4. From Percentile: Derive the SD from the percentile and the difference in upper and lower percentile values (using upper and lower values optionally).
- 5. From Coefficient of Variation: Derive the log-scale SD and mean from the coefficient of variation and observed mean respectively
- 6. From Upper Confidence Limit: Derive the upper limit of the SD from the sample size, observed standard deviation and confidence level.
- 7. From SD1, SD2, Correlation: Derive the SD for the differences from the first condition SD, the second condition SD and the correlation
- 8. For Cluster Sampling: Derive the "cluster" SD from the between-cluster and within-cluster variances, the intra-cluster correlation and subjects per cluster.
- 9. For specified x values: Derive the SD from a set of x data values. See [section 3.3](#page-63-0)
- 10. Of residuals: Derive the SD of the residuals and the dependent (Y) variable from the regression coefficient, correlation coefficient and independent  $(X)$ variable SD.

All of these assistants work in the same or similar way as nQuery design tables except for the "For specified x values" option. Use the guide given in [chapter 1](#page-9-0) and the individual Home and help cards provided for guidance on how to use each table.

Options 1 - 4 provide alternative methods to derive a standard deviation for one or two sample independent means test and Option 6 provides the alternative estimate for the standard deviation by using the upper confidence limit . Option 5, 7, 8 and 10 provide help to derive the adjusted standard deviation for specific designs or testing methods. Option 5 would be used if the analysis will be of the log-transformed data, Option 7 would be used for paired means testing or analysis, Option 8 would be used if the study will use cluster randomisation and Option 10 is used if the analysis is using linear regression.

# <span id="page-63-0"></span>**3.3 Data Entry Assistant**

nQuery provides a data entry assistant to allow users to derive commonly used design parameters based on data which may be available to the user.

The Data Entry Assistant has three main components: the Data Entry table, the Transformation menu and the Insert Values menu.

### **3.3.1 Data Entry Table**

The data entry table is the main table on the left-hand side of the Data Entry Assistant. It consists of 20 columns and 500 rows. Each column corresponds to a data set and each row corresponds to an individual subject's data value in that column's data set.

As a user fills a column, four commonly used design parameters will be derived for the data set. These are the sample size  $(N)$ , the mean, the sample standard deviation and population standard deviation,  $\sigma(x)$ . The difference between the sample and populations standard deviations is the denominator in the estimate for each is N-1 and N respectively.

### **3.3.2 Transformations Menu**

The transformations menu gives the option to create a new column containing the transformed values for an entered data set. Transformations are commonly used when data is non-normal but has a distribution which would be amenable to being transformed into a normally distributed data using a common transformation.

The Transformations menu is found to the right of the Data Entry table and can be opened by selecting the Transformations tab at the top of the menu window.

The three transformations are a square root transformation  $(Sqrt(X))$ , a base 10 log transformation ( $log10(X)$ ) and the natural log transformation ( $ln(X)$ ). In addition, you can conduct these transformations to the data with a fixed value (A) added to each data value before transformation. In this case, the user is required to enter a value of A in the menu.

To use the transformations menu, select the relevant column in the data entry table, select the transformation required, enter a value for A if a  $(X+A)$  transformation is selected and select "Add".

This will generate the transformed data (with summary statistics) in the next empty column to the right of the selected data entry column. The column title will include the name of the transformation and the column transformed and any transformed columns will be highlighted in orange.

### **3.3.3 Insert Values Menu**

The insert values menu gives the option to create a number column using an evenly spaced number of data values in a specified range. This can be useful to generate a large dataset easily.

The insert values menu is found to the right of the Data Entry table and can be opened by selecting the Insert Values tab at the top of the menu window.

To generate a column using the insert values menu, specify a From value and To value in the relevant cells. These correspond to the minimum and maximum values of the range of interest respectively.

The user can then activate either the Specify Increment or Specify num. values option by selecting the radio button to the left of each option.

If the Specify Increment option is activated, the entered value will be increments in which the data will increase going from the "From" to the "To" value. For example, if From  $= 0$  and To  $= 10$  then Specify Increment  $= 2$  will give the five values of [0, 2, 4, 6, 8].

If the Specify num. values option is activated, the entered value will be the number of data values which will be taken between the "From" and "To" value. For example,

if From  $= 0$  and To  $= 10$  then Specify num. values  $= 5$  will give the five values of [0, 2.5, 5, 7.5, 10].

Once the required values are entered for "From", "To" and "Specify Increment"/"Specify num. values", select "Execute" and that data will be generated on the currently selected Data Entry Table cell.

An example of Data Entry table using the above options is shown in [Figure 3.7.](#page-65-0)

<span id="page-65-0"></span>

| $\Omega$                                                   |                |         |                                       |       |                | $ \sigma$<br>$\mathbf{x}$<br>nQuery |  |
|------------------------------------------------------------|----------------|---------|---------------------------------------|-------|----------------|-------------------------------------|--|
| File Edit View Assistants Plot Help                        |                |         |                                       |       |                |                                     |  |
|                                                            |                |         |                                       |       |                |                                     |  |
| <b>Getting Started</b>                                     |                |         | $\times$ SD Calculator - 3 $\times$ + |       |                | A Soft<br>$\overline{\mathbf v}$    |  |
| Transformation <b>IIII</b> Insert values<br>$\mathbb{R}^n$ |                |         |                                       |       |                |                                     |  |
| <b>■</b> Data Entry                                        |                |         |                                       |       |                | $\#~\times$                         |  |
| Case                                                       | X <sub>0</sub> | Sqrt X0 | Ln XO                                 | X1    | X <sub>2</sub> | From<br>0                           |  |
| $\overline{1}$                                             | 1.00           | 1.00    | 0.69                                  | 0.00  | 0.00           | $\overline{a}$<br>$10$<br>To        |  |
| $\overline{2}$                                             | 2.00           | 1.41    | 1.10                                  | 1.00  | 2.50           |                                     |  |
| $\overline{\mathbf{3}}$                                    | 3.00           | 1.73    | 1.39                                  | 2.00  | 5.00           | Specify increment<br>$\mathbf{1}$   |  |
| $\sqrt{4}$                                                 | 4.00           | 2.00    | 1.61                                  | 3.00  | 7.50           | 5 <sup>1</sup><br>Specify num. vals |  |
| 5                                                          | 5.00           | 2.24    | 1.79                                  | 4.00  | 10.00          |                                     |  |
| $\sqrt{6}$                                                 |                |         |                                       | 5.00  |                | Execute                             |  |
| $\overline{7}$                                             |                |         |                                       | 6.00  |                |                                     |  |
| $\,$ 8                                                     |                |         |                                       | 7.00  |                |                                     |  |
| $\overline{9}$                                             |                |         |                                       | 8.00  |                |                                     |  |
| 10                                                         |                |         |                                       | 9.00  |                |                                     |  |
| 11                                                         |                |         |                                       |       |                |                                     |  |
| 12                                                         |                |         |                                       |       |                |                                     |  |
| 13                                                         |                |         |                                       |       |                |                                     |  |
| 14                                                         |                |         |                                       |       |                |                                     |  |
| 15                                                         |                |         |                                       |       |                |                                     |  |
| 16                                                         |                |         |                                       |       |                |                                     |  |
| 17                                                         |                |         |                                       |       |                |                                     |  |
| 18                                                         |                |         |                                       |       |                |                                     |  |
| $\mathbb{N}$                                               | 5.00           | 5.00    | 5.00                                  | 10.00 | 4.00           |                                     |  |
| Mean                                                       | 3.00           | 1.68    | 1.32                                  | 4.50  | 6.25           |                                     |  |
| Std.Dev.                                                   | 1.58           | 0.49    | 0.43                                  | 3.03  | 3.23           |                                     |  |
| $\sigma(x)$                                                | 1.41           | 0.44    | 0.39                                  | 2.87  | 2.80           | $\checkmark$                        |  |
|                                                            | $\,$ $\,$      |         |                                       |       |                | $\rightarrow$                       |  |
| SD Calculator - 3                                          |                |         |                                       |       |                | nouery                              |  |

**Figure 3.7:** Data Entry Assistant Example

In column 1 is a user entered set of values  $(X0)$ , in column 2 is  $Sqrt(X)$  transformed data for column 1, in column 3 is  $ln(X+1)$  (i.e.  $A=1$  with natural log transform) transformed data for column, in column 4 is Insert Values menu data generated with From  $= 0$ , To  $= 10$ , Specify Increment  $= 1$  and in column 5 is Insert Values menu data generated with From  $= 0$ , To  $= 10$ , Specify num. values  $= 5$ .

# **3.4 Cumulative Distribution Function Assistants**

nQuery provides access to the most commonly used cumulative and inverse cumulative distribution functions used by the nQuery solver algorithms. To open a table for a specific statistical distribution, select Distribution Function from the Assistants file menu. This will open a radio button menu of the available statistical distributions. To open a distribution table, select the relevant radio button to the left of the distribution name and select "OK".

There are distribution assistants provided for the following statistical distributions:

- 1. z (Gaussian/Normal)
- 2. t (Central)
- 3. t (Non-central)
- 4. *χ* 2 (Central) *(Chi-Square)*
- 5. *χ* 2 (Non-central) *(Chi-Square)*
- 6. F (Central)
- 7. F (Non-central)
- 8. Cumulative binomial

The distribution tables work the same as standard nQuery design tables with the solvers being for the cumulative probability of  $P(X \le x_p)$  (all tables), the percentile test statistic (e.g.  $F$  p, t p) (all tables except cumulative binomial) and the noncentrality parameter (non-central tables only).

# **3.5 Survival Parameter Conversion Assistant**

The survival parameter conversion assistant provides a tool to convert between the three most commonly used survival parameters for an exponential survival curve. These are the proportion surviving at time t, the median survival and the exponential parameter.

In the survival parameter conversion assistant, the three survival parameters can be specified for a two group design individually for each group. In addition, there are rows for the Time t and the Hazard ratio. The Time t is required to calculate the proportion surviving at time t from the median survival or exponential parameter and vice-versa. The hazard ratio is calculated after the median survival/exponential parameter are specified in each group.

Note that the exponential parameter will automatically calculate the median survival when specified and vice-versa in each group.

Many nQuery survival tables contain an Effect Size side-table based on this assistant so this assistant is primarily for exploration purposes.

# **4 Group Sequential Designs, Interim Monitoring & Unblinded Sample Size Re-estimation**

# **4.1 Introduction**

nQuery is designed for the calculation of power and sample size for both fixed term and group sequential design studies. nQuery will have options available for all users for planning a group sequential design for two means, two proportions and two survival curves (assuming equal follow-up).

nQuery Adapt users will have access to additional group sequential designs and an interim monitoring and unblinded sample size re-estimation tool for the most commonly used group sequential design. This section will cover the basic theory behind these concepts and will give detailed description of how to design a group sequential trial in nQuery and use the nQuery Adapt tool for interim monitoring and unblinded sample size re-estimation.

# **4.2 Group Sequential Test Design**

### **4.2.1 Background**

Group sequential designs are an extension of fixed period designs in which data from the trial is analyzed at one or more stages prior to the conclusion of the trial. The trial can then be stopped early if there is strong evidence for or against the proposed treatment being effective based on data up to that point. Group sequential designs are one of the most widely used types of adaptive trial and provide the opportunity to stop a trial early for efficacy (strong interim evidence against the null hypothesis) and/or futility (strong interim evidence for the null hypothesis) and thus significantly reduce the economic and ethical costs over the equivalent fixed period design.

### **4.2.2 Group Sequential Design Theory**

In nQuery, the group sequential design tables' power and sample size calculations are performed using the Lan-DeMets alpha spending function approach [\[Demets](#page-109-0) [and Lan, 1984,](#page-109-0) [Demets and Lan, 1994\]](#page-109-1); for estimating boundary values. Building on the work of Lan and DeMets; Pampallona, Tsiatis, and Kim [\[Pampallona et al.,](#page-109-2) [1995,](#page-109-2) [Pampallona et al., 2001\]](#page-109-3) later put forward the concept of using a beta spending approach to construct boundaries for futility where the evidence for the null is strong. These boundary values indicate the interim test values (test statistic, effect size, p-value) which would lead to the trial stopping early based on interim data. Boundary values can be estimated in a number of ways with nQuery providing bounds based on the O'Brien-Fleming [\[O'Brien and Fleming, 1979\]](#page-109-4), Pocock [\[Po](#page-110-0)[cock, 1977\]](#page-110-0), Hwang-Shih-DeCani [\[Hwang et al., 1990\]](#page-109-5) and Power Family spending functions. Each of these spending functions spend a certain proportion of the alpha error (Type I/efficacy) and/or beta error (Type II/futility) at each analysis or 'look' and then make the needed adjustments to the sample size and final errors to preserve the overall Type I and Type-2 errors. The "spent" alpha and beta values used at each look are calculated based upon the test hypothesis, the spending function chosen, the number of looks to be taken during the course of the study as well as the overall Type I and Type-2 error rates. For a full introduction to group sequential methods, we recommend *Group Sequential Methods Applications to Clinical Trials* by Jennison & Turnbull (2000) [\[Jennison and Turnbull, 1999\]](#page-109-6).

#### **4.2.2.1 Spending Functions**

There are four spending functions available to the user in nQuery for the efficacy and futility bounds. Note that nQuery also provides the option to manually input boundary values. As standard all alpha spending functions have the properties that the error spent at the start of the trial equals zero and the error spent at the final analysis equals the original desired error level i.e. the desired test significance level for alpha spending, one minus the power (as a proportion) for beta spending. Functionally the alpha and beta spending functions are the same.

The spending functions for alpha spending are summarised in [Table 4.1](#page-69-0) where  $\alpha(\tau)$ is the cumulative alpha spent at the specified look,  $\alpha$  is overall alpha error,  $\tau$  is the information time (usually the sample size up to that look as a proportion of the total sample size ),  $z_{1-\alpha/2}$  is the inverse standard normal cumulative distribution assessed at "1- $\alpha/2$ ",  $\Phi$  is the standard normal cumulative distribution function,  $\rho$  is the Power Family parameter and *γ* is the Hwang-Shih-DeCani gamma parameter.

| Spending Function | Form                                                                                    |
|-------------------|-----------------------------------------------------------------------------------------|
| $O'Brien-Fleming$ | $\alpha(\tau) = 2\left(1 - \Phi\left(\frac{z_{1-\alpha/2}}{\sqrt{\tau}}\right)\right)$  |
| Pocock            | $\alpha(\tau) = \alpha ln(1 + (e-1)\tau)$                                               |
| Power Family      | $\alpha(\tau) = \alpha \tau^{\rho}$                                                     |
| Hwang-Shih-DeCani | $\alpha(\tau) = \alpha \left[ \frac{(1 - e^{-\gamma \tau})}{(1 - e^{-\gamma})} \right]$ |

<span id="page-69-0"></span>**Table 4.1:** Spending Functions

Most spending functions spend less error at the earlier looks, with the O'Brien-Fleming spending function being more conservative than the Pocock spending function (Power Family/Hwang-Shih-DeCani will depend on their free parameter). This is usually a desired characteristic as it means that the results of any interim analysis will only be considered significant (and thus ending the trial) at an early stage with an extreme result. It also means that the final analysis will be more comparable in terms of sample size and significance boundaries to an equivalent fixed term design.

#### **4.2.2.2 Boundaries**

The boundaries in nQuery represent the critical values at each look above or below which the trial would end early. These boundaries are usually constructed using the alpha and beta spending functions, though users are given the option of entering these manually. For the spending function approach, nQuery will automatically generate boundaries for the early rejection of the null hypothesis (if an efficacy alpha spending function is active), early finding for the null hypothesis (if a futility beta spending function is active) or both (if futility and efficacy are both active using a combination of both the alpha and beta spending functions).

Once these critical boundary statistics are generated, they can be compared during interim monitoring to the interim test statistics to decide whether to end the trial early. Essentially, if a test statistic crosses an efficacy boundary then it can be concluded that the experimental treatment shows a statistically significant effect and the trial can be stopped with rejection of the null hypothesis. If the test statistic crosses a futility boundary then this indicates with high probability that an effect will not be found, that the trial can be terminated by rejecting the alternative hypothesis. For futility bounds there are two options; either to have the boundaries binding, or non-binding. With binding boundaries, if the test statistic crosses the futility boundary, the test must be stopped, otherwise the type-1 error may become inflated. The reason for this is that there is an interaction between the efficacy and futility boundaries in their calculation that could cause the efficacy boundary to shift. In the case of non-binding boundaries; the efficacy boundaries are calculated as normal, that is, as if the futility boundaries did not exist. This eliminates the danger of inflating the Type I error if the futility boundary is overruled. The downside of the non-binding case is that it may increase the required sample size relative to the binding case.

In nQuery, boundary values are given on the standardized scale (i.e. Z-statistic scale) and will usually equal the treatment difference divided by its standard error. Examples for two independent sample design case are given in [Table 4.2.2.2.](#page-70-0)

<span id="page-70-0"></span>Means | Proportions (Pooled) | Survival (Approx.)  $Z =$ *µ*2−*µ*<sup>1</sup>  $\frac{\sigma_1^2}{n_1} +$  $\frac{\sigma_2^2}{2}$ *n*2  $Z = \frac{\pi_2 - \pi_1}{\sqrt{\frac{\bar{\pi}(1-\bar{\pi})}{n_1} + \frac{\bar{\pi}(1-\bar{\pi})}{n_2}}}$  $Z =$ *ln*(*HR*) 1  $\frac{1}{E_1} + \frac{1}{E_2}$ 

**Table 4.2:** Two Sample Group Sequential Standardized Statistics

For early stopping, we simply calculate the Z-statistic based on the current interim data and stop early if it is above the "upper" bound or below the "lower" (2-sided) or "futility" (1-sided) bound. Note that in nQuery; "upper", "lower" and "futility" are defined relative to the direction of the pre-specified effect size. For example, if the initial design assumes a negative difference  $(\mu_1 > \mu_2)$  then positive "upper" interim tests statistics would be those in which the interim difference is also negative and vice-versa. Similarly, "lower" results would be those in the opposite direction. Futility bounds can be above or below zero but the same guidance applies for the Z-statistic calculation.

#### **4.2.2.3 Calculating Power or Sample Size**

To calculate the power or sample size, we can use the drift parameter. This is the standardized Z-statistic defined above for the relevant test for the final look in the group sequential design. It also equals  $\triangle \sqrt{I_x}$  where  $\triangle$  is the treatment effect (e.g. mean difference) and  $I_x$  is the maximum total information of the group sequential design.

To calculate the sample size, nQuery calculates the value for the drift parameter based on the values for the significance level, whether a one-sided or two-sided analysis is being used, the power, the number of looks and the spending function. The drift parameter is then set to equal to the standardized Z-statistic for the final look and via re-arrangement or iterative search, the sample size can be found.

To calculate the power, nQuery calculates the drift parameter by calculating the standardized Z-statistic based on the relevant information including the sample size. This drift is used to reverse-calculate the power via algorithm [\[Jennison and Turn](#page-109-6)[bull, 1999\]](#page-109-6) using the the significance level, whether a one-sided or two-sided analysis is being used, the number of looks and the spending function.

# **4.2.3 Group Sequential Design in nQuery**

nQuery provides an intuitive interface to make planning a group sequential design and finding the appropriate sample size or power easy. This section will outline the steps to plan a group sequential trial in nQuery.

### **4.2.3.1 Background**

In nQuery, the vast majority of user actions and interface options are the same as for fixed term designs. This section will focus on the major additional issues associated with group sequential design in nQuery. See previous chapters for information on the shared table elements.

In nQuery, the inputs required for group sequential design can be split into two categories: fixed term parameters, group sequential trial (GST) parameters. The fixed term parameters are those which would be required to calculate the sample size or power for the equivalent fixed term design and thus will depend on the statistical test and data type. The GST parameters are those required to define the group sequential design such as the spending functions, number of interim looks etc. and will be effectively the same across different designs and data types. We will cover how both of these are entered and how to use nQuery for group sequential design in the following example.

### **4.2.3.2 Group Sequential Design Example**

**Main Table** The main table is used to enter the fixed term parameters including the significance level, effect size and power among others. These will be very similar or the same as those for an equivalent fixed term design. In this example, the group sequential design is for a two sample t-test and thus the effect size is characterised by the mean difference and per-group standard deviations.
| $\Omega$                                                                                                    |              |                |       |                | nQuery Advanced |              |                                        | $\sigma$<br>$\boldsymbol{\mathsf{x}}$           |
|----------------------------------------------------------------------------------------------------|--------------|----------------|-------|----------------|-----------------|--------------|----------------------------------------|-------------------------------------------------|
| File Edit View Assistants Plot Help<br>$\blacksquare \boxdot \blacksquare \boxdot \blacksquare \boxdot \blacksquare \boxdot \blacksquare$<br>m<br>$\times$ Group Sequential Test $\times$ +<br><b>Getting Started</b> |              |                |       |                |                 |              |                                        | ۰<br>$\label{eq:1} \mathcal{P}_{\text{eff}}(0)$ |
| MTT12-1 / GST Two Means                                                                                                    |              |                |       |                |                 |              |                                        | Help<br><b>単 ×</b>                              |
|                                                                                                    | $\mathbf{1}$ | $\overline{c}$ | 3     | $\overline{4}$ | 5               | 6            | $\overline{7}$                         | $A \odot$                                       |
| Test Significance Level, α<br>$\mathbf{r}$                                                                                                    |              |                |       |                |                 |              |                                        |                                                 |
| 1 or 2 Sided Test?                                                                                                    | 1            | 1              | 1     | 1              | $\mathbf{1}$    | $\mathbf{1}$ | $\mathbf{1}$                           | Test Significance Level, α                      |
| Group 1 Mean, $\mu_1$                                                                                                    |              |                |       |                |                 |              |                                        | Alpha is the probability of rejecting the null  |
| Group 2 Mean, $\mu_2$                                                                                                    |              |                |       |                |                 |              |                                        | hypothesis of equal means when it is true (the  |
| Difference in means, $\mu_1$ - $\mu_2$                                                                                                    |              |                |       |                |                 |              |                                        | probability of a Type I error).                 |
| Group 1 standard deviation, o1                                                                                                    |              |                |       |                |                 |              |                                        |                                                 |
| Group 2 standard deviation, o2                                                                                                    |              |                |       |                |                 |              |                                        | Suggestion:                                     |
| Effect Size, δ                                                                                                    |              |                |       |                |                 |              |                                        | Enter 0.05, a frequent standard.                |
| Group 1 size, n <sub>1</sub>                                                                                                    |              |                |       |                |                 |              |                                        |                                                 |
| Group 2 size, n <sub>2</sub>                                                                                                    |              |                |       |                |                 |              |                                        | <b>Acceptable Entries:</b>                      |
| Ratio: n2/n1<br>Power (%)                                                                                                    | 1.000        | 1.000          | 1,000 | 1.000          | 1.000           | 1.000        | 1.000                                  | 0.001 to 0.20                                   |
| <b>Looks Side Table Name</b>                                                                                                    |              |                |       |                |                 |              |                                        |                                                 |
|                                                                                                    | $\langle$    |                |       |                |                 |              |                                        | $\mathbf{r}$                                    |
|                                                                                                    |              |                |       |                |                 |              |                                        |                                                 |
|                                                                                                    |              |                |       |                |                 |              | $\blacktriangledown$<br>$\mathsf{Run}$ |                                                 |
| Output                                                                                                    |              |                |       |                |                 |              |                                        | $\ast\,\times$                                  |
|                                                                                                    |              |                |       |                |                 |              |                                        |                                                 |
|                                                                                                    |              |                |       |                |                 |              |                                        |                                                 |
|                                                                                                    |              |                |       |                |                 |              |                                        |                                                 |
|                                                                                                    |              |                |       |                |                 |              |                                        |                                                 |
| <b>Output</b> Specify Multiple Factors                                                                                                    |              |                |       |                |                 |              |                                        | $\ddot{\phantom{0}}$                            |
|                                                                                                    |              |                |       |                |                 |              |                                        | Help Notes                                      |
| <b>G</b> Group Sequential Test of Two Means-1                                                                                                    |              |                |       |                |                 |              |                                        | n uery                                          |
|                                                                                                    |              |                |       |                |                 |              |                                        |                                                 |

**Figure 4.1:** Two Means Group Sequential Design

The first thing we need to do is enter these fixed term design parameters. As these are effectively the same as for a fixed term design, please refer to previous chapters for guidance on filling these values. Here we will assume a treatment difference of -1 and per-group standard deviations of 2.5 for a 1-sided 5% significance test.

| $\Omega$                                                            |                       |                |       |                | nQuery Advanced |                         |                     |                 | $\sigma$<br>$\boldsymbol{\mathsf{x}}$                                                                                                    |
|---------------------------------------------------------------------|-----------------------|----------------|-------|----------------|-----------------|-------------------------|---------------------|-----------------|----------------------------------------------------------------------------------------------------|
| Eile Edit View Assistants Plot Help                                 |                       |                |       |                |                 |                         |                     |                 | $\begin{picture}(180,10) \put(0,0){\line(1,0){10}} \put(10,0){\line(1,0){10}} \put(10,0){\line(1,0){10}} \put(10,0){\line(1,0){10}} \put(10,0){\line(1,0){10}} \put(10,0){\line(1,0){10}} \put(10,0){\line(1,0){10}} \put(10,0){\line(1,0){10}} \put(10,0){\line(1,0){10}} \put(10,0){\line(1,0){10}} \put(10,0){\line(1,0){10}} \put(10,0){\line($ |
| ▦▬▤ ◒ Qఄゎ∾ॹѭ⋼}} ∑।⋈⋵                                                |                       |                |       |                |                 |                         |                     |                 | Ki Bo                                                                                                    |
| $\times$ Group Sequential Test $\times$ +<br><b>Getting Started</b> |                       |                |       |                |                 |                         |                     |                 |                                                                                                    |
| MTT12-1 / GST Two Means                                             |                       |                |       |                |                 |                         |                     | $\frac{\pi}{2}$ | Help<br># x                                                                                                    |
|                                                                     | $\mathbf{1}$          | $\overline{c}$ | 3     | $\overline{4}$ | 5               | 6                       | $\overline{7}$      |                 | $A \odot$                                                                                                    |
| Test Significance Level, α                                          | 0.050                 |                |       |                |                 |                         |                     |                 |                                                                                                    |
| 1 or 2 Sided Test?                                                  | $\mathbf{1}$          | $\mathbf{1}$   | 1     | 1              | 1               | $\mathbf{1}$            | $\overline{1}$      |                 | <b>Effect Size</b>                                                                                                    |
| Group 1 Mean, $\mu_1$                                               | 1.000                 |                |       |                |                 |                         |                     |                 | The effect size is the expected difference in                                                                                                    |
| Group 2 Mean, $\mu_2$                                               | 2.000                 |                |       |                |                 |                         |                     |                 | means divided by the within-group standard                                                                                                    |
| Difference in means, $\mu_1$ - $\mu_2$                              | $-1.000$              |                |       |                |                 |                         |                     |                 | deviation. The effect size is an index of the                                                                                                    |
| Group 1 standard deviation, σι                                      | 2.500                 |                |       |                |                 |                         |                     |                 | separation expected between the observed                                                                                                    |
| Group 2 standard deviation, o2                                      | 2.500                 |                |       |                |                 |                         |                     |                 | means in the two groups.                                                                                                    |
| Effect Size, &                                                      | 0.400                 |                |       |                |                 |                         |                     |                 |                                                                                                    |
| Group 1 size, n1                                                    |                       |                |       |                |                 |                         |                     |                 | Suggestion:                                                                                                    |
| Group 2 size, n <sub>2</sub>                                        |                       |                |       |                |                 |                         |                     |                 | Enter a value observed in similar studies.                                                                                                    |
| Ratio: n2/n1                                                        | 1.000                 | 1.000          | 1.000 | 1.000          | 1.000           | 1.000                   | 1.000               |                 |                                                                                                    |
| Power (%)                                                           |                       |                |       |                |                 |                         |                     |                 | <b>Acceptable Entries:</b>                                                                                                    |
| <b>Looks Side Table Name</b>                                        | Looks-1               |                |       |                |                 |                         |                     |                 |                                                                                                    |
|                                                                     | $\langle$             |                |       |                |                 |                         |                     | $\mathbf{v}$    | $\geq 0.01$ and $\leq 40$                                                                                                    |
|                                                                     |                       |                |       |                |                 |                         | $\checkmark$<br>Run |                 |                                                                                                    |
| Looks-1                                                             |                       |                |       |                |                 |                         |                     | $4 \times$      |                                                                                                    |
| Interim Monitoring & Sample Size Re-Estimation                      |                       |                |       |                |                 |                         |                     |                 |                                                                                                    |
| <b>GST Parameters</b>                                               |                       |                |       | $\mathbf{1}$   | $\overline{2}$  | $\overline{\mathbf{3}}$ | $\overline{4}$      |                 |                                                                                                    |
| Number of Looks<br>5                                                | $\triangleright$ Time |                |       | 0.200          | 0.400           | 0.600                   | 0.800               | $\land$         |                                                                                                    |
| <b>Information Times</b><br>Equally Spaced                          |                       | Sample Size    |       |                |                 |                         |                     | $\checkmark$    |                                                                                                    |
| Output Specify Multiple Factors<br>Looks-1                          |                       |                |       |                |                 |                         |                     |                 | Help Notes                                                                                                    |
| Group Sequential Test of Two Means-1   Effect Size, 8: 0.400000000  |                       |                |       |                |                 |                         |                     |                 | n uery                                                                                                    |

**Figure 4.2:** Example Fixed Term Parameters

We will leave the power and sample size empty for now as we want to define our

group sequential design before calculating the sample size. To do this we will need to use the Looks side-table.

**Looks Side-table** The Looks side-table will automatically open below the main table for a specific column when any cell in the column is selected. It can also be manually opened using the "Compute Effect Size" options from the toolbar or Assistants file menu. For more details on what side-tables are and how they work in general, refer to [subsection 1.7.4.](#page-25-0)

| ্                                                                        |                                           |   |                                           |                | nQuery Advanced |                         |                |                   |            | - 6<br>$\pmb{\times}$          |
|--------------------------------------------------------------------------|-------------------------------------------|---|-------------------------------------------|----------------|-----------------|-------------------------|----------------|-------------------|------------|--------------------------------|
| Eile Edit View Assistants Plot Help<br>П<br>日日<br><b>Getting Started</b> | $\times$ Group Sequential Test $\times$ + |   |                                           |                |                 |                         |                |                   | $\circ$    |                                |
|                                                                          |                                           |   |                                           |                |                 |                         |                |                   |            |                                |
| MTT12-1 / GST Two Means                                                  |                                           |   |                                           |                |                 |                         |                |                   | 4          | Help<br># x                    |
|                                                                          |                                           | 1 | $\overline{c}$<br>$\overline{\mathbf{3}}$ | $\overline{4}$ | 5               | 6                       | $\overline{7}$ | 8                 |            | $A \odot$                      |
|                                                                          |                                           |   |                                           |                |                 |                         |                | $\backsim$<br>Run |            |                                |
|                                                                          |                                           |   |                                           |                |                 |                         |                |                   |            | <b>Effect Size</b>             |
| Looks-1                                                                  |                                           |   |                                           |                |                 |                         |                |                   | $4 \times$ | The effect size is the         |
| Interim Monitoring & Sample Size Re-Estimation                           |                                           |   |                                           |                |                 |                         |                |                   |            | expected difference in means   |
|                                                                          |                                           |   |                                           |                |                 |                         |                |                   |            | divided by the within-group    |
| <b>GST Parameters</b>                                                    |                                           |   |                                           | $\mathbf{1}$   | $\overline{2}$  | $\overline{\mathbf{3}}$ | $\overline{4}$ | 5                 |            | standard deviation. The effect |
| Number of Looks                                                          | 5                                         |   | $\triangleright$ Time                     | 0.200          | 0.400           | 0.600                   | 0.800          | 1.000             |            | size is an index of the        |
| <b>Information Times</b>                                                 | Equally Spaced                            |   | Sample Size                               |                |                 |                         |                |                   |            | separation expected between    |
| <b>Max Times</b>                                                         | 1,000                                     |   | Lower bound                               |                |                 |                         |                |                   |            | the observed means in the      |
| <b>Efficacy Bounds</b>                                                   | Spending Function                         |   | <b>Upper bound</b>                        |                |                 |                         |                |                   |            | two groups.                    |
| <b>Alpha Spending Function</b>                                           | O'Brien-Fleming                           |   | <b>Futility bound</b>                     |                |                 |                         |                |                   |            |                                |
| Phi                                                                      |                                           |   | Nominal alpha                             |                |                 |                         |                |                   |            | Suggestion:                    |
| <b>Truncate Bounds</b>                                                   | No                                        |   | Incremental alpha                         |                |                 |                         |                |                   |            | Enter a value observed in      |
| <b>Truncate At</b>                                                       |                                           |   | Cumulative alpha                          |                |                 |                         |                |                   |            | similar studies.               |
| <b>Futility Boundaries</b>                                               | Don't Calculate                           |   | Exit probability under H1                 |                |                 |                         |                |                   |            |                                |
| <b>Beta Spending Function</b>                                            | O'Brien-Fleming                           |   | Cumulative exit probability under H1      |                |                 |                         |                |                   |            | <b>Acceptable Entries:</b>     |
| Phi                                                                      |                                           |   | Nominal beta                              |                |                 |                         |                |                   |            |                                |
|                                                                          |                                           |   | Incremental beta                          |                |                 |                         |                |                   |            | $\geq 0.01$ and $\leq 40$      |
|                                                                          |                                           |   | Cumulative beta                           |                |                 |                         |                |                   |            |                                |
|                                                                          |                                           |   | Exit probability under H0                 |                |                 |                         |                |                   |            |                                |
|                                                                          |                                           |   | Cumulative exit probability under H0      |                |                 |                         |                |                   |            |                                |
|                                                                          |                                           |   |                                           |                |                 |                         |                |                   |            |                                |
| Output Specify Multiple Factors                                          | Looks-1                                   |   |                                           |                |                 |                         |                |                   |            | Notes<br>Help                  |
| Group Sequential Test of Two Means-1                                     | Effect Size, S: 0.400000000               |   |                                           |                |                 |                         |                |                   |            | n uery                         |
|                                                                          |                                           |   |                                           |                |                 |                         |                |                   |            |                                |

**Figure 4.3:** Looks Side-table

The Looks side-table can be split into two parts: the GST Parameters column (on the left) and the Looks table (on the right). The GST Parameters column defines the important features of the group sequential design. The Looks table will contain the important characteristics of the complete group sequential design as well as allowing some more complex study designs.

**GST Parameters** In the GST Parameters, there are 11 inputs settable to define the group sequential design operating characteristics. These can be summarised as follows:

1. Number of Looks ( $\geq$  2): Set the total number of looks in group sequential design. As this is the total number of looks, the interim looks will equal this value minus one.

- 2. Information Times (Equally Spaced, User Input): Set whether the interim looks should be equally spaced or should be based on the user in-putted times [\(section 4.2.3.2\)](#page-75-0)
- 3. Max Times (>0): Set the total maximum time. This will automatically rescale the Time row in the Looks table when set. Note this is disabled when Information Times is set to User Input.
- 4. Efficacy Bounds (Spending Function, User Input, Don't Calculate): Set how the efficacy bounds will be calculated. Spending function will activate the Alpha Spending Function option, User Input will require editing the Upper Bound and Lower Bound rows of the Looks table [\(section 4.2.3.2\)](#page-75-0), Don't Calculate will have no efficacy bounds and will only be usable if Futility Bounds is not set to Don't Calculate.
- 5. Alpha Spending Function (O'Brien-Fleming, Pocock, Power Family, Hwang-Shih-DeCani): Set the spending function used to calculate the efficacy bounds. For the Power Family and Hwang-Shih-DeCani options, the user will need to enter a value for the parameter row below this.
- 6. Power/HSD Parameter (>0 if Power Family, <3 if Hwang-Shih-DeCani): The free parameter for the Power Family or Hwang-Shih-DeCani efficacy spending function. Sometimes given the generic term of "Phi" in nQuery. See [Table 4.1](#page-69-0) for details.
- 7. Truncate Bounds (No, Yes): Set whether you want the efficacy bounds to be truncated at a specific user-defined value. If Yes is selected the Truncate at row will be active below.
- 8. Truncate at  $(>1)$ : If Truncate Bounds is set to Yes, this defines the value at which the efficacy bounds are truncated. If an upper bound value in the Looks table is higher than this value then it will be set to this value. For lower bounds, it will be set to the minus version of this value.
- 9. Futility Bounds (Non-binding, Binding, Don't Calculate): Set how the futility bounds will be calculated. Non-binding and binding will activate the Alpha Spending Function option, Don't Calculate will have no futility bounds and will only be usable if Efficacy Bounds is not set to Don't Calculate. Nonbinding allows futility bound contravention without error inflation, while binding does not allow this.
- 10. Beta Spending Function (O'Brien-Fleming, Pocock, Power Family, Hwang-Shih-DeCani): Set the spending function used to calculate the futility bounds. For the Power Family and Hwang-Shih-DeCani options, the user will need to enter a value for the parameter row below this.
- 11. Power/HSD Parameter (>0 if Power Family, <3 if Hwang-Shih-DeCani): The free parameter for the Power Family or Hwang-Shih-DeCani futility spending function. Sometimes given the generic term of "Phi" in nQuery. See [Table 4.1](#page-69-0) for details.

More detail on these are provided in the help cards and in [subsection 4.2.2.](#page-68-0) In nQuery, the default values are for 5 look design with an efficacy bound using an O'Brien Fleming spending function. In this example, we will set these to have a two look equally spaced design (i.e. one interim analysis at 50% of the total sample size), an O'Brien-Fleming spending function for the efficacy bound and a Power Family spending function with a parameter equal to 1 (which is similar to Pocock spending function) for the non-binding futility bound.

| $\Omega$                                                      |                                           |                                      |                | nQuery Advanced |   |                |                    |     |            |                                                                        | $\sigma$<br>$\mathsf{x}$ |
|---------------------------------------------------------------|-------------------------------------------|--------------------------------------|----------------|-----------------|---|----------------|--------------------|-----|------------|------------------------------------------------------------------------|--------------------------|
| File Edit View Assistants Plot Help<br><b>Getting Started</b> | $\times$ Group Sequential Test $\times$ + |                                      |                |                 |   | and depot      |                    |     |            | 121                                                                    |                          |
| MTT12-1 / GST Two Means                                       |                                           |                                      |                |                 |   |                |                    |     | 4          | Help                                                                   | # x                      |
|                                                               | $\mathbf{1}$                              | $\overline{c}$<br>3                  | $\overline{4}$ | 5               | 6 | $\overline{7}$ |                    | 8   |            | $A\odot$                                                               |                          |
| Looks-1<br>Interim Monitoring & Sample Size Re-Estimation     |                                           |                                      |                |                 |   |                | $\vert \vee \vert$ | Run | $x \times$ | Power/Hwang-Shih-<br>DeCani Parameter<br>Additional parameter required |                          |
| <b>GST Parameters</b>                                         |                                           |                                      | $\mathbf{1}$   | $\overline{c}$  |   |                |                    |     |            | for Power Family and Hwang-                                            |                          |
| <b>Number of Looks</b>                                        | $\overline{2}$                            | Time                                 | 0.500          | 1,000           |   |                |                    |     |            | Shih-DeCani spending<br>functions.                                     |                          |
| <b>Information Times</b>                                      | Equally Spaced                            | Sample Size                          |                |                 |   |                |                    |     |            |                                                                        |                          |
| <b>Max Times</b>                                              | 1.000                                     | Lower bound                          |                |                 |   |                |                    |     |            | User Advice:                                                           |                          |
| <b>Efficacy Bounds</b>                                        | Spending Function                         | <b>Upper bound</b>                   |                |                 |   |                |                    |     |            |                                                                        |                          |
| <b>Alpha Spending Function</b>                                | O'Brien-Fleming                           | <b>Futility bound</b>                |                |                 |   |                |                    |     |            | This parameter is only used                                            |                          |
| Phi                                                           |                                           | Nominal alpha                        |                |                 |   |                |                    |     |            | when the Spending Function                                             |                          |
| <b>Truncate Bounds</b>                                        | No                                        | Incremental alpha                    |                |                 |   |                |                    |     |            | option is set to Power Family                                          |                          |
| <b>Truncate At</b>                                            |                                           | Cumulative alpha                     |                |                 |   |                |                    |     |            | or Hwang-Shih-DeCani.                                                  |                          |
| <b>Futility Boundaries</b>                                    | Non-Binding                               | Exit probability under H1            |                |                 |   |                |                    |     |            | Otherwise, this value will be                                          |                          |
| <b>Beta Spending Function</b>                                 | Power Family                              | Cumulative exit probability under H1 |                |                 |   |                |                    |     |            | ignored.                                                               |                          |
| Phi                                                           |                                           | <b>Nominal beta</b>                  |                |                 |   |                |                    |     |            |                                                                        |                          |
|                                                               |                                           | Incremental beta                     |                |                 |   |                |                    |     |            | Power Family                                                           |                          |
|                                                               |                                           | Cumulative beta                      |                |                 |   |                |                    |     |            | The Power Family spending                                              |                          |
|                                                               |                                           | Exit probability under H0            |                |                 |   |                |                    |     |            | function specifies spending                                            |                          |
|                                                               |                                           | Cumulative exit probability under H0 |                |                 |   |                |                    |     |            | function indeved by the nower                                          |                          |
| Output Specify Multiple Factors                               | Looks-1                                   |                                      |                |                 |   |                |                    |     |            | <b>Notes</b><br>Help                                                   |                          |
| <b>Group Sequential Test of Two Means-1</b><br>⊕              |                                           | Effect Size, δ: 0.400000000          |                |                 |   |                |                    |     |            |                                                                        | n uery                   |

**Figure 4.4:** Example GST Parameters

<span id="page-75-0"></span>**Looks Table** The Looks Table provides the information on the group sequential bounds and number of other useful parameters and additional information that characterises the complete group sequential design. In this table, each column corresponds to that Look. In this example, column 1 is the single interim look and column 2 is the final analysis. The Looks table contains the following rows:

- 1. Time: The Time at which each interim analysis will occur. By default, this will be the proportion of the total information at that look. The values in Time can be changed using the Max Times option (where each of these will be multiplied by the value in Max Times) or can be entered manually if Information Times is set to User Input
- 2. Sample Size: The cumulative sample size required at each look. The final entry will equal the calculated total sample size.
- 3. Lower Bound: The Lower Bound for efficacy below which we would end the trial early. The bounds are on the standardized test statistic scale. This will

only be used for 2-sided designs with an active efficacy bound. These will be entered manually if Efficacy Bounds is set to User Input.

- 4. Upper Bound: The Upper Bound for efficacy above which we would end the trial early. The bounds are on the standardized test statistic scale. This will be only used with an active efficacy bound. These will be entered manually if Efficacy Bounds is set to User Input.
- 5. Futility Bound: The Futility Bound below which we would end the trial early for futility (can ignore if non-binding). The bounds are on the standardized test statistic scale. This will only be used for 1-sided designs with an active futility bound.
- 6. Nominal Alpha: This is the value of alpha (i.e. p-value) for these boundaries if they were used in a single stand-alone test.
- 7. Incremental Alpha: This is the amount of alpha (type I error) that is spent at this interim test since the last look. It is close to nominal alpha but differs slightly due to being adjusted for multiple testing.
- 8. Cumulative Alpha: This is total amount of alpha (type I error) that has been spent up to and including this look.
- 9. Exit Probability under H1: This is the percentage chance that the trial will stop, given the specified alternative hypothesis in the main table is true. This is chance for both the efficacy and futility bounds.
- 10. Cumulative Exit Probability under H1: This is the cumulative percentage chance that the trial will stopped at this or any previous look, given the specified alternative hypothesis in the main table is true. This is chance for both the efficacy and futility bounds.
- 11. Nominal Beta: This is the value of beta for these boundaries if they were used in a single stand-alone test.
- 12. Incremental Beta: This is the amount of beta error (type II error) that is spent at this interim test since the last look. It is close to nominal beta but differs slightly due to being adjusted for multiple testing.
- 13. Cumulative Beta: This is total amount of beta error (type II error) that has been spent up to and including this look.
- 14. Exit Probability under H0: This is the percentage chance that the trial will stop, given the specified null hypothesis (usually difference of zero) in the main table is true. This is chance for both the efficacy and futility bounds.
- 15. Cumulative Exit Probability under H0: This is the cumulative percentage chance that the trial will stopped at this or any previous look, given the specified null hypothesis (usually difference of zero) in the main table is true. This is chance for both the efficacy and futility bounds.

More information on these can be found in the table help cards when these rows are selected or in [subsection 4.2.2.](#page-68-0) Unless a User Input option is set, this table will be read-only and will fill automatically once a power or sample size calculation occurs in the main table. In this example, set power to 80% in the main table. This will give a sample size of 87 in each group and following Looks table [\(Figure 4.5\)](#page-77-0)

<span id="page-77-0"></span>

| റ                                                                              |                                                                                     |                                      |   |                | nQuery Advanced |   |                |                                                                                                    |                         |     |        | $\overline{a}$<br>$\boldsymbol{\mathsf{x}}$         |
|--------------------------------------------------------------------------------|-------------------------------------------------------------------------------------|--------------------------------------|---|----------------|-----------------|---|----------------|----------------------------------------------------------------------------------------------------|-------------------------|-----|--------|-----------------------------------------------------|
| File Edit View Assistants Plot Help<br>F<br><b>Getting Started</b><br>$\times$ | $\mathbb{E}[\mathbf{e} \mathbf{0}] \bullet \mathbf{e}$<br>Group Sequential Test × + |                                      |   |                |                 |   |                | $\begin{array}{c} \begin{array}{c} \begin{array}{ccc} \end{array} & \end{array} & \begin{array}{c} \end{array} & \begin{array}{c} \end{array} & \begin{array}{c} \end{array} & \begin{array}{c} \end{array} \end{array}$ |                         |     |        |                                                     |
| MTT12-1 / GST Two Means                                                        |                                                                                     |                                      |   |                |                 |   |                |                                                                                                    |                         |     | 塁      | Help<br>$x \times$                                  |
|                                                                                |                                                                                     | $\overline{c}$                       | 3 | $\overline{4}$ | 5               | 6 | $\overline{7}$ |                                                                                                    |                         | 8   |        | $A \odot$                                           |
| Calculate the sample sizes                                                     |                                                                                     |                                      |   |                |                 |   |                |                                                                                                    | $\overline{\mathsf{v}}$ | Run |        | Looks Side Table<br>Name                            |
| Looks-1<br>Interim Monitoring & Sample Size Re-Estimation                      |                                                                                     |                                      |   |                |                 |   |                |                                                                                                    |                         |     | # x    | The looks side table is<br>available below the main |
| <b>GST Parameters</b>                                                          |                                                                                     |                                      |   | $\mathbf{1}$   | $\overline{c}$  |   |                |                                                                                                    |                         |     |        | table. On the left-hand side                        |
| Number of Looks                                                                | $\overline{a}$                                                                      | Time                                 |   | 0.500          | 1.000           |   |                |                                                                                                    |                         |     |        | the GST Parameters column                           |
| <b>Information Times</b>                                                       | Equally Spaced                                                                      | Sample Size                          |   | 87,000         | 174,000         |   |                |                                                                                                    |                         |     |        | allows you to define the group                      |
| <b>Max Times</b>                                                               | 1,000                                                                               | Lower bound                          |   | $-8,000$       | $-8,000$        |   |                |                                                                                                    |                         |     |        | sequential design. On the                           |
| <b>Efficacy Bounds</b>                                                         | Spending Function                                                                   | <b>Upper bound</b>                   |   | 2.538          | 1.662           |   |                |                                                                                                    |                         |     |        | right-hand side, the Looks                          |
| <b>Alpha Spending Function</b>                                                 | O'Brien-Fleming                                                                     | <b>Futility bound</b>                |   | 0.582          | 1.662           |   |                |                                                                                                    |                         |     |        | table summarises the                                |
| Phi                                                                            |                                                                                     | Nominal alpha                        |   | 0.006          | 0.048           |   |                |                                                                                                    |                         |     |        | structure of the group                              |
| <b>Truncate Bounds</b>                                                         | No.                                                                                 | Incremental alpha                    |   | 0.006          | 0.044           |   |                |                                                                                                    |                         |     |        | sequential design for the                           |
| <b>Truncate At</b>                                                             |                                                                                     | Cumulative alpha                     |   | 0.006          | 0.050           |   |                |                                                                                                    |                         |     |        | specified inputs.                                   |
| <b>Futility Boundaries</b>                                                     | Non-Binding                                                                         | Exit probability under H1            |   | 35,008         | 64.992          |   |                |                                                                                                    |                         |     |        |                                                     |
| <b>Beta Spending Function</b>                                                  | Power Family                                                                        | Cumulative exit probability under H1 |   | 35,008         | 100.000         |   |                |                                                                                                    |                         |     |        | Select a input or row in the                        |
| Phi                                                                            | 1.000                                                                               | Nominal beta                         |   | 0.280          | 0.048           |   |                |                                                                                                    |                         |     |        | above for further details on                        |
|                                                                                |                                                                                     | Incremental beta                     |   | 0.100          | 0.100           |   |                |                                                                                                    |                         |     |        | the definition and usage of                         |
|                                                                                |                                                                                     | <b>Cumulative beta</b>               |   | 0.100          | 0.200           |   |                |                                                                                                    |                         |     |        | each term within the context                        |
|                                                                                |                                                                                     | Exit probability under H0            |   | 72.536         | 27,464          |   |                |                                                                                                    |                         |     |        | of conducting an interim look.                      |
|                                                                                |                                                                                     | Cumulative exit probability under H0 |   | 72.536         | 100,000         |   |                |                                                                                                    |                         |     |        |                                                     |
| Output Specify Multiple Factors Looks-1                                        |                                                                                     |                                      |   |                |                 |   |                |                                                                                                    |                         |     | $\vee$ | Help Notes                                          |
| Group Sequential Test of Two Means-1                                           | Power (%): 80.000000000                                                             |                                      |   |                |                 |   |                |                                                                                                    |                         |     |        | n uery                                              |

**Figure 4.5:** Example Looks Table

For practical purposes, the most important values are the Upper Bound, Futility Bound and Nominal Alpha. These are the values we will compare the interim test statistics (or p-values for nominal alpha) to decide whether to end the trial early or at the final analysis whether to reject the null hypothesis. The additional information provides useful context on the amount of error spent at each look and how likely the trial will end under the specified alternative hypothesis (i.e. the effect size in main table) or the null hypothesis.

As mentioned previously, certain elements of the Looks table will have to be set manually if Information Times or Efficacy Bounds are set to User Input. An example of these being set manually is given in [Figure 4.6.](#page-78-0)

<span id="page-78-0"></span>

| Edit View Assistants Plot Help<br>$\sim$ $\sim$ $\sim$ $\sim$ $\sim$<br>FEEQION THE ES ∑IMM<br>$\times$ Group Sequential Test $\times$ +<br>MTT12-1 / GST Two Means<br>Help<br>4<br>$A \odot$<br>5<br>$\overline{c}$<br>3<br>6<br>$\overline{7}$<br>8<br>$\Delta$<br>$\epsilon$<br>$\checkmark$<br>Futility Upper Bound<br>Run<br>This is the futility boundary<br>Looks-2<br># x<br>value, below which the<br>Interim Monitoring & Sample Size Re-Estimation<br>alternative hypothesis is<br>$\hat{}$<br>rejected.<br>$\overline{c}$<br>$\overline{\mathbf{3}}$<br>$\overline{4}$<br>5<br>$\mathbf{1}$<br>5<br>Number of Looks<br>Time<br>1.000<br>5.000<br>10.000<br>20.000<br>25.000<br>Suggestions:<br><b>Information Times</b><br>Sample Size<br>User Input<br><b>Max Times</b><br>25,000<br>Lower bound<br>$-5.000$<br>$-4.000$<br>$-2.000$<br>$-6,000$<br>$-3,000$<br>Note that "futility" is<br><b>Efficacy Bounds</b><br>User Input<br><b>Upper bound</b><br>5.000<br>4.000<br>3.000<br>6.000<br>2,000<br>interpreted in nQuery as<br><b>Alpha Spending Function</b><br>User Supplied<br><b>Futility bound</b><br>being as an difference which<br>Phi<br>Nominal alpha<br>closer to zero or the opposite<br><b>Truncate Bounds</b><br>No.<br>Incremental alpha<br>sign of the pre-specified<br>Cumulative alpha<br><b>Truncate At</b><br>difference. This means if the<br><b>Futility Boundaries</b><br>Don't Calculate<br>Exit probability under H1<br>pre-specified difference is<br>Cumulative exit probability under H1<br><b>Beta Spending Function</b><br>O'Brien-Fleming<br>positive, the futility bound will<br>Phi<br>Nominal beta<br>be for lower (i.e. closer to null<br>Incremental beta<br>hypothesis difference value of<br><b>Cumulative beta</b><br>zero) or negative differences<br>Exit probability under H0<br>and if the pre-specified<br>Cumulative exit probability under H0<br>$\checkmark$<br>Help Notes<br>Output Specify Multiple Factors Looks-1 Looks-2 |                                |  |  | nQuery Advanced |  |  | Ð<br>$\boldsymbol{\mathsf{x}}$ |
|----------------------------------------------------------------------------------------------------|--------------------------------|--|--|-----------------|--|--|--------------------------------|
|                                                                                                    | File<br><b>Getting Started</b> |  |  |                 |  |  |                                |
|                                                                                                    |                                |  |  |                 |  |  | u x                            |
|                                                                                                    |                                |  |  |                 |  |  |                                |
|                                                                                                    |                                |  |  |                 |  |  |                                |
|                                                                                                    |                                |  |  |                 |  |  |                                |
|                                                                                                    | <b>GST Parameters</b>          |  |  |                 |  |  |                                |
|                                                                                                    |                                |  |  |                 |  |  |                                |
|                                                                                                    |                                |  |  |                 |  |  |                                |
|                                                                                                    |                                |  |  |                 |  |  |                                |
|                                                                                                    |                                |  |  |                 |  |  |                                |
|                                                                                                    |                                |  |  |                 |  |  |                                |
|                                                                                                    |                                |  |  |                 |  |  |                                |
|                                                                                                    |                                |  |  |                 |  |  |                                |
|                                                                                                    |                                |  |  |                 |  |  |                                |
|                                                                                                    |                                |  |  |                 |  |  |                                |
|                                                                                                    |                                |  |  |                 |  |  |                                |
|                                                                                                    |                                |  |  |                 |  |  |                                |
|                                                                                                    |                                |  |  |                 |  |  |                                |
|                                                                                                    |                                |  |  |                 |  |  |                                |
|                                                                                                    |                                |  |  |                 |  |  |                                |
|                                                                                                    |                                |  |  |                 |  |  |                                |
|                                                                                                    |                                |  |  |                 |  |  |                                |
|                                                                                                    |                                |  |  |                 |  |  |                                |

**Figure 4.6:** Custom Looks Table

# **4.3 Interim Monitoring and Unblinded Sample Size Re-estimation (nQuery Adapt)**

### **4.3.1 Background**

With nQuery Adapt, users will have access to the interim monitoring and sample size re-estimation tool. This tool will provide the opportunity to increase the sample size at an interim analysis if the interim information suggests a "promising" result but which is under-powered to find the current interim effect size if it were the true effect size. In group sequential designs and other similar designs, access to the interim data provides the opportunity to improve a study to better reflect the updated understanding of the study. One way to improve a group sequential design would be to use the interim effect size estimate not only to decide to whether to stop a trial early but to increase the sample size if the interim effect size is promising. This optionality gives the trialist the chance to power for a more optimistic effect size, thus reducing up-front costs, while still being confident of being able to find for a smaller but clinically relevant effect size by increasing sample size if needed.

### **4.3.2 Unblinded Sample Size Re-estimation Theory**

nQuery provides unblinded sample size re-estimation methods based on two main approaches: Chen-DeMets-Lan method [\[Chen et al., 2004\]](#page-109-0) and Cui-Hung-Wang method [\[Cui et al., 1999\]](#page-109-1). The differences between this will be explored below but both of these methods are based on using the conditional power to define whether a result is "promising" and whether to increase and how much to increase the sample size.

#### **4.3.2.1 Conditional Power**

Conditional power is the probability that the trial will reject the null hypothesis at a subsequent look given the current test statistic and the assumed parameter values, which are usually assumed to equal their interim estimates. For "promising" trials where the conditional power falls between a lower bound, a typical value would be 50%, and the initial target power the sample size can be increased to make the conditional power equal the target study power.

The conditional power is calculated by assuming a set of "true" values for the fixed term parameters, the interim standardized test statistic and the proportion of information (i.e. sample size) used at the interim analysis. The generalized formula for the conditional power at look "k" for ending at look " $k+1$ " is as follows [\[Jennison](#page-109-2) [and Turnbull, 1999\]](#page-109-2):

$$
CP(k) = \Phi\left(\frac{Z_k \sqrt{I_k} - z_{k+1} \sqrt{I_{k+1}} + \theta(I_{k+1} - I_k)}{\sqrt{I_{k+1} - I_k}}\right)
$$

where  $Z_k$  is the interim standardized test statistic at time k,  $I_k$  is the information at time k,  $z_{k+1}$  is the target test statistic at look  $k+1$ ,  $I_{k+1}$  is the information at time  $k+1$  and  $\theta$  is the "true" parameter value of interest

For unblinded sample size re-estimation, we will assume k is set to specified sample size re-estimation look and  $k+1$  is the final look. This means the conditional power in nQuery is an approximation for the chance of rejecting the null at any subsequent look if k is not the penultimate look but practically there will be a negligible difference between this value and the "true" conditional power.

For unblinded sample size re-estimation, the information at a given look will equal the reciprocal of the squared standard error based on the "true" parameter values (e.g. for two means, the within-group standard deviations and sample sizes:  $\left[\frac{\sigma_1^2}{n_1} + \frac{\sigma_2^2}{n_2}\right]$  $\vert$ ) and  $\theta$  is the "true" parameter of interest (e.g. for two means, the mean difference). These "true" parameters are assumptions made by the user. Two common suggestions would be set these to either the interim estimates of these parameters or to set these to the assumed "true" values from the original design. It will be discussed later but it should be noted that the value of the interim test statistic,  $Z_k$ , will be treated the same for the unweighted (Wald) statistic and weighted (Cui-Hung-Wang) statistic.

### <span id="page-80-0"></span>**4.3.2.2 Unblinded Sample Size Re-estimation Methods**

Unblinded sample re-estimation increases the sample size in response to a "promising" result (i.e. effect size) given the interim data. Note that sample size decreases are also allowable but practically are greatly disfavoured by most sponsors and regulators. A "promising" result is one which is clinically relevant but which the current sample size is unlikely to be found significant given the current study design and trajectory. The definition of "promising" is tied typically to conditional power, though alternative metrics such as Bayesian Predictive Power have been put forward. The sample size re-estimation is tied to the conditional power (and corresponding effect sizes) falling within a range defined as "promising". This range is defined by the study design but a typical range would be between 50% and the target power (e.g. 80% for our group sequential example). If the conditional power is based on the interim analysis, we can increase the sample size until the conditional power reaches the target level (typically the original target power level).

Thus by increasing the sample size, this "promising" result can be adequately powered for given the current available information to give the appropriate chance for finding significance at the final analysis (or any subsequent). However by allowing the study sample size to be changed based on the unblinded interim data there is the chance of increasing the overall error rate or introducing bias into a study. Two strategies for ensuring that the error rate is maintained will be discussed in this section: Chen-DeMets-Lan and Cui-Hung-Wang. Note that these methods change the method for calculating the standardized test statistics but that the group sequential bounds are unaffected and can be used as for a classic group sequential design.

**Chen-DeMets-Lan** The Chen-DeMets-Lan method [\[Chen et al., 2004\]](#page-109-0) is a method of unblinded sample size re-estimation that requires minimal change from a group sequential trial. This method works by setting out a number of criteria related to the allowable conditions for increasing the sample size that ensures that the normal group sequential methods (bounds, test statistics etc.) can be used while ensuring the overall error rate is not inflated versus the original group sequential design. The two primary conditions which are required to ensure no error inflation are:

- 1. Sample Size Re-estimation is at the penultimate look
- 2. The conditional power at the penultimate look must lie between 50% and the original target power.

Chen-DeMets-Lan show that if these two conditions are met then the Type I error rate after increasing the sample size until the conditional power equals the original target power will not exceed the original target Type I error. For some conditions, the Type I error rate is lower than the original target Type I error but the conservativeness is very minor over this range. In addition, Gao, Ware and Mehta [\[Gao et al.,](#page-109-3) [2008\]](#page-109-3) and Mehta and Pocock [\[Mehta and Pocock, 2011\]](#page-109-4) extended the work of Chen-DeMets-Lan to derive the exact lower bound for the conditional power which ensures Type I error control for any given group sequential or equivalent fixed term analysis. In basic terms, this is done by iteratively searching over the full range of conditional powers (and corresponding effect sizes), calculating the required sample size increase for each conditional power and then calculating the appropriate weighted test statistic (Cui-Hung-Wang) that ensures error control. For the range where this weighted statistic is lower than the original critical unweighted test statistic, the sample size can be increased while maintaining the Type I error.

After the sample size increase occurs, the final analysis is conducted as if it were a standard group sequential design and uses the pre-existing group sequential bound values and Wald test statistic calculation [\(subsection 4.2.2\)](#page-68-0).

<span id="page-81-0"></span>**Cui-Hung-Wang** The Cui-Hung-Wang method [\[Cui et al., 1999\]](#page-109-1) is an extension of the generalized adaptive design approach of Muller and Schaefer for the case of sample size re-estimation. Under the Cui-Hung-Wang method, the user has full flexibility over which look sample size increases can occur, how many sample size increases occur, how large the sample size increase can be and the range of "promising" conditional powers allowable for sample size increases. This robustness to in-study changes gives the greatest operational flexibility possible regarding sample size. However, this method requires the usage of a weighted test statistic which differs from the classic standardized test statistic used in group sequential designs.

The Cui-Hung-Wang method uses a weighted test statistic based on the weighted combination of the incremental test statistics. Previously when discussing test statistics, we have been referring to the cumulative test statistics which are based on all the interim data up to that point. Incremental test statistics are those calculated based only on the data between the last look and the current look. However, the cumulative and incremental test statistics can be easily related for the traditional group sequential trial as follows:

$$
Z_{Cumulative} = \frac{\sqrt{w_1}Z_1 + \sqrt{w_2}Z_2 + ... + \sqrt{w_{k-1}}Z_{k-1} + \sqrt{w_k}Z_k}{\sqrt{w_1 + w_2 + ... + w_{k-1} + w_k}}
$$

where  $Z_{1,2,\ldots,k-1,k}$  are the respective incremental test statistics at each look and  $w_{1,2,\ldots,k-1,k}$  are the weights for each test statistics. The weights must sum to one.

For the classic group sequential test statistic, the weights will equal the proportion of the total sample size used for each incremental test statistic (e.g. for equally spaced 4 total look design they would equal 0.25, 0.25, 0.25, 0.25). The Cui-Hung-Wang and Chen-DeMets-Lan method differ in how these weights are affected by an increase in sample size during the study. Note that for both statistics, the bounds for the classic group sequential trial are used as before for accepting and rejecting the null hypothesis or for ending the trial early for efficacy or futility.

**For the Chen-DeMets-Lan method, the weights used in this calculation are based on the actual (i.e. updated/increased) sample size for each** **incremental test statistic.** Practically, this means that if a sample size occurs at the penultimate look, the weight placed on the final incremental test statistic will be increased so that the weight for the final cohort of data is proportional to the increased number of subjects between the penultimate and final look. Note that since the cumulative test statistic is equivalent to this version of the weighted sum of incremental test statistics, we can typically ignore the incremental tests statistics for practical purposes when using the Chen-DeMets-Lan or classic group sequential methods.

**For the Cui-Hung-Wang method, the weights used in this calculation are based on the original proposed sample size for each incremental test statistic.** This means that if a sample size increase occurs, subjects which are recruited after the sample size increase will be weighted less than subjects before the sample size re-estimation. However, this formulation ensures that the Type I error is retained regardless of the size of the sample size increase, when the sample size increase occurs and what range of conditional powers are considered "promising".

This robustness means that the Cui-Hung-Wang statistic provides a far greater level of operational control over the sample size re-estimation procedure. However, this comes at the cost of having to use a different test statistic than for the classic group sequential design and the down-weighting of subjects after the sample size increase. Note the weighting issue is a source of debate and we refer to relevant papers for further details.

## **4.3.3 Unblinded Sample Size Re-estimation and Interim Monitoring in nQuery**

This section will show how to conduct an unblinded sample size re-estimation and interim monitoring for a group sequential design in nQuery. We will cover two examples: one for the Chen-DeMets-Lan method and one for the Cui-Hung-Wang method.

### **4.3.3.1 Opening the Interim Monitoring and Sample Size Re-estimation Table**

To open the Interim Monitoring and Sample Size Re-estimation table, we first must complete a group sequential design sample size or power calculation in a group sequential table with this feature available (see <www.statsols.com> for details on which tables have this feature in nQuery Adapt). In this section, we will take the completed example from [subsubsection 4.2.3.2.](#page-71-0)

In short, this was a group sequential design with fixed term parameters of a mean difference of -1, common within-group standard deviations of 2.5, a one-sided 5% significance level and 80% power. The group sequential design was for a 2 look

design (1 interim analysis), the interim look at 50% of subjects analysed, O'Brien-Fleming efficacy bounds and Power Family futility bounds with the Power Family parameter set to 1. Given this the overall sample size required was 174 (87 per group).

To open the Interim Monitoring & Sample Size Re-estimation tool, we select the "Interim Monitoring & Sample Size Re-estimation" button at the top of the Looks window. This option will be greyed out if a sample size or power calculation has not been completed in that column or if you do not have an nQuery Adapt license (see <www.statsols.com> and [section 6.2](#page-106-0) for details on purchasing and activating nQuery Adapt). This button is highlighted in [Figure 4.7.](#page-83-0)

<span id="page-83-0"></span>

| $\Omega$ |                                                |                       |              |                                                  |                          |                | nQuery Advanced          |                |                          |                                |               | 邑<br>$\boldsymbol{\mathsf{x}}$   |
|----------|------------------------------------------------|-----------------------|--------------|--------------------------------------------------|--------------------------|----------------|--------------------------|----------------|--------------------------|--------------------------------|---------------|----------------------------------|
|          | File Edit View Assistants Plot Help<br>п       |                       |              | 日● Q:Ω Q:雷霰睛: δ ∑!丝区                             |                          |                |                          |                |                          |                                |               |                                  |
|          | <b>Getting Started</b>                         |                       |              | Group Sequential Test X Group Sequential Test of | Group Sequential Test of |                | Group Sequential Test of |                | Group Sequential Test of |                                |               |                                  |
|          | MTT12-1 / GST Two Means                        |                       |              |                                                  |                          |                |                          |                |                          |                                | 旱             | Help<br># x                      |
|          |                                                |                       | $\mathbf{1}$ | $\overline{c}$                                   | $\overline{\mathbf{3}}$  | $\overline{4}$ | 5                        | 6              | $\overline{7}$           | 8                              |               | $A \odot$                        |
|          | Test Significance Level, α                     |                       | 0.050        |                                                  |                          |                |                          |                |                          |                                | $\wedge$      |                                  |
|          | 1 or 2 Sided Test?                             |                       | $\mathbf{1}$ | 1                                                | n,                       | 1.             | 1                        | $\overline{1}$ | $\overline{1}$           | $\overline{1}$                 |               | Group 2 mean, $\mu$ <sub>2</sub> |
|          | Group 1 Mean, $\mu_1$                          |                       | 1.000        |                                                  |                          |                |                          |                |                          |                                |               | The expected mean for the        |
|          | Group 2 Mean, $\mu_2$                          |                       | 2.000        |                                                  |                          |                |                          |                |                          |                                |               | second group is denoted by       |
|          | Difference in means, $\mu_1$ - $\mu_2$         |                       | $-1.000$     |                                                  |                          |                |                          |                |                          |                                |               |                                  |
|          | Group 1 standard deviation, o1                 |                       | 2.500        |                                                  |                          |                |                          |                |                          |                                |               | $\mu$ <sub>2</sub> .             |
|          | Group 2 standard deviation, o2                 |                       | 2.500        |                                                  |                          |                |                          |                |                          |                                |               | Suggestion:                      |
|          | Effect Size, δ                                 |                       | 0.400        |                                                  |                          |                |                          |                |                          |                                |               |                                  |
|          | Group 1 size, n <sub>1</sub>                   |                       | 87           |                                                  |                          |                |                          |                |                          |                                |               | Use values observed in           |
|          | Group 2 size, n <sub>2</sub>                   |                       | 87           |                                                  |                          |                |                          |                |                          |                                |               | similar published studies or in  |
|          | Ratio: n2/n1                                   |                       | 1.000        | 1.000                                            | 1.000                    | 1.000          | 1.000                    | 1.000          | 1.000                    | 1.000                          |               | pilot studies.                   |
|          | Power (%)                                      |                       | 80           |                                                  |                          |                |                          |                |                          |                                | $\checkmark$  |                                  |
|          |                                                | $\langle$             |              |                                                  |                          |                |                          |                |                          |                                | $\rightarrow$ | <b>Acceptable Entries:</b>       |
|          | Calculate the sample sizes                     |                       |              |                                                  |                          |                |                          |                |                          | $\overline{\mathsf{v}}$<br>Run |               | Any value                        |
|          |                                                |                       |              |                                                  |                          |                |                          |                |                          |                                |               |                                  |
|          | Looks-1                                        |                       |              |                                                  |                          |                |                          |                |                          |                                | $4 \times$    |                                  |
|          | Interim Monitoring & Sample Size Re-Estimation |                       |              |                                                  |                          |                |                          |                |                          |                                |               |                                  |
|          | <b>GST Parameters</b>                          |                       |              |                                                  |                          | $\mathbf{1}$   | $\overline{c}$           |                |                          |                                |               |                                  |
|          | Number of Looks                                | $\overline{z}$        |              | Time                                             |                          | 0.500          | 1.000                    |                |                          |                                |               |                                  |
|          | <b>Information Times</b>                       | <b>Equally Spaced</b> |              | Sample Size                                      |                          | 87,000         | 174,000                  |                |                          |                                |               |                                  |
|          | <b>Max Times</b>                               | 1.000                 |              | Lower bound                                      |                          | $-8,000$       | $-8.000$                 |                |                          |                                |               |                                  |
|          | Output Specify Multiple Factors                | Looks-1 Looks-2       |              |                                                  |                          |                |                          |                |                          |                                | $\checkmark$  | Help Notes                       |
|          |                                                |                       |              |                                                  |                          |                |                          |                |                          |                                |               |                                  |
|          | Group Sequential Test of Two Means-1           |                       |              | Group 2 Mean, µ2: 2.000000000                    |                          |                |                          |                |                          |                                |               | n uery                           |
|          |                                                |                       |              |                                                  |                          |                |                          |                |                          |                                |               |                                  |

**Figure 4.7:** Opening Interim Monitoring and Sample Size Re-estimation Table

### **4.3.3.2 Interim Monitoring and Sample Size Re-estimation Table Introduction**

The interim monitoring and sample size re-estimation table provides an intuitive approach for setting up a proposed sample size re-estimation and then allowing interim monitoring with that sample size re-estimation in mind. The basic structure of the interim monitoring and sample size re-estimation tables can be split into two main parts: the sample size re-estimation rules column and the interim monitoring tool. We will refer to the former as the "SSR Rules" and the latter as the "Monitoring Table" for short. We will summarise each of these in the following section.

When first opened the table will look as per [Figure 4.8](#page-84-0) for a two means group sequential design.

<span id="page-84-0"></span>

| Q                                                                          |                                 |                                                       |              | nQuery Advanced                                                                    |              |                   |                 |                                                                                                    |
|----------------------------------------------------------------------------|---------------------------------|-------------------------------------------------------|--------------|------------------------------------------------------------------------------------|--------------|-------------------|-----------------|----------------------------------------------------------------------------------------------------|
| File Edit View Assistants Plot Help<br>m                                   | KKRIS SIRE RID ON DER REIS SIRE |                                                       |              |                                                                                    |              |                   |                 | $\begin{array}{c} \begin{array}{c} \begin{array}{c} \end{array} \\ \begin{array}{c} \end{array} \end{array} \end{array}$<br><b>Bookstand Street</b><br>$\sqrt{2}$ |
| <b>Getting Started</b>                                                     |                                 | Group Sequential Test of   Interim Monitoring and x + |              |                                                                                    |              |                   |                 |                                                                                                    |
|                                                                            |                                 |                                                       |              | MTT25-1 / Interim Monitoring and Unblinded Sample Size Re-estimation for Two Means |              |                   | $\mathfrak{g}.$ | Help<br><b>単 ×</b>                                                                                                    |
|                                                                            |                                 |                                                       |              |                                                                                    | 1            | $\overline{c}$    |                 | $A \odot 0$                                                                                                    |
| Sample Size Re-estimation Method                                           |                                 | Chen-DeMets-Lan                                       | $\mathbf{r}$ | Lower bound                                                                        | $-8.000$     | $-8.000$          |                 |                                                                                                    |
| Sample Size Re-estimation Look Number                                      |                                 |                                                       |              | <b>Upper bound</b>                                                                 | 2.538        | 1.662             |                 | Interim Monitoring and Unblinded                                                                                                    |
| Sample Size Ratio, n2/n1                                                   |                                 | 1,000                                                 |              | <b>Futility bound</b>                                                              | 0.582        | 1.662             |                 | Sample Size Re-estimation for Two                                                                                                    |
| Minimum Total Sample Size, N(Min)                                          |                                 | 174                                                   |              | <b>Planned Sample Size</b>                                                         | 87           | 174               |                 | Means                                                                                                    |
| Maximum Sample Size Multiplier, m                                          |                                 | 2,000                                                 |              | Difference in Means                                                                |              |                   |                 |                                                                                                    |
| Maximum Total Sample Size, N(Max)                                          |                                 | 348                                                   |              | Group 1 Standard Deviation, o1                                                     |              |                   |                 | This table allows the monitoring of an adaptive group                                                                                                    |
| Sample Size Re-estimation Rule                                             |                                 | Exact N                                               |              | Group 2 Standard Deviation, σ <sub>2</sub>                                         |              |                   |                 | sequential design which includes an unblinded sample                                                                                                    |
| Target Conditional Power, CP(T)                                            |                                 | 80                                                    |              | <b>Cumulative (Wald) Test Statistic</b>                                            |              |                   |                 | size re-assessment based on the interim conditional                                                                                                    |
| Minimum Conditional Power for SSR, CP(L)                                   |                                 | $50 - 50$                                             |              | <b>Incremental Test Statistic</b>                                                  |              |                   |                 | power at one interim look. A group sequential design is a                                                                                                    |
| Maximum Conditional Power for SSR, CP(U)                                   |                                 | 80                                                    |              | <b>CHW Incremental Weight</b>                                                      | 0.500        | 0.500             |                 | method which allows the spending of the type I and II                                                                                                    |
| Chen-DeMets-Lan Lower Bound Method                                         |                                 | 50% (Chen-DeMets-Lan)                                 |              | <b>CHW Test Statistic</b>                                                          |              |                   |                 | errors across one or more interim analyses to allow early                                                                                                    |
| Chen-DeMets-Lan Lower CP Bound                                             |                                 | $50 -$                                                |              | <b>Wald Conditional Power</b>                                                      |              |                   |                 | stopping of a trial for efficacy (Type I spending) and/or                                                                                                    |
| Difference between Means                                                   |                                 | $-1.000$                                              |              | <b>CHW Conditional Power</b>                                                       |              |                   |                 | futility (Type II spending). An unblinded sample size re-                                                                                                    |
| Group 1 Standard Deviation, σ <sub>1</sub>                                 |                                 | 2.500                                                 |              | Recommendation                                                                     | Continue w/o | Continue w/o C    |                 | assessment allows a sample size increase based on the                                                                                                    |
| Group 2 Standard Deviation, σ <sub>2</sub>                                 |                                 | 2.500                                                 |              | <b>Re-estimated N at Final Look</b>                                                |              |                   |                 | interim effect size estimate                                                                                                    |
|                                                                            |                                 |                                                       |              | <b>Re-estimated Conditional Power</b>                                              |              |                   |                 |                                                                                                    |
|                                                                            |                                 |                                                       |              |                                                                                    |              | $\backsim$<br>Run |                 | In this table, sample size re-assessment is based on an                                                                                                    |
|                                                                            |                                 |                                                       |              |                                                                                    |              |                   |                 | estimate for the conditional power which is expected                                                                                                    |
| Output                                                                     |                                 |                                                       |              |                                                                                    |              | # x               |                 | power (probability of rejecting the null hypothesis) at the                                                                                                    |
|                                                                            |                                 |                                                       |              |                                                                                    |              |                   |                 | final analysis based on the current interim estimate.                                                                                                    |
|                                                                            |                                 |                                                       |              |                                                                                    |              |                   |                 | Sample size re-assessment is conducted if the                                                                                                    |
|                                                                            |                                 |                                                       |              |                                                                                    |              |                   | k.              |                                                                                                    |
| <b>Output</b> Specify Multiple Factors                                     |                                 |                                                       |              |                                                                                    |              |                   |                 | <b>Notes</b><br>Help                                                                                                    |
| Interim Monitoring and Unblinded Sample Size Re-estimation for Two Means-1 |                                 |                                                       |              |                                                                                    |              |                   |                 | n uery                                                                                                    |
|                                                                            |                                 |                                                       |              |                                                                                    |              |                   |                 |                                                                                                    |

**Figure 4.8:** Interim Monitoring and Sample Size Re-estimation Table for Two Means GST

**Setting up the Sample Size Re-estimation Rules** To set up the rules that will define when and where a sample size re-estimation will occur, nQuery provides a large number of options to tailor the sample size re-estimation to the requirements of the user. These are set in the SSR Rules column (on the left in the main window). There are 12 inputs that can be edited by the user to define the sample size reestimation rules. These are summarised below:

- 1. Sample Size Re-estimation Method (Chen-DeMets-Lan, Cui-Hung-Wang, None): Define the sample size re-estimation method desired for this study. The Chen-DeMets-Lan and Cui-Hung-Wang methods are summarised in [subsubsection 4.3.2.2.](#page-80-0) In short, the Chen-DeMets-Lan method uses the standard group sequential test statistic but restricts sample size re-estimation to the penultimate look and for a certain range of conditional powers. The Cui-Hung-Wang method uses a different weighted test statistic from the group sequential design, based on the incremental test statistics weighted by the original planned sample size, and can be conducted for any look or conditional power. None will disable any sample size re-estimation (all subsequent options in this column can be ignored) and the tool will operate as a standard group sequential design monitoring table. This will default to the Chen-DeMets-Lan method.
- 2. Sample Size Re-estimation Look Number (If Chen-DeMets-Lan: Looks-1, if Cui-Hung-Wang: < Looks): The look at which a sample size re-estimation will occur. Note that nQuery Adapt allows only a single sample size re-estimation. For the Chen-DeMets-Lan method, this must equal the total number of looks (including the final analysis) minus one. For the Cui-Hung-Wang method, this

must be less than the total number of looks. Defaults to the number of looks minus one.

- 3. Sample Size Ratio  $(>0)$ : The ratio between the group 1 and group 2 sample sizes. This will be assumed to be constant across all looks. Defaults to the sample size ratio from the original group sequential design.
- 4. Minimum Total Sample Size (>2): The minimum total sample size allowable in this study. Changing this will automatically update the Planned Sample Size row in the Monitoring Table to reflect this value. Defaults to the sample size from the original group sequential design.
- 5. Maximum Sample Size Multiplier (>1): A multiplier for the minimum total sample size versus the maximum total size. Changing this will automatically update the Maximum Total Sample Size to reflect this value. Defaults to 2 (maximum sample size double minimum sample size).
- 6. Maximum Total Sample Size (>Minimum Total Sample Size): The maximum total sample size allowable in this study. If a sample size re-estimation occurs, this will be maximum allowable total sample size that will occur even if the target conditional power is not reached with this value. Defaults to twice the minimum total sample size.
- 7. Sample Size Re-estimation Rule (Exact N, Maximum N): The rule for how much the sample size should be increased by if the interim statistic gives a conditional power within the Minimum and Maximum Conditional Power for SSR value for the Sample Size Re-estimation Look Number column. Exact N will increase the total sample size until either the conditional power equals the Target Conditional Power or the Maximum Total Sample Size is reached. Max N will always increase the sample size to the Maximum Total Sample Size. The Max N rule may over-power the study but reduces the operational risk of study participants reverse-calculating the effect size using the "Exact N" calculated to restore the conditional power to the original target power.
- 8. Target Conditional Power (>Minimum Conditional Power for SSR, <100): This is the conditional power targetted by the sample size re-estimation increase if the Exact N rule is active in the Sample Size Re-estimation Rule row. The sample size is increased until this value is reached or the maximum sample size is reached. Defaults to the target power from the original group sequential design.
- 9. Minimum Conditional Power for SSR (<Target Conditional Power & Maximum Conditional Power for SSR): This is the minimum conditional power that would be considered "promising" and lead to a sample size re-estimation at the specified Look Number. For the Chen-DeMets-Lan method, this needs to be greater than the Chen-DeMets-Lan Lower CP Bound. Defaults to 50%.
- 10. Maximum Conditional power for SSR (>Minimum Conditional Power for SSR, <100): This is the maximum conditional power that would be considered

"promising" and lead to a sample size re-estimation at the specified Look Number. Conditional powers above this value would have sufficient power and then a sample size increase would not be necessary. For the Chen-DeMets-Lan method, this should not be set higher than the power from the original group sequential design. Defaults to the target power from the original group sequential design.

11. Chen-DeMets-Lan Lower Bound Method (50% (Chen-DeMets-Lan), Derived (Mehta-Pocock)): Select the method used to the derive the allowable Minimum Conditional Power for SSR which can be used without leading to error inflation. Chen-DeMet-Lan sets this to 50% which holds for all group sequential designs. Derived (Mehta-Pocock) derives the lower bound which ensures the Type I error never exceeds the level for the equivalent Cui-Hung-Wang test statistic and this value will always fall between 0% and 50%. Defaults to 50% (Chen-DeMets-Lan).

In addition to these parameters, the SSR Rules column will also include the fixed term parameters used to define the study effect size. These values can be useful for reference and if the user wishes to base conditional power calculations on these original design parameters rather than the interim estimates for these parameters. For the two means case, the relevant parameters are the difference in means and group 1 and group 2 standard deviations. Once we have set our SSR Rules, we can use the Monitoring Table to start entering our interim statistics and stop our trial early, implement a sample size increase if needed or find for or against the null hypothesis at our final look. More detail on all these rows is given in the Home and Help cards of the table.

### **4.3.3.3 Interim Monitoring Table**

After the SSR Rules are set we need to enter our interim results to decide what action should be made at each look based on those results. To do this nQuery provides the Monitoring Table (on the right in the main window) which contains 16 rows and a number of columns equal to the total number of looks in the original group sequential design.

In this table each column corresponds to the respective interim look (e.g. column 1 is look 1, column 2 is look 2 etc.). To use this table we enter the required inputs in each column sequentially (i.e. complete column 1 before moving onto column 2 and so on) until the conditional power is calculated and Recommendation is made based on those inputs. We fill in each column in turn until either a recommendation is made to stop the trial early (ignorable if below non-binding futility bound) or the final column is filled and a recommendation is made to find for efficacy or futility.

There are 16 rows per column in the Monitoring Table for the Two Means case. These are summarised below:

- 1. Lower Bound (Read-only): The Lower Bound for efficacy below which we would end the trial early. The bounds are on the test statistic scale. These are inherited from the original group sequential design.
- 2. Upper Bound (Read-only): The Upper Bound for efficacy above which we would end the trial early. The bounds are on the standardized test statistic scale. These are inherited from the original group sequential design.
- 3. Futility Bound (Read-only): The Futility Bound below which we would end the trial early for futility (can ignore if non-binding). The bounds are on the test statistic scale. These are inherited from the original group sequential design.
- 4. Planned Sample Size (>2, >Planned Sample Size in Current Column 1): The cumulative sample size analyzed at the current look. By default, this will equal the sample size at each look from the original group sequential design. This value can be changed in each column manually using the Minimum Total Sample option in the SSR rules or can be edited manually at any point by the user. This value will also be over-written by the cumulative test statistic side-table if the default value for the Cumulative Interim Total Sample Size (which defaults to this value) is changed and the Transfer Estimates option is set to Yes. If a sample size re-estimation is recommended these values will automatically update such that the sample size increase will happen between the Sample Size Re-estimation Look and subsequent look and all other Planned Sample Sizes will increase accordingly.
- 5. Difference in Means ( $\neq 0$ , Unique to Two Means): The "true" assumed value for the difference in means used for the conditional power calculation. Usually set to either the interim estimate for this parameter or the assumed parameter value from the original design. The Cumulative Test Statistic side-table will automatically set this to the Interim Difference Between Means if the Transfer Estimates option is set to Yes. The original design value for this parameter is available at the bottom of the SSR Rules column.
- 6. Group 1 Standard Deviation (>0, Unique to Two Means): The "true" assumed value for the group 1 standard deviation used for the conditional power calculation. Usually set to either the interim estimate for this parameter or the assumed parameter value from the original design. The Cumulative Test Statistic side-table will automatically set this to the Interim Group 1 Standard Deviation if the Transfer Estimates option is set to Yes. The original design value for this parameter is available at the bottom of the SSR Rules column.
- 7. Group 2 Standard Deviation (>0, Unique to Two Means): The "true" assumed value for the group 2 standard deviation used for the conditional power calculation. Usually set to either the interim estimate for this parameter or the assumed parameter value from the original design. The Cumulative Test Statistic side-table will automatically set this to the Interim Group 2 Standard

Deviation if the Transfer Estimates option is set to Yes. The original design value for this parameter is available at the bottom of the SSR Rules column.

- 8. Cumulative (Wald) Test Statistic (Any Value): The standardized test statistic based on the interim data (see [subsection 4.2.2\)](#page-68-0) This is equivalent to the standard Z statistic for this data and is alternatively called the unweighted statistic (although its weighting is simply based on the empirical sample size rather than the initial sample size). This is the test statistic used for conditional power when the Chen-DeMets-Lan method or None options are selected from the Sample Size Re-estimation Method row in the SSR Rules column. This can be calculated using the Cumulative Test Statistic side-table based on the interim estimates for relevant effect size parameters (for two means, the mean difference and group 1 and 2 standard deviations). If this value falls above the Upper Bound or below the Lower Bound (2-sided), the trial should be ended early for efficacy. If this value falls below the Futility Bound, the trial can be ended early for futility.
- 9. Incremental Test Statistic (Any Value): The standardized test statistic (see [subsection 4.2.2\)](#page-68-0) based on the incremental data i.e. for the data between the last look and the current look. This is equivalent to the standard Z statistic for this incremental data. This incremental test statistics for all columns up to and including the current column are used to derive the Cui-Hung-Wang (CHW) Test statistic in combination with CHW Incremental Weights. The CHW test statistic is then used for conditional power when the Cui-Hung-Wang method is selected from the Sample Size Re-estimation Method row in the SSR Rules column. This can be calculated using the Incremental Test Statistic side-table based on the incremental estimates for relevant effect size parameters (for two means, the mean difference and group 1 and 2 standard deviations).
- 10. CHW Incremental Weight (Read-only): The incremental weights used in combination with the incremental test statistics to derive the Cui-Hung-Wang (CHW) Test Statistic. These will equal the original proposed incremental sample size used between each look and its prior look.
- 11. CHW Test Statistic (Any Value): The Cui-Hung-Wang Test weighted test statistic used for conditional power calculations when the Cui-Hung-Wang method selected from the Sample Size Re-estimation row of the SSR Rules. This will typically be auto-calculated using the incremental test statistic and CHW Incremental Weight column values (see [section 4.3.2.2\)](#page-81-0). However, these values can be entered manually if desired. If this value falls above the Upper Bound or below the Lower Bound (2-sided), the trial should be ended early for efficacy. If this value falls below the Futility Bound, the trial can be ended early for futility.
- 12. Wald Conditional Power (Read-only): The conditional power based on the "true" parameter estimates and the Cumulative (Wald) Test Statistic value

based on the interim data. This will only be calculated if the Chen-DeMets-Lan and None options are selected from Sample Size Re-estimation Method row in SSR Rules. For the sample size re-estimation look column, if the conditional power falls between the Minimum Conditional Power for SSR and Maximum Conditional Power for SSR then a sample size re-estimation will automatically activate.

- 13. CHW Conditional Power (Read-only): The conditional power based on the "true" parameter estimates and the CHW Test Statistic value based on the interim data. This will only be calculated if the Cui-Hung-Wang option is selected from Sample Size Re-estimation Method row in SSR Rules. For the sample size re-estimation look column, if the conditional power falls between the Minimum Conditional Power for SSR and Maximum Conditional Power for SSR then a sample size re-estimation will automatically activate.
- 14. Recommendation (Read-only): This gives the recommendation for this look based on the relevant test statistic and conditional power. There are four recommendations that can be made at a given interim look: a) Stop for Efficacy - Stop trial early due to strong evidence for efficacy due to test statistic being beyond Upper (1-sided or 2-sided) or Lower Efficacy Bounds (2-sided only) b) Stop for Futility - Stop trial early due to strong evidence for futility due to test statistic being below Futility bound (1-sided only) c) Continue without  $(w/o)$ change - Continue until next look with no changes due to test statistic not being in the early stopping region or the conditional power falling within the lower and upper SSR conditional power bounds d) Add N & Continue - Add required additional sample size for "promising" design and continue trial until next look as conditional power fell between lower and upper SSR conditional power bound. At the final look, two recommendations can be made: "Find for Efficacy" (for 1-sided, test statistic above upper bound; for 2-sided, test statistic outside lower to upper bound range) or "Find for Futility" (for 1 sided, test statistic below upper bound; for 2-sided, test statistic inside lower to upper bound range) .
- 15. Re-estimate N at Final Look (Read-only): The recommended total sample size after a sample size re-estimation occurs. This will be empty unless a sample size re-estimation has been recommended in this column (Add N & Continue in Recommendation row). The increase in sample size will automatically place the additional sample size between the current look and the next look, with the Planned Sample Size row automatically updated to reflect this. This pattern can be edited manually if desired in the Planned Sample Size row in the subsequent columns.
- 16. Re-estimated Conditional Power (Read-only): The conditional power based on the interim test statistic and "true" parameter values based on the sample size increase calculated in the Re-estimate N at Final Look row. This will be empty unless a sample size re-estimation has been recommended in this

column (Add N & Continue in Recommendation row). For Exact N, this will equal the target conditional power approximately unless the maximum sample size is insufficient to restore the conditional power to the target conditional power.

More detail on these is given in the Home and Help cards of the table. Note that the difference in means and standard deviation rows are unique to the two mean design. Other designs will have the appropriate parameters instead but the basic workflow and assumptions are the same for other designs.

Note that in nQuery; "upper", "lower" and "futility" are defined relative to the direction of the pre-specified effect size. For example, if the initial design assumes a negative difference  $(\mu_1 > \mu_2)$  then positive "upper" interim tests statistics would be those in which the interim difference is also negative and vice-versa. Similarly, "lower" results would be those in the opposite direction. Futility bounds can be above or below zero but the same guidance applies for the Z-statistic calculation.

### **4.3.3.4 Monitoring Side-tables**

In addition to these tables, nQuery provides two side-tables which make calculating and entering the required inputs easier for the "true" parameter values and the test statistics required in the Monitoring Table. These two side-tables are the Cumulative Test Statistic side-table and the Incremental Test Statistic Side-Table.

These side-tables allow the user to enter relevant interim/incremental effect size estimates and calculate the relevant test statistic and transfer this into the Monitoring Table. The Cumulative Test Statistic side-table will automatically open in the window if the "true" parameter values or Cumulative (Wald) Test Statistic rows are selected in a column and the Incremental Test Statistic side-table will automatically open in the window below the main table if the Incremental Test Statistic row is selected. Functionally, these work the same as side-tables seen in other tables (see [section 3.1\)](#page-54-0).

The calculations in both side-tables are identical and based on the relevant standardized test statistic calculations from [subsection 4.2.2.](#page-68-0) They differ in that the Cumulative Test Statistic side-table requires the user input the cumulative interim estimates (i.e. based on all the data up to and including the current look) and the Incremental Test Statistic side-table requires the user input the incremental estimates (i.e. based only on the data from the last look to the current look). In addition, the Cumulative Test Statistic side-table gives the option to transfer the relevant interim effect size parameters and sample size into the relevant rows of the Monitoring Table by setting the Transfer Estimates option to Yes.

| Q                                                                                       |                                                         | nQuery Advanced                         |          |                |                                   | $\sigma$                                                               |
|-----------------------------------------------------------------------------------------|---------------------------------------------------------|-----------------------------------------|----------|----------------|-----------------------------------|------------------------------------------------------------------------|
| Edit View Assistants Plot Help<br>File<br>$\Box \otimes \Box$<br><b>Getting Started</b> | Group Sequential Test of   Interim Monitoring an: x   + |                                         |          |                | $20 - 3$                          |                                                                        |
|                                                                                         |                                                         |                                         |          |                |                                   |                                                                        |
| MTT25-1 / Interim Monitoring and Unblinded Sample Size Re-estimation for Two Means      |                                                         |                                         |          |                | 旱                                 | Help<br># x                                                            |
|                                                                                         |                                                         |                                         | 1.       | $\overline{2}$ |                                   | $A$ $\Theta$                                                           |
| Sample Size Re-estimation Method                                                        | Chen-DeMets-Lan                                         | Lower bound                             | $-8.000$ | $-8.000$       | $\land$                           | statistic inside lower to upper                                        |
| Sample Size Re-estimation Look Number                                                   | $\mathbf{1}$                                            | <b>Upper bound</b>                      | 2.538    | 1.662          |                                   | bound range)                                                           |
| Sample Size Ratio, n2/n1                                                                | 1.000                                                   | <b>Futility bound</b>                   | 0.582    | 1.662          |                                   |                                                                        |
| Minimum Total Sample Size, N(Min)                                                       | 174                                                     | <b>Planned Sample Size</b>              | 87       | 174            |                                   | Suggestions:                                                           |
| Maximum Sample Size Multiplier, m                                                       | 2,000                                                   | Difference in Means                     |          |                |                                   | Note that ignoring a                                                   |
| Maximum Total Sample Size, N(Max)                                                       | 348                                                     | Group 1 Standard Deviation, o1          |          |                |                                   | recommendation for stopping                                            |
| Sample Size Re-estimation Rule                                                          | Exact N                                                 | Group 2 Standard Deviation, o2          |          |                |                                   | for futility when using a non-                                         |
| Target Conditional Power, CP(T)                                                         | 80<br>$\checkmark$                                      | <b>Cumulative (Wald) Test Statistic</b> |          |                | $\checkmark$                      |                                                                        |
|                                                                                         |                                                         |                                         |          |                | $\overline{\vee}$<br>Run <b>D</b> | binding futility bound or for                                          |
|                                                                                         |                                                         |                                         |          |                |                                   | sample size re-estimation will                                         |
| <b>MTT25S-1</b>                                                                         |                                                         |                                         |          |                | # x                               | not inflate the Type I error rate<br>of the study. Ignoring a stopping |
| Parameters                                                                              | Values                                                  |                                         |          |                |                                   | recommendation for efficacy or                                         |
| <b>Transfer Estimates</b>                                                               | Yes<br>$\checkmark$                                     |                                         |          |                |                                   | a binding futility bound is                                            |
| Design Difference Between Means, δ                                                      | $-1.000$                                                |                                         |          |                |                                   | expected to inflate the Type I                                         |
| Interim Difference Between Means, δ(i)                                                  |                                                         |                                         |          |                |                                   | error rate of the design.                                              |
| Interim Group 1 Standard Deviation, o1(i)                                               |                                                         |                                         |          |                |                                   |                                                                        |
| Interim Group 2 Standard Deviation, o2(i)                                               |                                                         |                                         |          |                |                                   | <b>Acceptable Entries:</b>                                             |
| Cumulative Interim Total Sample Size, n(i)                                              | 87                                                      |                                         |          |                |                                   | Read only                                                              |
| Interim Test Statistic, Z(i)                                                            |                                                         |                                         |          |                |                                   |                                                                        |
|                                                                                         |                                                         |                                         |          |                |                                   |                                                                        |
|                                                                                         |                                                         |                                         |          |                |                                   |                                                                        |
| Output Specify Multiple Factors MTT25S-1                                                |                                                         |                                         |          |                |                                   | Help<br>Notes                                                          |
| <b>O</b> Interim Monitoring and Unblinded Sample Size Re-estimation for Two Means-1     |                                                         |                                         |          |                |                                   | n uery                                                                 |
|                                                                                         |                                                         | Recommendation: Continue w/o Change     |          |                |                                   |                                                                        |

**Figure 4.9:** Cumulative Test Statistic Side-Table for Two Means

| റ                                           |                                                                            |                                                       | nQuery Advanced                                                                    |          |                |                                | $\sigma$                           |
|---------------------------------------------|----------------------------------------------------------------------------|-------------------------------------------------------|------------------------------------------------------------------------------------|----------|----------------|--------------------------------|------------------------------------|
| Edit View Assistants Plot Help<br>File<br>H | ▬▤ ◒ Q│ค∾ॹख़ॗख़}}≬∑∥≪∣空                                                    |                                                       |                                                                                    |          |                | and deposit                    |                                    |
| <b>Getting Started</b>                      |                                                                            | Group Sequential Test of   Interim Monitoring and x + |                                                                                    |          |                |                                |                                    |
|                                             |                                                                            |                                                       | MTT25-1 / Interim Monitoring and Unblinded Sample Size Re-estimation for Two Means |          |                | $\frac{m}{2}$                  | Help<br>u x                        |
|                                             |                                                                            | 1.                                                    |                                                                                    | 1.       | $\overline{2}$ |                                | $A$ $\Theta$ $\Theta$              |
| Sample Size Re-estimation Method            |                                                                            | Chen-DeMets-Lan<br>$\lambda$                          | Lower bound                                                                        | $-8.000$ | $-8.000$       | $\hat{\phantom{a}}$            | as per the scale of the upper      |
| Sample Size Re-estimation Look Number       |                                                                            | 1.                                                    | <b>Upper bound</b>                                                                 | 2.538    | 1.662          |                                | and lower bounds. This means       |
| Sample Size Ratio, n2/n1                    |                                                                            | 1.000                                                 | <b>Futility bound</b>                                                              | 0.582    | 1.662          |                                | that positive test statistics are  |
| Minimum Total Sample Size, N(Min)           |                                                                            | 174                                                   | <b>Planned Sample Size</b>                                                         | 87       | 174            |                                | those in which the difference      |
| Maximum Sample Size Multiplier, m           |                                                                            | 2,000                                                 | <b>Difference in Means</b>                                                         |          |                |                                | was of the same sign as the        |
| Maximum Total Sample Size, N(Max)           |                                                                            | 348                                                   | Group 1 Standard Deviation, o1                                                     |          |                |                                | initial specified difference       |
| Sample Size Re-estimation Rule              |                                                                            | Exact N                                               | Group 2 Standard Deviation, o2                                                     |          |                |                                | (viewable at the bottom of the     |
| Target Conditional Power, CP(T)             |                                                                            | 80<br>$\ddot{\phantom{0}}$                            | <b>Cumulative (Wald) Test Statistic</b>                                            |          |                |                                | column on the left-hand side)      |
|                                             |                                                                            |                                                       |                                                                                    |          |                | $\overline{\mathbf{v}}$<br>Run | and negative test statistics are   |
|                                             |                                                                            |                                                       |                                                                                    |          |                |                                | those of the opposite sign.        |
| <b>MTT25C-1</b>                             |                                                                            |                                                       |                                                                                    |          |                | # x                            |                                    |
| Parameters                                  |                                                                            | Values                                                |                                                                                    |          |                |                                | This can also be calculated in     |
| Design Difference Between Means, &          |                                                                            | $-1.000$                                              |                                                                                    |          |                |                                | the side table on the bottom left. |
|                                             | Incremental Difference Between Means, 8(inc)                               |                                                       |                                                                                    |          |                |                                | using the incremental mean         |
|                                             | Incremental Group 1 Standard Deviation, o1(inc)                            |                                                       |                                                                                    |          |                |                                | difference and standard            |
|                                             | Incremental Group 2 Standard Deviation, o2(inc)                            |                                                       |                                                                                    |          |                |                                | deviations.                        |
| Incremental Total Sample Size, n(inc)       |                                                                            | 87                                                    |                                                                                    |          |                |                                |                                    |
| Incremental Test Statistic, Z(inc)          |                                                                            |                                                       |                                                                                    |          |                |                                | <b>Acceptable Entries:</b>         |
|                                             |                                                                            |                                                       |                                                                                    |          |                |                                | No Restrictions                    |
|                                             |                                                                            |                                                       |                                                                                    |          |                |                                |                                    |
|                                             |                                                                            |                                                       |                                                                                    |          |                |                                |                                    |
| Output Specify Multiple Factors MTT25S-     | MTT25C-1                                                                   |                                                       |                                                                                    |          |                |                                | Help Notes                         |
| $\bullet$                                   | Interim Monitoring and Unblinded Sample Size Re-estimation for Two Means-1 |                                                       | <b>Incremental Test Statistic</b>                                                  |          |                |                                | n uery                             |
|                                             |                                                                            |                                                       |                                                                                    |          |                |                                |                                    |

**Figure 4.10:** Incremental Test Statistic Side-Table for Two Means

The Cumulative Test Statistic side-table can help calculate the cumulative (Wald) test statistic for the Chen-DeMets-Lan method while also automatically assigning the "true" parameter values for conditional power as being equal to their interim estimates. The Incremental Test Statistic side-table can help calculate the incremental test statistics needed to calculate the Cui-Hung-Wang (CHW) test statistic in combination with the pre-set CHW Incremental Weights. The functionality of both will be explored further in the worked example that follows.

Note that in nQuery; "upper", "lower" and "futility" are defined relative to the direction of the pre-specified effect size. For example, if the initial design assumes a negative difference  $(\mu_1 > \mu_2)$  then positive "upper" interim tests statistics would be those in which the interim difference is also negative and vice-versa. Similarly, "lower" results would be those in the opposite direction. Futility bounds can be above or below zero but the same guidance applies for the Z-statistic calculation. Thus these side-tables will provide the Design effect (e.g. difference in means). Cumulative/Incremental effects (e.g. differences) which have the same sign as the design effect will give a positive test statistic and those of the opposite sign will give a negative test statistic.

## **4.3.4 Interim Monitoring and Sample Size Re-estimation Worked Examples**

### **4.3.4.1 Chen-DeMets-Lan Worked Example**

For this example, we will use the group sequential design from [subsubsection 4.2.3.2](#page-71-0) and have a Chen-DeMets-Lan sample size re-estimation based on the default rules used by the Interim Monitoring and Sample Size Re-estimation table. For reference, this was a group sequential design with fixed term parameters of a mean difference of -1, common within-group standard deviations of 2.5, a one-sided 5% significance level and 80% power. The group sequential design was for a 2 look design (1 interim analysis), the interim look at 50% of subjects analysed, O'Brien-Fleming efficacy bounds and Power Family futility bounds with the Power Family parameter set to 1. This gave an overall sample size of 174 (87 per group).

These default rules will give a sample size re-estimation at the penultimate look (i.e. Look 1 for two look design), the minimum sample size will equal our original sample size (174), the maximum sample size will be twice our original sample size (348), we will only increase sample size if needed until the target conditional power (equalling our initial target power of 80%) is reached and will only increase the sample size if the conditional power is between 50% (Chen-DeMets-Lan lower bound) and 80% (target power) at Look 1. Before we enter our interim data, our table will look as per [Figure 4.8.](#page-84-0)

We will now enter the relevant inputs in column 1 of the monitoring table. Let us assume that the interim data suggests a 25% reduction from our initial estimate of the effect size (i.e. -0.75 mean difference, assuming standard deviations are the same). We could enter the relevant mean difference and standard deviations manually and also calculate the cumulative test statistic manually and enter it here. However, we will use the Cumulative Test Statistic Side-Table to calculate these automatically instead. When we select the "Difference in Means" row in column 1, this side-table will open automatically in the window below the main table. In this side-table, we leave the Transfer Estimates option as Yes so that our entered interim estimates will be set to be the true values for the conditional power calculations. We will also leave the Cumulative Sample Size as its default value of the Planned Sample Size for this column. We then enter our interim estimates for the difference in means and the group 1 and 2 standard deviations. In this case, these are -0.75, 2.5 and 2.5 respectively. The side-table will automatically calculate the Cumulative Test Statistic and transfer it and the interim parameter estimates into the main table.

| Q                                                                                   |                                                                                    | nQuery Advanced                  |              |                |                    | Ð                               |
|-------------------------------------------------------------------------------------|------------------------------------------------------------------------------------|----------------------------------|--------------|----------------|--------------------|---------------------------------|
| File Edit View Assistants Plot Help<br>m                                            | ▅▕▊▏▏ <b>▅▏▗▌▗▖▗▖▕</b> ▅▏▅▏▗▊▏▗▖▗▅▕▅▏▏▊▏▅                                          |                                  |              |                | $-0-0$             |                                 |
| <b>Getting Started</b>                                                              | Group Sequential Test of   Interim Monitoring and x +                              |                                  |              |                |                    |                                 |
|                                                                                     | MTT25-1 / Interim Monitoring and Unblinded Sample Size Re-estimation for Two Means |                                  |              |                | 旱                  | Help<br># x                     |
|                                                                                     |                                                                                    |                                  | $\mathbf{1}$ | $\overline{c}$ |                    | $A$ $\Theta$                    |
| Sample Size Re-estimation Method                                                    | Chen-DeMets-Lan<br>$\hat{\phantom{a}}$                                             | Lower bound                      | $-8.000$     | $-8.000$       | $\wedge$           |                                 |
| Sample Size Re-estimation Look Number                                               |                                                                                    | <b>Upper bound</b>               | 2.538        | 1.662          |                    | Difference in Means             |
| Sample Size Ratio, n2/n <sub>1</sub>                                                | 1.000                                                                              | <b>Futility bound</b>            | 0.582        | 1.662          |                    | The assumed true difference     |
| Minimum Total Sample Size, N(Min)                                                   | 174                                                                                | <b>Planned Sample Size</b>       | 87           | 243            |                    | between the means of the two    |
| Maximum Sample Size Multiplier, m                                                   | 2.000                                                                              | <b>Difference in Means</b>       | $-0.750$     |                |                    | groups used for the conditional |
| Maximum Total Sample Size, N(Max)                                                   | 348                                                                                | Group 1 Standard Deviation, o1   | 2.500        |                |                    | power calculation is denoted by |
| Sample Size Re-estimation Rule                                                      | <b>Exact N</b>                                                                     | Group 2 Standard Deviation, o2   | 2,500        |                |                    | $\mu_1 - \mu_2$ .               |
| Target Conditional Power, CP(T)                                                     | 80                                                                                 | Cumulative (Wald) Test Statistic | 1.399        |                |                    |                                 |
| Calculate conditional power                                                         |                                                                                    |                                  |              |                | $\check{~}$<br>Run | Suggestions:                    |
|                                                                                     |                                                                                    |                                  |              |                |                    | This would usually be equal to  |
| MTT25S-1                                                                            |                                                                                    |                                  |              |                | 平 ×                | the cumulative estimate from    |
|                                                                                     |                                                                                    |                                  |              |                |                    | the interim data. Another       |
| Parameters                                                                          | Values                                                                             |                                  |              |                |                    | common alternative would be to  |
| <b>Transfer Estimates</b>                                                           | Yes                                                                                |                                  |              |                |                    | set it to the value from the    |
| Design Difference Between Means, δ                                                  | $-1.000$                                                                           |                                  |              |                |                    | original design (given at the   |
| Interim Difference Between Means, 8(i)                                              | $-0.750$                                                                           |                                  |              |                |                    | bottom of the inputs column on  |
| Interim Group 1 Standard Deviation, o1(i)                                           | 2,500                                                                              |                                  |              |                |                    | the left).                      |
| Interim Group 2 Standard Deviation, o2(i)                                           | 2,500                                                                              |                                  |              |                |                    |                                 |
| Cumulative Interim Total Sample Size, n(i)                                          | 87                                                                                 |                                  |              |                |                    | <b>Acceptable Entries:</b>      |
| Interim Test Statistic. Z(i)                                                        | 1,399                                                                              |                                  |              |                |                    |                                 |
|                                                                                     |                                                                                    |                                  |              |                |                    | $\neq 0$                        |
| <b>Output</b> Specify Multiple Factors                                              | MTT25S-1 MTT25C-1                                                                  |                                  |              |                |                    | <b>Notes</b><br>Help            |
|                                                                                     |                                                                                    |                                  |              |                |                    |                                 |
| <b>O</b> Interim Monitoring and Unblinded Sample Size Re-estimation for Two Means-1 |                                                                                    | <b>Difference in Means</b>       |              |                |                    | n uery                          |

**Figure 4.11:** Chen-DeMets-Lan Side-Table Example

Note that in nQuery; "upper", "lower" and "futility" are defined relative to the direction of the pre-specified effect size. For example, if the initial design assumes a negative difference  $(\mu_1 > \mu_2)$  then positive "upper" interim tests statistics would be those in which the interim difference is also negative and vice-versa. Similarly, "lower" results would be those in the opposite direction. Futility bounds can be above or below zero but the same guidance applies for the Z-statistic calculation. Thus these side-tables will provide the Design effect (e.g. difference in means). Cumulative/Incremental effects (e.g. differences) which have the same sign as the design effect will give a positive test statistic and those of the opposite sign will give a negative test statistic. Thus, in this case entering -0.75 returns an interim test statistic of 1.399 but a value of 0.75 would have returned a test statistic of -1.399.

Once these values have been transferred, the conditional power is automatically calculated in this column in the Monitoring Table. In this case, these interim results give a conditional power of 67.28% which falls between our Conditional Power Sample Size Re-estimation range of 50% to 80%. Thus nQuery gives a recommendation of "Add N & Continue" in the Recommendation row in column 1 and nQuery automatically calculates the required total sample size to increase the conditional power to 80%. In this case, this corresponds to an increase in the total sample size from 176 to 243, giving an updated conditional power of 80.06%. The Planned Sample Size in column 2 is updated automatically to reflect this.

| റ                                          |                                                                                                    |                                                     | nQuery Advanced                                                                    |                             |                |                      | 邑                                                                    |  |
|--------------------------------------------|----------------------------------------------------------------------------------------------------|-----------------------------------------------------|------------------------------------------------------------------------------------|-----------------------------|----------------|----------------------|----------------------------------------------------------------------|--|
| Edit View Assistants Plot Help<br>File     | $\mathbb{E}[\mathbf{e}^{\top} \mathbf{e}]$ to a $\mathbf{e}^{\top} \mathbf{e}$ if $\mathcal{S}$ . $\mathbb{E}[\mathbf{e}^{\top} \mathbf{e}]$ |                                                     |                                                                                    |                             |                | $-0-0$               |                                                                      |  |
| <b>Getting Started</b>                     |                                                                                                    | Group Sequential Test of   Interim Monitoring and x |                                                                                    |                             |                |                      |                                                                      |  |
|                                            |                                                                                                    |                                                     | MTT25-1 / Interim Monitoring and Unblinded Sample Size Re-estimation for Two Means |                             |                | 旱                    | Help<br># x                                                          |  |
|                                            |                                                                                                    |                                                     |                                                                                    | $\overline{1}$              | $\overline{c}$ |                      | $A$ $\Theta$                                                         |  |
| Sample Size Re-estimation Method           |                                                                                                    | Chen-DeMets-Lan                                     | Lower bound                                                                        | $-8.000$                    | $-8.000$       |                      |                                                                      |  |
| Sample Size Re-estimation Look Number      |                                                                                                    |                                                     | <b>Upper bound</b>                                                                 | 2.538                       | 1.662          |                      | Re-estimated                                                         |  |
| Sample Size Ratio, n2/n1                   |                                                                                                    | 1,000                                               | <b>Futility bound</b>                                                              | 0.582                       | 1.662          |                      | <b>Conditional Power</b>                                             |  |
| Minimum Total Sample Size, N(Min)          |                                                                                                    | 174                                                 | <b>Planned Sample Size</b>                                                         | 87                          | 243            |                      | This is the expected conditional                                     |  |
| Maximum Sample Size Multiplier, m          |                                                                                                    | 2,000                                               | <b>Difference in Means</b>                                                         | $-0.750$                    |                |                      | power for the study after the                                        |  |
| Maximum Total Sample Size, N(Max)          |                                                                                                    | 348                                                 | Group 1 Standard Deviation, o1                                                     | 2.500                       |                |                      | proposed sample size re-                                             |  |
| Sample Size Re-estimation Rule             |                                                                                                    | Exact N                                             | Group 2 Standard Deviation, o2                                                     | 2,500                       |                |                      |                                                                      |  |
| Target Conditional Power, CP(T)            |                                                                                                    | 80                                                  | Cumulative (Wald) Test Statistic                                                   | 1.399                       |                |                      | estimation. The conditional                                          |  |
| Minimum Conditional Power for SSR, CP(L)   |                                                                                                    | 50                                                  | <b>Incremental Test Statistic</b>                                                  |                             |                |                      | power is the probability of                                          |  |
| Maximum Conditional Power for SSR, CP(U)   |                                                                                                    | 80                                                  | <b>CHW Incremental Weight</b>                                                      | 0.500                       | 0.500          |                      | achieving statistical significance                                   |  |
| Chen-DeMets-Lan Lower Bound Method         |                                                                                                    | 50% (Chen-DeMets-Lan)                               | <b>CHW Test Statistic</b>                                                          |                             |                |                      | at the end of the study given the                                    |  |
| Chen-DeMets-Lan Lower CP Bound             |                                                                                                    | $50 -$                                              | <b>Wald Conditional Power</b>                                                      | 67.28                       |                |                      | data obtained up until this point.                                   |  |
| Difference between Means                   |                                                                                                    | $-1.000$                                            | <b>CHW Conditional Power</b>                                                       |                             |                |                      |                                                                      |  |
| Group 1 Standard Deviation, o-             |                                                                                                    | 2.500                                               | Recommendation                                                                     | Add N & Cont Continue w/o C |                |                      | Suggestions:                                                         |  |
| Group 2 Standard Deviation, σ <sub>2</sub> |                                                                                                    | 2.500                                               | <b>Re-estimated N at Final Look</b>                                                | 243                         |                |                      | For the "Maximum N only"                                             |  |
|                                            |                                                                                                    |                                                     | <b>Re-estimated Conditional Power</b>                                              | 80,06                       |                |                      | sample size re-estimation rule,                                      |  |
|                                            |                                                                                                    |                                                     |                                                                                    |                             |                |                      | this will often be above the                                         |  |
| Calculate conditional power                |                                                                                                    |                                                     |                                                                                    |                             |                | $\check{ }$<br>Run D | initial target power. For the                                        |  |
| <b>MTT25S-1</b>                            |                                                                                                    |                                                     |                                                                                    |                             |                | # x                  | "Exact N for Target CP" sample<br>size re-estimation rule, this will |  |
| Parameters                                 |                                                                                                    | Values                                              |                                                                                    |                             |                | m                    | often equal the initial target                                       |  |
| <b>Transfer Estimates</b>                  |                                                                                                    | Vec                                                 |                                                                                    |                             |                | $\sim$               |                                                                      |  |
| Output Specify Multiple Factors            | MTT25C-1<br>MTT25S-1                                                                                                    |                                                     |                                                                                    |                             |                |                      | <b>Notes</b><br>Help                                                 |  |
|                                            | Interim Monitoring and Unblinded Sample Size Re-estimation for Two Means-1                                                                   |                                                     | Re-estimated Conditional Power: 80.062321016                                       |                             |                |                      | n uery                                                               |  |

**Figure 4.12:** Chen-DeMets-Lan Sample Size Re-estimation Example

We can now complete our interim monitoring by entering our estimates at the end of our (now larger) study. Assume that the final analysis has the same difference in means (-0.75) and per-group standard deviations (2.5). We can use the Cumulative Test Statistic Side-table as before and calculate a test statistic of 2.338. As this test statistic value is greater than the Upper Bound (1.662) at the final analysis, we find for efficacy for this study at the final look.

| $\begin{array}{c} \begin{array}{c} \begin{array}{c} \end{array} \\ \begin{array}{c} \end{array} \end{array} \end{array}$<br>File Edit View Assistants Plot Help<br>$-0-0$<br>Group Sequential Test of The Interim Monitoring and x +<br><b>Getting Started</b><br>MTT25-1 / Interim Monitoring and Unblinded Sample Size Re-estimation for Two Means<br>Help<br>$\mathbb R$<br>$A$ $\Theta$ $\Theta$<br>$\overline{c}$<br>1<br>Sample Size Re-estimation Method<br>Chen-DeMets-Lan<br>$-8.000$<br>Lower bound<br>$-8.000$<br>Difference in Means<br>1.662<br>Sample Size Re-estimation Look Number<br><b>Upper bound</b><br>2.538<br>$\overline{1}$<br>1.662<br>Sample Size Ratio, n2/n1<br>1.000<br><b>Futility bound</b><br>0.582<br>174<br>87<br>243<br>Minimum Total Sample Size, N(Min)<br><b>Planned Sample Size</b><br><b>Difference in Means</b><br>$-0.750$<br>$-0.750$<br>Maximum Sample Size Multiplier, m<br>2,000<br>Maximum Total Sample Size, N(Max)<br>348<br>Group 1 Standard Deviation, o1<br>2.500<br>2,500<br>Sample Size Re-estimation Rule<br>Exact N<br>Group 2 Standard Deviation, o2<br>2.500<br>2,500<br>$\mu_1 - \mu_2$ .<br>80<br><b>Cumulative (Wald) Test Statistic</b><br>1.399<br>2,338<br>Target Conditional Power, CP(T)<br>Minimum Conditional Power for SSR, CP(L)<br>50<br><b>Incremental Test Statistic</b><br>Suggestions:<br>80<br>Maximum Conditional Power for SSR, CP(U)<br><b>CHW Incremental Weight</b><br>0.500<br>0.500<br>This would usually be equal to<br>50% (Chen-DeMets-Lan)<br>Chen-DeMets-Lan Lower Bound Method<br><b>CHW Test Statistic</b><br>the cumulative estimate from<br>$50 -$<br><b>Wald Conditional Power</b><br>67.28<br>100<br>Chen-DeMets-Lan Lower CP Bound<br>the interim data. Another<br><b>CHW Conditional Power</b><br>Difference between Means<br>$-1.000$<br>common alternative would be to<br>Add N & Cont Find for Efficacy<br>Group 1 Standard Deviation, σ1<br>2.500<br>Recommendation<br>set it to the value from the<br>243<br>Group 2 Standard Deviation, σ <sub>2</sub><br>2,500<br>Re-estimated N at Final Look<br>80,06<br>original design (given at the<br><b>Re-estimated Conditional Power</b><br>bottom of the inputs column on<br>$\check{~}$<br>Calculate conditional power<br>Run<br>the left).<br><b>MTT25S-2</b><br># x<br><b>Acceptable Entries:</b><br>۰<br>Values<br>Parameters<br>$\neq 0$<br>Yes<br><b>Transfer Estimates</b><br>Output Specify Multiple Factors MTT25S-1 MTT25C-<br>MTT25S-2<br><b>Notes</b><br>Help | $\Omega$ |     |  |  | nQuery Advanced |  |  |  | $\sigma$<br>$\boldsymbol{\mathsf{x}}$ |  |  |
|----------------------------------------------------------------------------------------------------|----------|-----|--|--|-----------------|--|--|--|---------------------------------------|--|--|
|                                                                                                    |          |     |  |  |                 |  |  |  |                                       |  |  |
|                                                                                                    |          |     |  |  |                 |  |  |  |                                       |  |  |
|                                                                                                    |          | # x |  |  |                 |  |  |  |                                       |  |  |
|                                                                                                    |          |     |  |  |                 |  |  |  |                                       |  |  |
|                                                                                                    |          |     |  |  |                 |  |  |  |                                       |  |  |
|                                                                                                    |          |     |  |  |                 |  |  |  |                                       |  |  |
|                                                                                                    |          |     |  |  |                 |  |  |  | The assumed true difference           |  |  |
|                                                                                                    |          |     |  |  |                 |  |  |  | between the means of the two          |  |  |
|                                                                                                    |          |     |  |  |                 |  |  |  | groups used for the conditional       |  |  |
|                                                                                                    |          |     |  |  |                 |  |  |  | power calculation is denoted by       |  |  |
|                                                                                                    |          |     |  |  |                 |  |  |  |                                       |  |  |
|                                                                                                    |          |     |  |  |                 |  |  |  |                                       |  |  |
|                                                                                                    |          |     |  |  |                 |  |  |  |                                       |  |  |
|                                                                                                    |          |     |  |  |                 |  |  |  |                                       |  |  |
|                                                                                                    |          |     |  |  |                 |  |  |  |                                       |  |  |
|                                                                                                    |          |     |  |  |                 |  |  |  |                                       |  |  |
|                                                                                                    |          |     |  |  |                 |  |  |  |                                       |  |  |
|                                                                                                    |          |     |  |  |                 |  |  |  |                                       |  |  |
|                                                                                                    |          |     |  |  |                 |  |  |  |                                       |  |  |
|                                                                                                    |          |     |  |  |                 |  |  |  |                                       |  |  |
|                                                                                                    |          |     |  |  |                 |  |  |  |                                       |  |  |
|                                                                                                    |          |     |  |  |                 |  |  |  |                                       |  |  |
|                                                                                                    |          |     |  |  |                 |  |  |  |                                       |  |  |
|                                                                                                    |          |     |  |  |                 |  |  |  |                                       |  |  |
|                                                                                                    |          |     |  |  |                 |  |  |  |                                       |  |  |
| Interim Monitoring and Unblinded Sample Size Re-estimation for Two Means-1<br>O<br><b>Difference in Means</b>                                                                                                    |          |     |  |  |                 |  |  |  | n uery                                |  |  |

**Figure 4.13:** Chen-DeMets-Lan Completed Design Example

### **4.3.4.2 Cui-Hung-Wang Worked Example**

For this example, we will assume the same group sequential design.

For reference, this was a group sequential design with fixed term parameters of a mean difference of -1, common within-group standard deviations of 2.5, a one-sided 5% significance level and 80% power. The group sequential design was for a 2 look design (1 interim analysis), the interim look at 50% of subjects analysed, O'Brien-Fleming efficacy bounds and Power Family futility bounds with the Power Family parameter set to 1. This gave an overall sample size of 174 (87 per group).

In this case we assumed a 50% reduction in our difference in means versus the original study design (-0.5 difference in means).

For this sample size re-estimation we will also make some additional changes to the previous example. In this example we will increase the sample size multiplier to 3 (maximum N equal to 522), use a Max N rule for sample size increases (i.e. N always increased to the maximum N) and decrease the lower bound for the conditional power to 30%. This will give SSR Rules inputs as in [Figure 4.14.](#page-96-0)

<span id="page-96-0"></span>

| റ                                                 |                                                                            |                          | nQuery Advanced                                                                    |              |                         |            | Ð<br>$\boldsymbol{\mathsf{x}}$              |
|---------------------------------------------------|----------------------------------------------------------------------------|--------------------------|------------------------------------------------------------------------------------|--------------|-------------------------|------------|---------------------------------------------|
| Edit View Assistants Plot Help<br>File            | ▦▬▤ ◒ Qैі으ُ∾ॹख़ख़ऻऄऽऻ॒∞(⋍                                                  |                          |                                                                                    |              |                         |            |                                             |
| <b>Getting Started</b>                            | Group Sequential Test of                                                   | Interim Monitoring and U | Interim Monitoring and x +                                                         |              |                         |            |                                             |
|                                                   |                                                                            |                          | MTT25-2 / Interim Monitoring and Unblinded Sample Size Re-estimation for Two Means |              |                         | 旱          | Help<br>u x                                 |
|                                                   |                                                                            |                          |                                                                                    | $\mathbf{1}$ | $\overline{c}$          |            | $A$ $\Theta$ $\Theta$                       |
| Sample Size Re-estimation Method                  |                                                                            | Cui-Hung-Wang            | Lower bound                                                                        | $-8.000$     | $-8.000$                |            |                                             |
| Sample Size Re-estimation Look Number             |                                                                            |                          | <b>Upper bound</b>                                                                 | 2.538        | 1.662                   |            | Minimum Conditional Power for               |
| Sample Size Ratio, n <sub>2</sub> /n <sub>1</sub> |                                                                            | 1,000                    | <b>Futility bound</b>                                                              | 0.582        | 1.662                   |            | SSR, CP(L)                                  |
| Minimum Total Sample Size, N(Min)                 |                                                                            | 174                      | <b>Planned Sample Size</b>                                                         | 87           | 174                     |            | This is the lower bound for the conditional |
| Maximum Sample Size Multiplier, m                 |                                                                            | 3.000                    | Difference in Means                                                                |              |                         |            | power below which no sample size re-        |
| Maximum Total Sample Size, N(Max)                 |                                                                            | 522                      | Group 1 Standard Deviation, o1                                                     |              |                         |            | estimation is conducted.                    |
| Sample Size Re-estimation Rule                    |                                                                            | Maximum N Only           | Group 2 Standard Deviation, o2                                                     |              |                         |            |                                             |
| Target Conditional Power, CP(T)                   |                                                                            | 80                       | Cumulative (Wald) Test Statistic                                                   |              |                         |            | Suggestions:                                |
| Minimum Conditional Power for SSR, CP(L)          |                                                                            | $30^{\circ}$             | <b>Incremental Test Statistic</b>                                                  |              |                         |            |                                             |
| Maximum Conditional Power for SSR, CP(U)          |                                                                            | 80                       | <b>CHW Incremental Weight</b>                                                      | 0.500        | 0.500                   |            | 50% would be a common lower bound value.    |
| Chen-DeMets-Lan Lower Bound Method                |                                                                            | 50% (Chen-DeMets-Lan)    | <b>CHW Test Statistic</b>                                                          |              |                         |            | This is the default set in nQuery. For the  |
| Chen-DeMets-Lan Lower CP Bound                    |                                                                            | 50                       | <b>Wald Conditional Power</b>                                                      |              |                         |            | Chen-DeMets-Lan method, this cannot be      |
| Difference between Means                          |                                                                            | $-1.000$                 | <b>CHW Conditional Power</b>                                                       |              |                         |            | less than the Chem-DeMets-Lan Lower CP      |
| Group 1 Standard Deviation, o1                    |                                                                            | 2,500                    | Recommendation                                                                     | Continue w/o | Continue w/o C          |            | <b>Bound</b>                                |
| Group 2 Standard Deviation, σ <sub>2</sub>        |                                                                            | 2.500                    | Re-estimated N at Final Look                                                       |              |                         |            |                                             |
|                                                   |                                                                            |                          |                                                                                    |              | $\overline{\mathbf{v}}$ | Run        | <b>Acceptable Entries:</b>                  |
|                                                   |                                                                            |                          |                                                                                    |              |                         |            | If using Chen-DeMets-Lan, 50 < CP(L) <      |
| Output                                            |                                                                            |                          |                                                                                    |              |                         | $4 \times$ | $CP(U)$ .                                   |
|                                                   |                                                                            |                          |                                                                                    |              |                         |            | If using Cui-Hung-Wang, 1 < CP(L) < CP(U)   |
|                                                   |                                                                            |                          |                                                                                    |              |                         |            | $\sim$                                      |
| <b>Output</b> Specify Multiple Factors            |                                                                            |                          |                                                                                    |              |                         |            | Help<br><b>Notes</b>                        |
|                                                   | Interim Monitoring and Unblinded Sample Size Re-estimation for Two Means-2 |                          |                                                                                    |              |                         |            | n uery                                      |

**Figure 4.14:** Cui-Hung-Wang Example Rules Setup

We will now enter the relevant inputs in column 1 of the monitoring table. In this case, we will enter our interim estimates for the design parameters in column 1 (difference in means of -0.5, per-group standard deviations equal to 2.5). We will then use the Incremental Test Statistic Side-Table to calculate the Incremental Test Statistic. When we select the "Incremental Test Statistic" row in column 1, this side-table will open automatically in the window below the main table. In this sidetable, we will leave the Incremental Sample Size as its default value of the Planned Sample Size for this column. For designs with a greater number of columns this would equal the Planned Sample Size in the current column minus the Planned Sample Size in the prior column. We then enter our incremental estimates for the difference in means and the group 1 and 2 standard deviations. In this case, these are -0.5, 2.5 and 2.5 respectively. The side-table will automatically calculate the Incremental Test Statistic and transfer it into the main table.

| Q                                                 |                                                                                                    |                          |                                         | nQuery Advanced          |          |                |     |           | Ð                                                   |
|---------------------------------------------------|----------------------------------------------------------------------------------------------------|--------------------------|-----------------------------------------|--------------------------|----------|----------------|-----|-----------|-----------------------------------------------------|
| Edit View Assistants Plot Help<br>File            | $\mathbf{E} \parallel \mathbf{F} \parallel \mathbf{C}$ in a set $\mathbf{E} \parallel \mathbf{F} \parallel \mathbf{C}$ . In eq. |                          |                                         |                          |          |                |     | $-0.6$    |                                                     |
| <b>Getting Started</b>                            | Group Sequential Test of                                                                                                    | Interim Monitoring and U | Interim Monitoring and U                | Interim Monitoring and x |          |                |     |           |                                                     |
|                                                   | MTT25-3 / Interim Monitoring and Unblinded Sample Size Re-estimation for Two Means                                              |                          |                                         |                          |          |                |     | Help<br>旱 | u x                                                 |
|                                                   |                                                                                                    |                          |                                         |                          | 1        | $\overline{c}$ |     | $A \odot$ |                                                     |
| Sample Size Re-estimation Method                  |                                                                                                    | Cui-Hung-Wang            | Lower bound                             |                          | $-8.000$ | $-8.000$       |     |           |                                                     |
| Sample Size Re-estimation Look Number             |                                                                                                    |                          | <b>Upper bound</b>                      |                          | 2.538    | 1.662          |     |           | Incremental Test Statistic                          |
| Sample Size Ratio, n <sub>2</sub> /n <sub>1</sub> |                                                                                                    | 1.000                    | <b>Futility bound</b>                   |                          | 0.582    | 1,662          |     |           | The estimate for the test statistic from the        |
| Minimum Total Sample Size, N(Min)                 |                                                                                                    | 174                      | <b>Planned Sample Size</b>              |                          | 87       | 522            |     |           | incremental interim data taken from the last        |
| Maximum Sample Size Multiplier, m                 |                                                                                                    | 3.000                    | <b>Difference in Means</b>              |                          | $-0.500$ |                |     |           | look to the current look. This is equivalent to     |
| Maximum Total Sample Size, N(Max)                 |                                                                                                    | 522                      | Group 1 Standard Deviation, o1          |                          | 2.500    |                |     |           | the standard 7 statistic for this data. These       |
| Sample Size Re-estimation Rule                    |                                                                                                    | Exact N                  | Group 2 Standard Deviation, o2          |                          | 2,500    |                |     |           | values are used in the calculation for the          |
| Target Conditional Power, CP(T)                   |                                                                                                    | 80                       | <b>Cumulative (Wald) Test Statistic</b> |                          |          |                |     |           | CHW statistic.                                      |
| Minimum Conditional Power for SSR, CP(L)          |                                                                                                    | 30                       | <b>Incremental Test Statistic</b>       |                          | 0.933    |                |     |           |                                                     |
| Maximum Conditional Power for SSR, CP(U)          |                                                                                                    | 80                       | <b>CHW Incremental Weight</b>           |                          | 0.500    | 0.500          |     |           | Suggestions:                                        |
| Chen-DeMets-Lan Lower Bound Method                |                                                                                                    | 50% (Chen-DeMets-Lan)    | <b>CHW Test Statistic</b>               |                          | 0.933    |                |     |           | Note that the sign of this statistic is interpreted |
| Calculate conditional power                       |                                                                                                    |                          |                                         |                          |          | $\vee$         | Run |           | in nQuery as per the scale of the upper and         |
| MTT25C-1                                          |                                                                                                    |                          |                                         |                          |          |                | # x |           | lower bounds. This means that positive test         |
|                                                   |                                                                                                    |                          |                                         |                          |          |                |     |           | statistics are those in which the difference        |
| Parameters                                        |                                                                                                    | Values                   |                                         |                          |          |                |     |           | was of the same sign as the initial specified       |
| Design Difference Between Means, δ                |                                                                                                    | $-1.000$                 |                                         |                          |          |                |     |           | difference (viewable at the bottom of the           |
| Incremental Difference Between Means, S(inc)      |                                                                                                    | $-0.500$                 |                                         |                          |          |                |     |           | column on the left-hand side) and negative          |
|                                                   | Incremental Group 1 Standard Deviation, o1(inc)                                                                                 | 2.500                    |                                         |                          |          |                |     |           | test statistics are those of the opposite sign.     |
|                                                   | Incremental Group 2 Standard Deviation, o2(inc)                                                                                 | 2,500                    |                                         |                          |          |                |     |           |                                                     |
| Incremental Total Sample Size, n(inc)             |                                                                                                    | 87                       |                                         |                          |          |                |     |           | This can also be calculated in the side table       |
| Incremental Test Statistic, Z(inc)                |                                                                                                    | 0.933                    |                                         |                          |          |                |     |           |                                                     |
| Output Specify Multiple Factors MTT25S-1          | MTT25C-1                                                                                                    |                          |                                         |                          |          |                |     | Help      | <b>Notes</b>                                        |
| Ð                                                 | Interim Monitoring and Unblinded Sample Size Re-estimation for Two Means-3                                                      |                          | <b>Incremental Test Statistic</b>       |                          |          |                |     |           | n uery                                              |
|                                                   |                                                                                                    |                          |                                         |                          |          |                |     |           |                                                     |

**Figure 4.15:** Cui-Hung-Wang Side-Table Example

Note that in nQuery; "upper", "lower" and "futility" are defined relative to the direction of the pre-specified effect size. For example, if the initial design assumes a negative difference  $(\mu_1 > \mu_2)$  then positive "upper" interim tests statistics would be those in which the interim difference is also negative and vice-versa. Similarly, "lower" results would be those in the opposite direction. Futility bounds can be above or below zero but the same guidance applies for the Z-statistic calculation. Thus these side-tables will provide the Design effect (e.g. difference in means). Cumulative/Incremental effects (e.g. differences) which have the same sign as the design effect will give a positive test statistic and those of the opposite sign will give a negative test statistic. Thus, in this case entering -0.5 returns an interim test statistic of 0.933 but a value of 0.5 would have returned a test statistic of -0.933. It is important to note that for the looks before the sample size re-estimation look that the Cumulative and CHW tests statistics should be identical. You may want to calculate both at each look to confirm this.

Once these values have been transferred, the conditional power is automatically calculated in this column in the Monitoring Table. In this case, these interim results give a conditional power of 31.38% which falls between our Conditional Power Sample Size Re-estimation range of 30% to 80%. Note that no sample size reestimation would have occurred with the default range. Thus nQuery gives a recommendation of "Add N & Continue" in the Recommendation row in column 1 and nQuery automatically sets this sample size to the maximum sample size of 522. In this case, this gives an updated conditional power of 75.24%. Note that this conditional power is lower than the target conditional power. With the Exact N rule, the result would have been the same in this case as the target conditional power was not reached with this maximum sample size. The Planned Sample Size in column 2 is updated automatically to reflect this.

| റ                                                 |                                                                                                    |                          |                                         | nQuery Advanced                         |          |                             |                                                                                                    | $\bar{p}$<br>$\boldsymbol{\mathsf{x}}$                                                        |
|---------------------------------------------------|----------------------------------------------------------------------------------------------------|--------------------------|-----------------------------------------|-----------------------------------------|----------|-----------------------------|----------------------------------------------------------------------------------------------------|-----------------------------------------------------------------------------------------------|
| File Edit View Assistants Plot Help               |                                                                                                    |                          |                                         |                                         |          |                             | $\begin{array}{ccc}\n\mathbf{1} & \mathbf{1} & \mathbf{1} \\ \mathbf{1} & \mathbf{1} & \mathbf{1} \\ \mathbf{1} & \mathbf{1} & \mathbf{1}\n\end{array}$ |                                                                                               |
|                                                   | $\mathbf{E}$ $\mathbf{e}$ $\mathbf{G}$ to a $\mathbf{E}$ $\mathbf{E}$ is $\delta$ $\Sigma$ imetric |                          |                                         |                                         |          |                             |                                                                                                    |                                                                                               |
| <b>Getting Started</b>                            | Group Sequential Test of                                                                           | Interim Monitoring and U | Interim Monitoring and U                | Interim Monitoring and $\times$ +       |          |                             |                                                                                                    |                                                                                               |
|                                                   | MTT25-3 / Interim Monitoring and Unblinded Sample Size Re-estimation for Two Means                 |                          |                                         |                                         |          |                             | 具                                                                                                    | Help<br><b>単 ×</b>                                                                            |
|                                                   |                                                                                                    |                          |                                         |                                         | 1.       | $\overline{c}$              |                                                                                                    | $A \odot A$                                                                                   |
| Sample Size Re-estimation Method                  |                                                                                                    | Cui-Hung-Wang            | Lower bound                             |                                         | $-8.000$ | $-8.000$                    |                                                                                                    |                                                                                               |
| Sample Size Re-estimation Look Number             |                                                                                                    |                          | <b>Upper bound</b>                      |                                         | 2.538    | 1.662                       |                                                                                                    | Incremental Test Statistic                                                                    |
| Sample Size Ratio, n <sub>2</sub> /n <sub>1</sub> |                                                                                                    | 1,000                    | <b>Futility bound</b>                   |                                         | 0.582    | 1.662                       |                                                                                                    |                                                                                               |
| Minimum Total Sample Size, N(Min)                 |                                                                                                    | 174                      | <b>Planned Sample Size</b>              |                                         | 87       | 522                         |                                                                                                    | The estimate for the test statistic from the                                                  |
| Maximum Sample Size Multiplier, m                 |                                                                                                    | 3,000                    | Difference in Means                     |                                         | $-0.500$ |                             |                                                                                                    | incremental interim data taken from the last                                                  |
| Maximum Total Sample Size, N(Max)                 |                                                                                                    | 522                      | Group 1 Standard Deviation, o1          |                                         | 2.500    |                             |                                                                                                    | look to the current look. This is equivalent to                                               |
| Sample Size Re-estimation Rule                    |                                                                                                    | Exact N                  |                                         | Group 2 Standard Deviation, o2<br>2.500 |          |                             |                                                                                                    | the standard 7 statistic for this data. These                                                 |
| Target Conditional Power, CP(T)                   |                                                                                                    | 80                       | <b>Cumulative (Wald) Test Statistic</b> |                                         |          |                             |                                                                                                    | values are used in the calculation for the                                                    |
| Minimum Conditional Power for SSR. CP(L)          |                                                                                                    | 30                       | <b>Incremental Test Statistic</b>       |                                         | 0.933    |                             |                                                                                                    | CHW statistic.                                                                                |
| Maximum Conditional Power for SSR, CP(U)          |                                                                                                    | 80                       | <b>CHW Incremental Weight</b>           |                                         | 0.500    | 0.500                       |                                                                                                    |                                                                                               |
| Chen-DeMets-Lan Lower Bound Method                |                                                                                                    | 50% (Chen-DeMets-Lan)    | <b>CHW Test Statistic</b>               |                                         | 0.933    |                             |                                                                                                    | Suggestions:                                                                                  |
| Chen-DeMets-Lan Lower CP Bound                    |                                                                                                    | 50                       | <b>Wald Conditional Power</b>           |                                         |          |                             |                                                                                                    | Note that the sign of this statistic is interpreted                                           |
| Difference between Means                          |                                                                                                    | $-1.000$                 | <b>CHW Conditional Power</b>            |                                         | 31.38    |                             |                                                                                                    | in nQuery as per the scale of the upper and                                                   |
| Group 1 Standard Deviation, σ <sub>1</sub>        |                                                                                                    | 2.500                    | Recommendation                          |                                         |          | Add N & Cont Continue w/o C |                                                                                                    | lower bounds. This means that positive test                                                   |
| Group 2 Standard Deviation, σ <sub>2</sub>        |                                                                                                    | 2.500                    | <b>Re-estimated N at Final Look</b>     |                                         | 522      |                             |                                                                                                    | statistics are those in which the difference                                                  |
|                                                   |                                                                                                    |                          | <b>Re-estimated Conditional Power</b>   |                                         | 75.24    |                             |                                                                                                    | was of the same sign as the initial specified                                                 |
| Calculate conditional power                       |                                                                                                    |                          |                                         |                                         |          | $\vee$                      | Run                                                                                                    | difference (viewable at the bottom of the                                                     |
| <b>MTT25C-1</b>                                   |                                                                                                    |                          |                                         |                                         |          |                             | n ×                                                                                                    | column on the left-hand side) and negative<br>test statistics are those of the opposite sign. |
|                                                   |                                                                                                    |                          |                                         |                                         |          |                             |                                                                                                    |                                                                                               |
| Parameters                                        |                                                                                                    | Values                   |                                         |                                         |          |                             |                                                                                                    | This can also be calculated in the side table                                                 |
| Design Difference Between Means, &                |                                                                                                    | $-1.000$                 |                                         |                                         |          |                             | $\sim$                                                                                                    |                                                                                               |
| Output Specify Multiple Factors MTT25S-1          | <b>MTT25C-1</b>                                                                                    |                          |                                         |                                         |          |                             |                                                                                                    | <b>Help</b> Notes                                                                             |
|                                                   | Interim Monitoring and Unblinded Sample Size Re-estimation for Two Means-3                         |                          | <b>Incremental Test Statistic</b>       |                                         |          |                             |                                                                                                    | n uery                                                                                        |
|                                                   |                                                                                                    |                          |                                         |                                         |          |                             |                                                                                                    |                                                                                               |

**Figure 4.16:** Cui-Hung-Wang Sample Size Re-estimation Example

We can now complete our interim monitoring by entering our estimates at the end of our (now larger) study. Assume that the final analysis has the same difference in means (-0.5) and per-group standard deviations (2.5). We can enter these parameter values in column 2 and use the Incremental Test Statistic Side-table as before and calculate a CHW test statistic of 2.134 based on an incremental test statistic of 2.086. As this test statistic value is greater than the Upper Bound (1.662) at the final analysis, we find for efficacy for this study at the final look.

| റ                                          |                                                                            |                                                                                    |                                            | nQuery Advanced          |     |                                |            | $\bar{p}$                                                                                    |
|--------------------------------------------|----------------------------------------------------------------------------|------------------------------------------------------------------------------------|--------------------------------------------|--------------------------|-----|--------------------------------|------------|----------------------------------------------------------------------------------------------|
| File Edit View Assistants Plot Help        |                                                                            |                                                                                    |                                            |                          |     | $\sim$ $\sim$ $\sim$           | $-0$       |                                                                                              |
| <b>Getting Started</b>                     | ▦▬▤◒◶▫▫◚▦▦▯장Σ▮▨◸<br>Group Sequential Test of                               | Interim Monitoring and U                                                           | Interim Monitoring and U                   | Interim Monitoring and X | $+$ |                                |            |                                                                                              |
|                                            |                                                                            | MTT25-3 / Interim Monitoring and Unblinded Sample Size Re-estimation for Two Means |                                            |                          |     |                                | 4          | Help<br><b>単 ×</b>                                                                           |
|                                            |                                                                            |                                                                                    |                                            | $\mathbf{1}$             |     | $\overline{c}$                 |            | $A \odot A$                                                                                  |
| Sample Size Re-estimation Method           |                                                                            | Cui-Hung-Wang                                                                      | Lower bound                                | $-8.000$                 |     | $-8.000$                       |            |                                                                                              |
| Sample Size Re-estimation Look Number      |                                                                            |                                                                                    | <b>Upper bound</b>                         | 2.538                    |     | 1.662                          |            | Incremental Test Statistic                                                                   |
| Sample Size Ratio, n2/n1                   |                                                                            | 1,000                                                                              | <b>Futility bound</b>                      | 0.582                    |     | 1.662                          |            |                                                                                              |
| Minimum Total Sample Size, N(Min)          |                                                                            | 174                                                                                | <b>Planned Sample Size</b>                 | 87                       |     | 522                            |            | The estimate for the test statistic from the<br>incremental interim data taken from the last |
| Maximum Sample Size Multiplier, m          |                                                                            | 3,000                                                                              | Difference in Means                        | $-0.500$                 |     | $-0.500$                       |            |                                                                                              |
| Maximum Total Sample Size, N(Max)          |                                                                            | 522                                                                                | Group 1 Standard Deviation, o1             | 2.500                    |     | 2,500                          |            | look to the current look. This is equivalent to                                              |
| Sample Size Re-estimation Rule             |                                                                            | Exact N                                                                            | Group 2 Standard Deviation, σ <sub>2</sub> | 2.500                    |     | 2.500                          |            | the standard Z statistic for this data. These<br>values are used in the calculation for the  |
| Target Conditional Power, CP(T)            |                                                                            | 80                                                                                 | Cumulative (Wald) Test Statistic           |                          |     |                                |            |                                                                                              |
| Minimum Conditional Power for SSR, CP(L)   |                                                                            | 30                                                                                 | <b>Incremental Test Statistic</b>          | 0.933                    |     | 2.086                          |            | CHW statistic.                                                                               |
| Maximum Conditional Power for SSR, CP(U)   |                                                                            | 80                                                                                 | <b>CHW Incremental Weight</b>              | 0.500                    |     | 0.500                          |            |                                                                                              |
| Chen-DeMets-Lan Lower Bound Method         |                                                                            | 50% (Chen-DeMets-Lan)                                                              | <b>CHW Test Statistic</b>                  | 0.933                    |     | 2.134                          |            | Suggestions:                                                                                 |
| Chen-DeMets-Lan Lower CP Bound             |                                                                            | 50                                                                                 | <b>Wald Conditional Power</b>              |                          |     |                                |            | Note that the sign of this statistic is interpreted                                          |
| Difference between Means                   |                                                                            | $-1.000$                                                                           | <b>CHW Conditional Power</b>               | 31.38                    |     | 100                            |            | in nQuery as per the scale of the upper and                                                  |
| Group 1 Standard Deviation, σ1             |                                                                            | 2.500                                                                              | Recommendation                             |                          |     | Add N & Cont Find for Efficacy |            | lower bounds. This means that positive test                                                  |
| Group 2 Standard Deviation, σ <sub>2</sub> |                                                                            | 2.500                                                                              | <b>Re-estimated N at Final Look</b>        | 522                      |     |                                |            | statistics are those in which the difference                                                 |
|                                            |                                                                            |                                                                                    | <b>Re-estimated Conditional Power</b>      | 75.24                    |     |                                |            | was of the same sign as the initial specified                                                |
| Calculate conditional power                |                                                                            |                                                                                    |                                            |                          |     | $\vee$                         | Run        | difference (viewable at the bottom of the<br>column on the left-hand side) and negative      |
| MTT <sub>25</sub> C-2                      |                                                                            |                                                                                    |                                            |                          |     |                                | $4 \times$ | test statistics are those of the opposite sign.                                              |
| Parameters                                 |                                                                            | Values                                                                             |                                            |                          |     |                                |            | This can also be calculated in the side table                                                |
| Design Difference Between Means, δ         |                                                                            | $-1.000$                                                                           |                                            |                          |     |                                | $\sim$     |                                                                                              |
|                                            | Output Specify Multiple Factors MTT25S-1 MTT25C-1 MTT25S-2                 | MTT25C-2                                                                           |                                            |                          |     |                                |            | <b>Notes</b><br>Help                                                                         |
|                                            | Interim Monitoring and Unblinded Sample Size Re-estimation for Two Means-3 |                                                                                    | <b>Incremental Test Statistic</b>          |                          |     |                                |            | n uery                                                                                       |

**Figure 4.17:** Cui-Hung-Wang Completed Design Example

# **5 nQuery Qualification Tools**

nQuery provides automated qualification scripts to quickly allow a user to verify that their nQuery application is installed and operating to the manufacturers specifications. nQuery specifically has two separate tools for installation qualification (IQ) and operation qualification (OQ) to assist you in verifying nQuery in regulatory industries.

Note that operational and performance qualification (PQ) are considered interchangeable based on our correspondence with the relevant stakeholders. However, you may wish to perform within-application testing for PQ purposes.

## **5.1 Installation Qualification (IQ) Tool**

The nQuery IQ tool assists you in demonstrating that nQuery has been installed and maintained to the manufacturer's specifications. nQuery IQ verifies the integrity of each file in the nQuery 8 system and provides the user a set of reports detailing the results.

The nQuery Installation Qualification (IQ) Tool validates an nQuery installation by verifying that each installed file is correct with a report generated detailing all file results. This determination is made using the SHA-1 algorithm to create a hash value for each file. This thus checks that each file is present and that its integrity has been maintained.

Important: IQ validation represents the expected state of the system as it is at the time an installation is completed. If changes are made to the original files subsequently then these may show as failed when IQ is run on the system at a later date.

### **5.1.1 Running nQuery IQ**

To run nQuery IQ, select "Installation Qualification" from the Help file menu. This will automatically run the nQuery.Tools.InstallationQualification.exe application (found in your installation folder, default of C:/Program Files (x86)/Statistical Solutions  $Ltd/nQuery)$  and output a HTML report which will display the results automatically in the machine's default HTML viewer. This will often be the users default internet browser. An example of an IQ report is shown in [Figure 5.1.](#page-101-0)

#### Installation Qualification 2017-08-17 16:37:39 0/3559 files corrupted

<span id="page-101-0"></span>

| accord.dll           |                      |                              |               |
|----------------------|----------------------|------------------------------|---------------|
|                      |                      |                              |               |
|                      | Expected:            | BSm/1LesqvGsdhW+HI8prZ6k8sw= | <b>Passed</b> |
|                      | Actual:              | BSm/1LesqvGsdhW+HI8prZ6k8sw= |               |
| accord.dll.config    |                      |                              |               |
|                      | <b>Expected:</b>     | WtPzGOnIRw2zPjCA6GT4hwY/zF8= | <b>Passed</b> |
|                      | Actual:              | WtPzGOnIRw2zPjCA6GT4hwY/zF8= |               |
| accord.math.core.dll |                      |                              |               |
|                      | <b>Expected:</b>     | oVABx856IngH4Y+IJF0+dnrToQA= | <b>Passed</b> |
|                      | Actual:              | oVABx856IngH4Y+IJF0+dnrToQA= |               |
|                      | accord.math.core.xml |                              |               |
|                      | Expected:            | QeU+Z+s3VemiF2NYnx0/rHYqq2U= | <b>Passed</b> |
|                      | Actual:              | QeU+Z+s3VemiF2NYnx0/rHYgg2U= |               |

**Figure 5.1:** Installation Qualification Report Example

### **5.1.2 nQuery IQ Results**

The IQ report file will automatically be saved on the machine when the IQ tool runs. It will be saved to the C:\Users\<User Account>\AppData\Local\nQuery\Reports folder where  $\langle$ User Account $\rangle$  is the named User which currently logged into on the machine.

## **5.2 Operational Qualification (OQ) Tool**

The nQuery OQ tool assists you in demonstrating that nQuery 8 is operational. nQuery 8 uses the nQuery solver functions over each design table for a set of validated design parameter inputs and will execute, process, and report the solver results.

Note that the files used for OQ are available in the TestData folder in your installation folder (default is C:/Program Files (x86)/Statistical Solutions Ltd/nQuery)

*Important: All nQuery results have been validated exactly against the results from nQuery + nTerim 4.0 and the original validation documentation and references. All results should be identical to nQuery + nTerim 4.0 except for simulation tables. There are slight difference with simulation tables due to upgraded random number generator being used in nQuery. For those tables a 5% precision rule was used for validation. Results were also compared to PASS 15 and SAS 9.4 Proc Power where the same or similar methods were implemented in those software for a design table.*

### **5.2.1 Running nQuery OQ**

<span id="page-102-0"></span>To run nQuery OQ, select "Operational Qualification" from the Assistants file menu. This will open the OQ Validation Tool menu which is shown in [Figure 5.2.](#page-102-0)

| T                       |              | <b>Validation Tool</b>             |  |        | ×<br>$\Box$   |  |  |  |  |  |  |  |  |
|-------------------------|--------------|------------------------------------|--|--------|---------------|--|--|--|--|--|--|--|--|
| <b>File</b>             | Help         |                                    |  |        |               |  |  |  |  |  |  |  |  |
| $\frac{1}{2}$           |              | Run Tests Cancel 4   Open Report 4 |  | 0      |               |  |  |  |  |  |  |  |  |
| Name                    |              |                                    |  | Passed | Out O         |  |  |  |  |  |  |  |  |
| $\Delta$<br>$\Box$<br>Þ | All          |                                    |  |        |               |  |  |  |  |  |  |  |  |
| ◢                       |              | $\blacksquare$ AOCO                |  |        |               |  |  |  |  |  |  |  |  |
|                         |              | CalculateOmega                     |  |        |               |  |  |  |  |  |  |  |  |
|                         |              | CalculateSampleSize                |  |        |               |  |  |  |  |  |  |  |  |
| r                       |              | $\sqrt{}$ AOC1                     |  |        |               |  |  |  |  |  |  |  |  |
|                         |              | $\vee$ AOC2                        |  |        |               |  |  |  |  |  |  |  |  |
|                         |              | $\sqrt{}$ AOC3                     |  |        |               |  |  |  |  |  |  |  |  |
|                         |              | $\sqrt{ }$ AOT0                    |  |        |               |  |  |  |  |  |  |  |  |
|                         |              | $\sqrt{ }$ AOT1                    |  |        |               |  |  |  |  |  |  |  |  |
|                         |              | $\sqrt{ }$ AOT2                    |  |        |               |  |  |  |  |  |  |  |  |
|                         |              | $\sqrt{ }$ AOT3                    |  |        |               |  |  |  |  |  |  |  |  |
|                         |              | $\sqrt{ }$ AOT5                    |  |        |               |  |  |  |  |  |  |  |  |
|                         |              | $\sqrt{ }$ AOT7                    |  |        |               |  |  |  |  |  |  |  |  |
|                         |              | $\sqrt{ }$ ATT3                    |  |        |               |  |  |  |  |  |  |  |  |
|                         | $\checkmark$ | ATT4                               |  |        |               |  |  |  |  |  |  |  |  |
|                         |              | $\sqrt{}$ CRT1                     |  |        |               |  |  |  |  |  |  |  |  |
|                         |              | $\sqrt{2}$ CRT11                   |  |        |               |  |  |  |  |  |  |  |  |
|                         |              | $\sqrt{}$ CRT12                    |  |        |               |  |  |  |  |  |  |  |  |
|                         |              | $\triangledown$ CRT2               |  |        |               |  |  |  |  |  |  |  |  |
|                         |              | $\sqrt{}$ CRT3                     |  |        |               |  |  |  |  |  |  |  |  |
|                         |              | $\triangledown$ CRT4               |  |        |               |  |  |  |  |  |  |  |  |
|                         |              | $\vee$ CRT5                        |  |        |               |  |  |  |  |  |  |  |  |
| $\langle$               |              |                                    |  |        | $\rightarrow$ |  |  |  |  |  |  |  |  |

**Figure 5.2:** Operational Qualification Tool

The nQuery OQ window provides a list of all of the nQuery design tables by code (AOT1, MTE1 etc.) and has a three level menu hierarchy: All Tables, Per Table, Per Solver. Selecting the arrow  $\blacktriangleright$  to the left of the "All" option at the top of the menu will open and collapse the per-table options. Selecting the arrow  $\blacktriangleright$  to the left of a table code option will open and collapse the solver options for that table.

For all options, the user can include or exclude a table or solver by selecting or de-selecting the check-box to the left of that option. Selection is indicated with a tick icon.

Note that the tables selected by default will depend on when the OQ tool is opened. If the OQ tool is opened on the Getting Started tab or when no tab is open then all tables will be selected by default. If the OQ tool is opened on a specific design table then only that table will be selected by default.

Note that a small number of shortcuts are available for the OQ tool. Select the Help file menu item to see these.

Once the user has selected the tables which will be qualified, select the "Run Tests" button in the window menu bar. Note that since the nQuery testing data is specifically designed to include extreme values to test robustness that some tests may take some time to run. If the user wishes to stop qualification before it is finished, select the "Cancel" button in the menu bar.

As the OQ tool progresses, each item in the menu will show the Qualification results per-feature as it is completed in the columns to the right of the code-name.

The first column will show a tick symbol if the feature has passed and an "x" symbol if it has failed. The next "Passed" column will show the number of passed individual table/solver tests. The final "Out of" column will display the total number of tests ran for that individual table/solver tests. If a table/solver passes then the tests passed should equal the total number of tests.

A progress bar in the menu bar will display the total number of tables tests and indicate overall progress by the amount of the bar filled.

An example of the OQ tool in progress is shown in [Figure 5.3.](#page-104-0)

<span id="page-104-0"></span>

| ΠËΙ                 |                                          |      |              | <b>Validation Tool</b> |   |        | □      | $\boldsymbol{\mathsf{x}}$ |  |  |  |  |
|---------------------|------------------------------------------|------|--------------|------------------------|---|--------|--------|---------------------------|--|--|--|--|
| <b>File</b><br>Help |                                          |      |              |                        |   |        |        |                           |  |  |  |  |
|                     | Run Tests Cancel 4   Open Report 4<br>18 |      |              |                        |   |        |        |                           |  |  |  |  |
|                     |                                          | Name |              |                        |   | Passed | Out Of |                           |  |  |  |  |
| r                   | ◢                                        | П    | All          |                        |   |        | 20     |                           |  |  |  |  |
|                     |                                          |      |              | $\sqrt{ }$ AOCO        | √ | 158    | 158    |                           |  |  |  |  |
|                     |                                          |      |              | $\sqrt{ }$ AOC1        | Í | 120    | 120    |                           |  |  |  |  |
|                     |                                          |      |              | $\sqrt{ }$ AOC2        | Í | 159    | 159    |                           |  |  |  |  |
|                     |                                          |      |              | $\sqrt{ }$ AOC3        | √ | 159    | 159    |                           |  |  |  |  |
|                     |                                          |      |              | $\sqrt{ }$ AOT0        | Í | 200    | 200    |                           |  |  |  |  |
|                     |                                          |      |              | $\sqrt{ }$ AOT1        | Í | 160    | 160    |                           |  |  |  |  |
|                     |                                          |      |              | $\sqrt{ }$ AOT2        | Í | 238    | 238    |                           |  |  |  |  |
|                     |                                          |      |              | $\sqrt{ }$ AOT3        | Í | 197    | 197    |                           |  |  |  |  |
|                     |                                          |      |              | $\sqrt{ }$ AOT5        | Í | 193    | 193    |                           |  |  |  |  |
|                     |                                          |      |              | $\sqrt{ }$ AOT7        | Í | 370    | 370    |                           |  |  |  |  |
|                     |                                          |      | ✓            | ATT3                   | √ | 349    | 349    |                           |  |  |  |  |
|                     |                                          |      | ✓            | ATT4                   | Í | 1522   | 1522   |                           |  |  |  |  |
|                     |                                          |      | ✓            | CRT1                   | ℐ | 283    | 283    |                           |  |  |  |  |
|                     |                                          |      | ✓            | CRT11                  | Í | 428    | 428    |                           |  |  |  |  |
|                     |                                          |      | $\checkmark$ | CRT12                  | ℐ | 885    | 885    |                           |  |  |  |  |
|                     |                                          | Þ    | ✓            | CRT <sub>2</sub>       | √ | 1012   | 1012   |                           |  |  |  |  |
|                     |                                          | Þ    |              | $\sqrt{}$ CRT3         | Í | 1284   | 1284   |                           |  |  |  |  |
|                     |                                          | Þ    | ✓            | CRT4                   | Í | 1077   | 1077   |                           |  |  |  |  |
|                     |                                          |      |              | CRT5                   |   |        |        |                           |  |  |  |  |

**Figure 5.3:** Operational Qualification Tool - In Progress

### **5.2.2 nQuery OQ Results**

To view the full report of the OQ results, select the "Open Report" option in the menu bar. This will automatically output a HTML report which will display the results automatically in the machine's default HTML viewer. This will often be the users default internet browser.

To OQ report file will automatically be saved on the machine when a "Open Report" is used. It will be saved to the C:\Users\<User Account>\AppData\Local\nQuery\Reports folder where  $\langle$ User Account $\rangle$  is the named User which currently logged into on the machine. Alternatively, you can save a report to an alternative folder using the "Save as" option in the File menu of the OQ window.

If OQ report is opened in a supported application, the structure of the report will be as follows:

At the start, the report will contain the time and date the tests were run, the number of passed design table tests and the time taken for testing.

Within the report, there will be an individual report for each design table test run. These will show the table code, table name, an indication whether the table passed overall, the time taken to test that table and the number of passed tests for that table.

Within each design table report, there will be a report for each solver in that design table. This will show the solver name, an indication whether the table solver passed overall, the time taken to test that table and the number of passed table solver tests. When shown within a browser, it allows a user to see the individual design parameters used for each test applied to a solver. To open these, select the "Details" option to the right of the solver name. An example an OQ report with a Details menu open is shown in [Figure 5.4.](#page-105-0)

### Test Run 2017-08-17 13:27:24

20/20 tests passed in 1045373 ms

<span id="page-105-0"></span>

|                | AOCO Kappa (binary outcome)                  | Passed 409 ms                   | 158/158         |                 |
|----------------|----------------------------------------------|---------------------------------|-----------------|-----------------|
|                | CalculateOmega                               | <b>Details</b><br><b>Passed</b> | 351 ms          | 80/80           |
| #              | Inputs                                       | Result                          | <b>Expected</b> | <b>Time</b>     |
| 1              | [InlineData(0.21761,0.99,1,0.5,0.75,50)]     | 0.217609911081299               | 0.21761         | $81 \text{ ms}$ |
| $\overline{2}$ | [InlineData(0.227528,0.985,2,0.5,0.75,50)]   | 0.227528219977332               | 0.227528        | $83 \text{ ms}$ |
| 3              | [InlineData(0.192111,0.98,1,0.5,0.75,50)]    | 0.192110613399983               | 0.192111        | 79 ms           |
| 4              | [InlineData(0.209664,0.975,2,0.5,0.75,50)]   | 0.209664020388176               | 0.209664        | 81 ms           |
| 5              | [InlineData(0.153862,0.95,1,0.5,0.75,50)]    | 0.153861961339732               | 0.153862        | 81 ms           |
| c              | $H2H2 = D2 + 2(A + 5)Q(2A) + 2(A + 7B)Q(3A)$ | 0152061061220722                | 0.150000        | 0 <sub>ma</sub> |

**Figure 5.4:** Operational Qualification Tool Report

# **6 nQuery Updates and Licensing**

## **6.1 Renewing a License**

*Important: Internet Access is required to renew nQuery. If you need to renew offline, please contact [support@statsols.com](mailto:support@statsols.com) or login to your online account*

To renew an nQuery License, select the Activate/Renew License option from the Help menu. This will open the Product Activation dialog. Enter your provided nQuery Activation Key in the Activation Key field. This is shown in [Figure 6.1.](#page-106-1)

<span id="page-106-1"></span>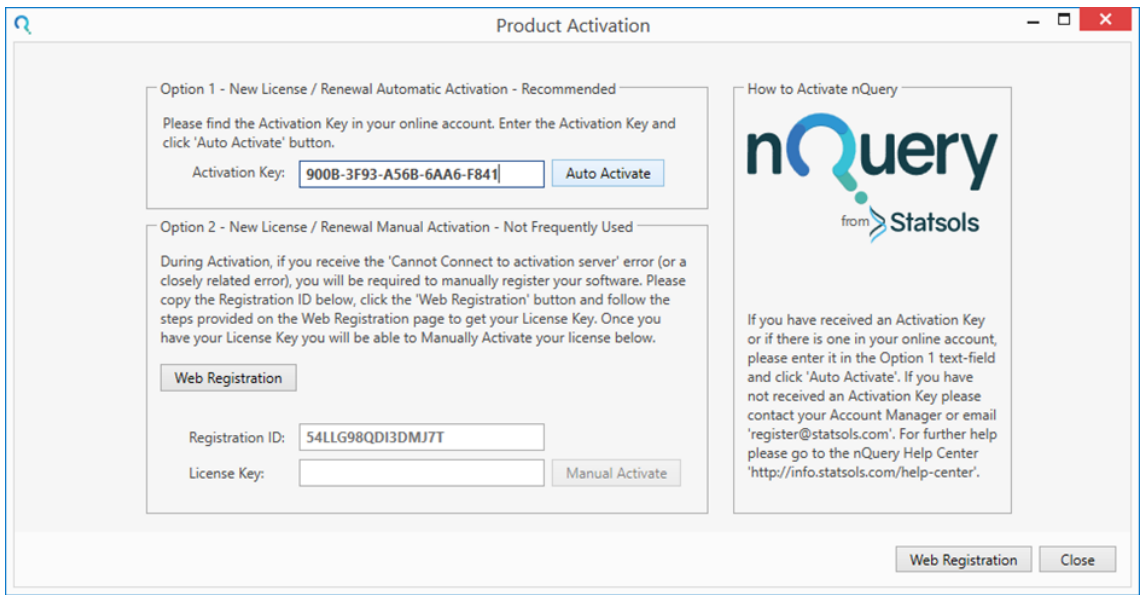

**Figure 6.1:** Renewal Example

If you have issues you can contact [support@statsols.com](mailto:support@statsols.com) or login to your online account and create a support ticket for fastest response.

## <span id="page-106-0"></span>**6.2 Activating an Add-on Module**

*Important: Internet Access is required to add an Add-on module nQuery. If you need to add a module offline, please contact [support@statsols.com](mailto:support@statsols.com) or login to your online account*

To purchase an add-on module, either use the link provided in the Getting Started screen or visit the Statsols website at [www.statsols.com](http://www.statsols.com)

To activate an add-on module, select the Enable Modules option in the Help file menu. The Enable Modules dialog box should open. This is shown in [Figure 6.2.](#page-107-0)

<span id="page-107-0"></span>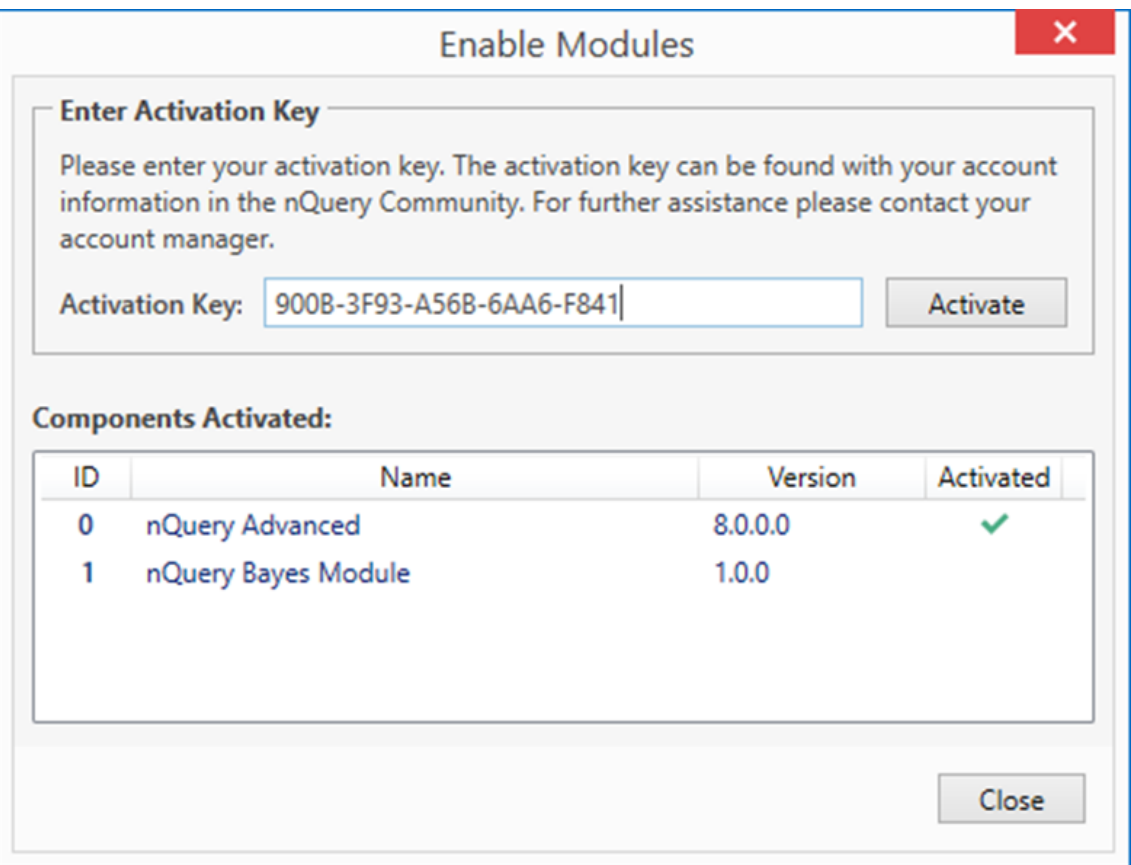

**Figure 6.2:** Module Activation Screen

If you have used a valid nQuery Activation Key in nQuery before, this key will appear in the Activation Key area. Otherwise, you will need to enter the key provided by Statsols.

To activate the module, click "Activate". The Components Activated area will refresh after a couple of seconds and the nQuery Module(s) should have a tick in the Activated column for the selected module(s) .

All tables in the module(s) will be enabled in nQuery Advanced

If you have issues you can contact [support@statsols.com](mailto:support@statsols.com) or login to your online account and create a support ticket for fastest response.
## **6.3 Checking for Software Updates**

*Important: Internet Access is required to update nQuery. If you want to manually update, please contact [support@statsols.com](mailto:support@statsols.com) or login to your online account*

## **6.3.1 Checking for Updates**

nQuery provides automated tools to allow the user to upgrade their nQuery application to the latest version. There are two methods to update your nQuery application: using the Help menu option or using the system tray option.

To select the Help menu option, open the Help file menu and select "Check for Updates". To use the system tray option, find the Update Statsols - nQuery system tray item, right-click and select "Open Updater".

If there are no updates, these will open the Update Statsols - nQuery dialog which will say that no upgrades are available.

If updates are available, a prompt will open asking the user if they wish to upgrade. An example of this prompt is shown in [Figure 6.3.](#page-108-0)

<span id="page-108-0"></span>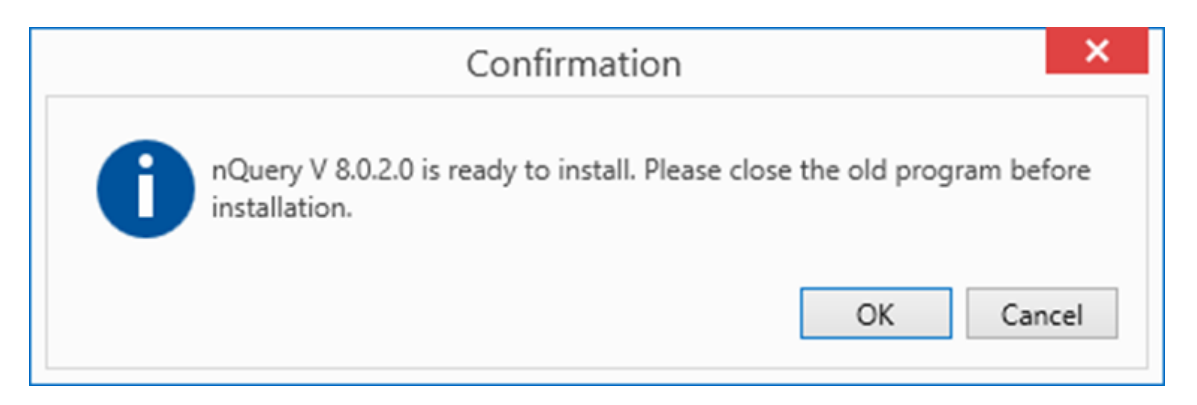

**Figure 6.3:** Update Prompt Example

Select OK to install the update or Cancel to close this dialog. If you select OK, the Update Statsols - nQuery dialog will appear and show the download progress. When downloading is completed, the [Figure 6.3](#page-108-0) dialog will appear again. Select OK and this will close any currently open versions of nQuery. An install screen will automatically appear and update your nQuery application. On completion, your nQuery application will be updated and can be used again.

## **Bibliography**

- [Chen et al., 2004] Chen, Y. J., DeMets, D. L., and Gordon Lan, K. (2004). Increasing the sample size when the unblinded interim result is promising. *Statistics in medicine*, 23(7):1023–1038.
- [Cohen, 1988] Cohen, J. (1988). Statistical power analysis for the behavioral sciences. *NJ: Lawrence Earlbaum Associates*, 2.
- [Cui et al., 1999] Cui, L., Hung, H. J., and Wang, S.-J. (1999). Modification of sample size in group sequential clinical trials. *Biometrics*, 55(3):853–857.
- [Demets and Lan, 1984] Demets, D. L. and Lan, G. K. (1984). An overview of sequential methods and their application in clinical trials. *Communications in Statistics-Theory and Methods*, 13(19):2315–2338.
- [Demets and Lan, 1994] Demets, D. L. and Lan, K. G. (1994). Interim analysis: the alpha spending function approach. *Statistics in medicine*, 13(13-14):1341–1352.
- [Gao et al., 2008] Gao, P., Ware, J. H., and Mehta, C. (2008). Sample size reestimation for adaptive sequential design in clinical trials. *Journal of Biopharmaceutical Statistics*, 18(6):1184–1196.
- [Hwang et al., 1990] Hwang, I. K., Shih, W. J., and De Cani, J. S. (1990). Group sequential designs using a family of type i error probability spending functions. *Statistics in medicine*, 9(12):1439–1445.
- [Jennison and Turnbull, 1999] Jennison, C. and Turnbull, B. W. (1999). *Group sequential methods with applications to clinical trials*. Chapman and Hall/CRC.
- [Mehta and Pocock, 2011] Mehta, C. R. and Pocock, S. J. (2011). Adaptive increase in sample size when interim results are promising: a practical guide with examples. *Statistics in medicine*, 30(28):3267–3284.
- [O'Brien and Fleming, 1979] O'Brien, P. C. and Fleming, T. R. (1979). A multiple testing procedure for clinical trials. *Biometrics*, pages 549–556.
- [Pampallona et al., 1995] Pampallona, S., Tsiatis, A., and Kim, K. (1995). Spending functions for the type i and type ii error probabilities of group sequential tests. *J Statist Plan Inference*, 42(19):1994–35.
- [Pampallona et al., 2001] Pampallona, S., Tsiatis, A. A., and Kim, K. (2001). Interim monitoring of group sequential trials using spending functions for the type i and type ii error probabilities. *Drug Information Journal*, 35(4):1113–1121.

[Pocock, 1977] Pocock, S. J. (1977). Group sequential methods in the design and analysis of clinical trials. *Biometrika*, 64(2):191–199.